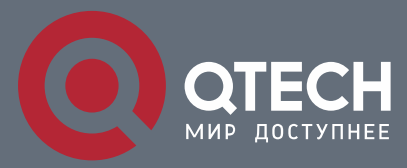

**РУКОВОДСТВО ПОЛЬЗОВАТЕЛЯ**

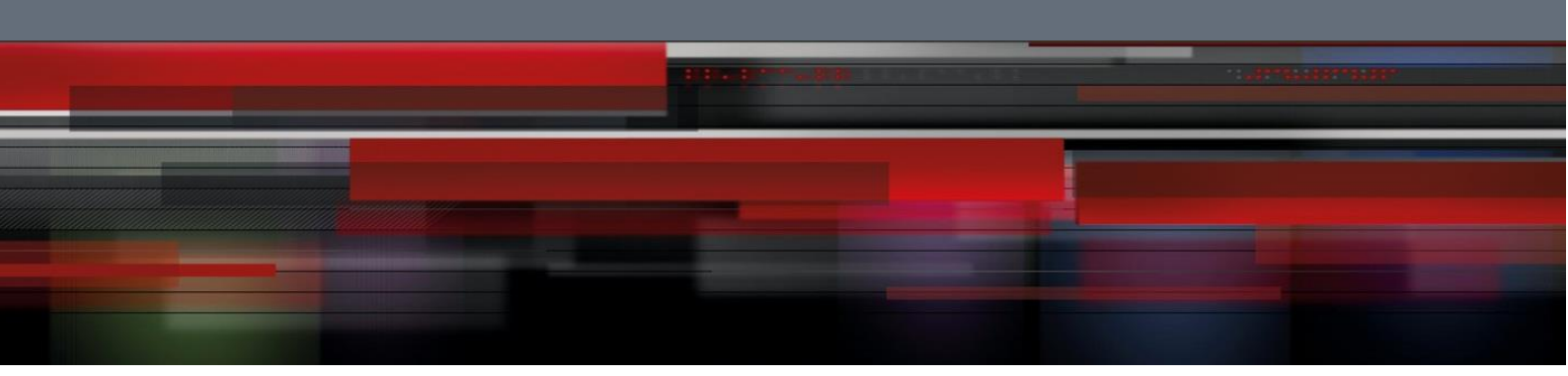

# **Network Management & Monitoring Commands**

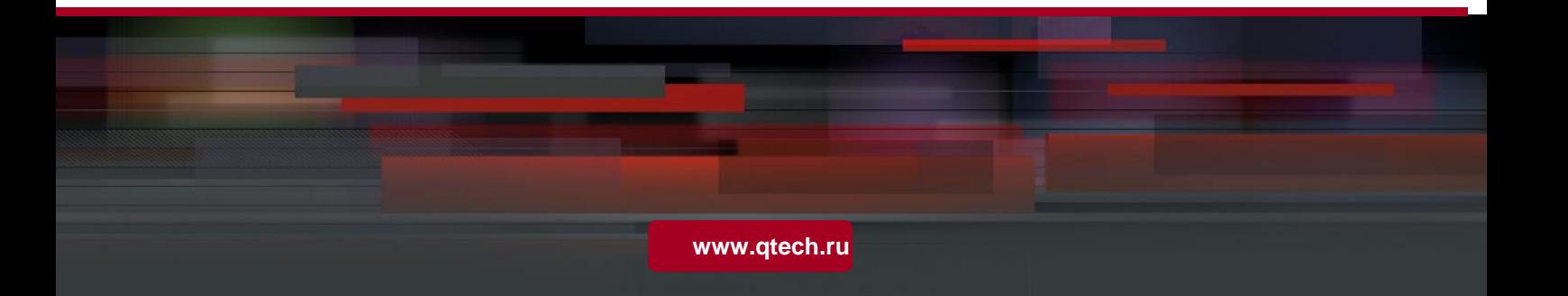

# Оглавление

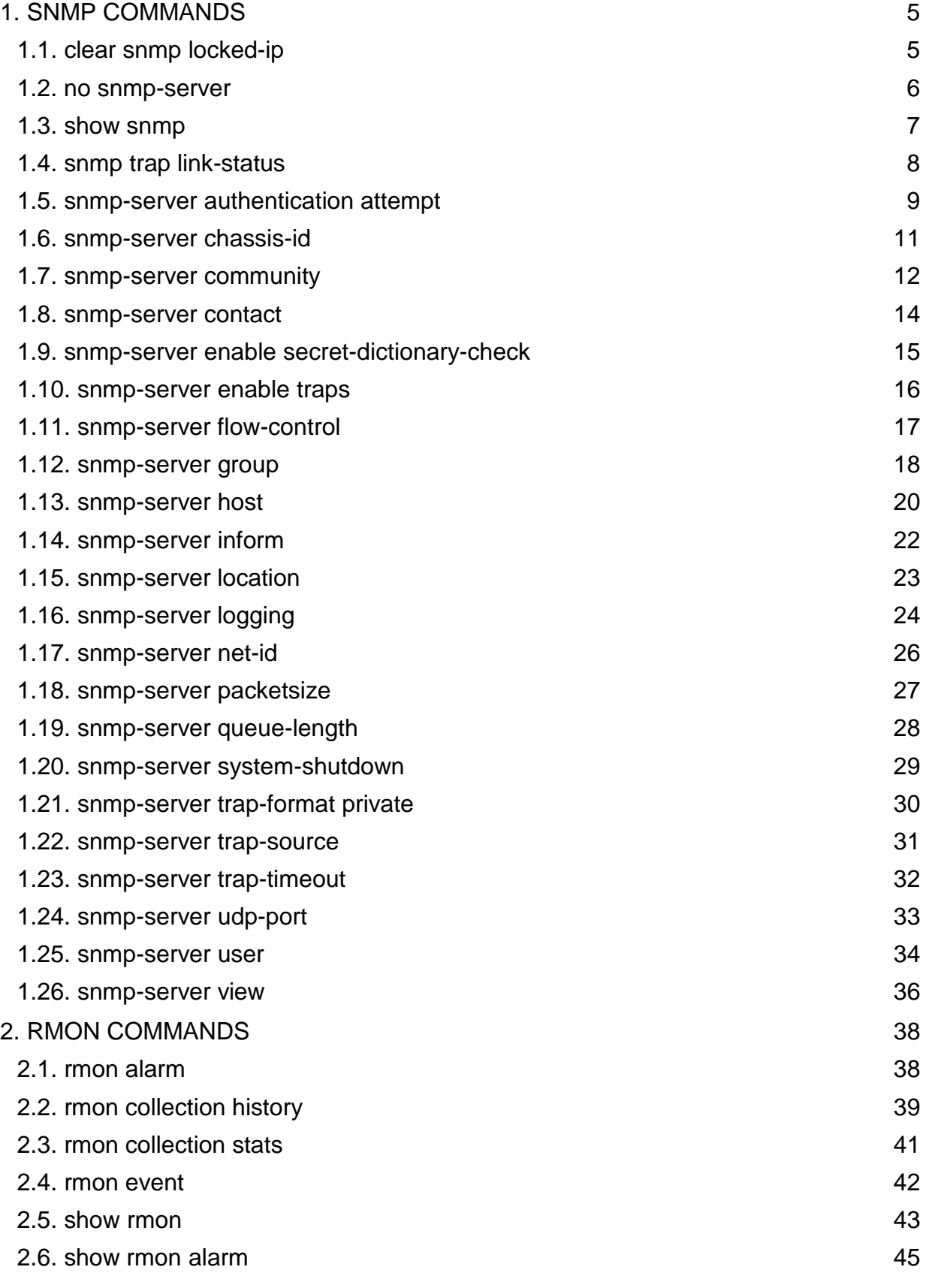

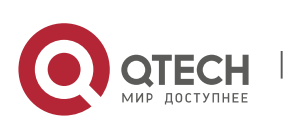

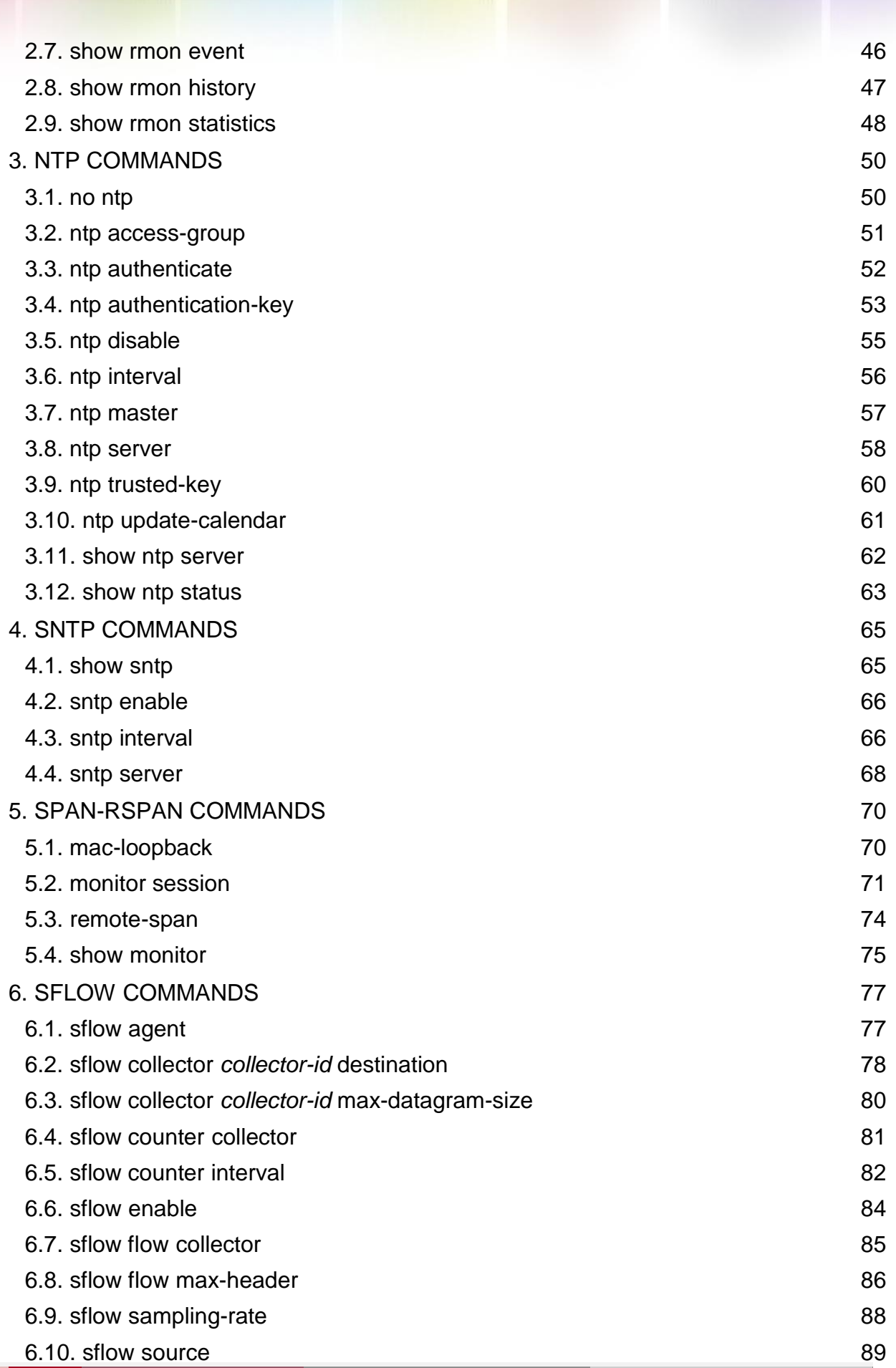

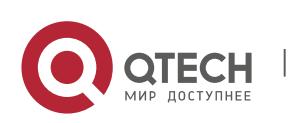

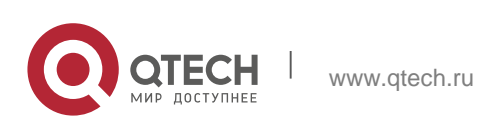

# <span id="page-4-1"></span><span id="page-4-0"></span>**clear snmp locked-ip**

Use this command to clear the source IP addresses which are locked after continuous SNMP authentication failures.

**clear snmp locked-ip** [ **ipv4** *ipv4-address* | **ipv6** *ipv6-address* ]

#### **Parameter Description**

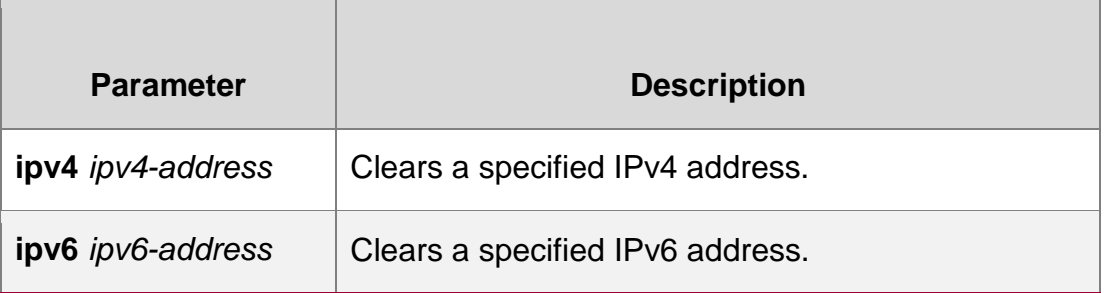

#### **Defaults**

N/A

#### **Command mode**

Privileged EXEC mode.

#### **Usage Guide**

Use this command to clear the source IP addresses which are locked after continuous SNMP authentication failures. You can clear the whole source IP address table or a specific source IP address.

After the source IP addresses locked are cleared, the SNMP packets with these source IP addresses could be authenticated again.

#### **Configuration Examples**

#### **Related Commands**

#### **Platform Description**

The following example clears the whole source IP address table locked after continuous SNMP authentication failures.

QTECH#clear snmp locked-ip

**Command Description** 

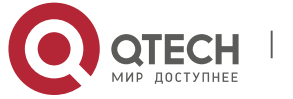

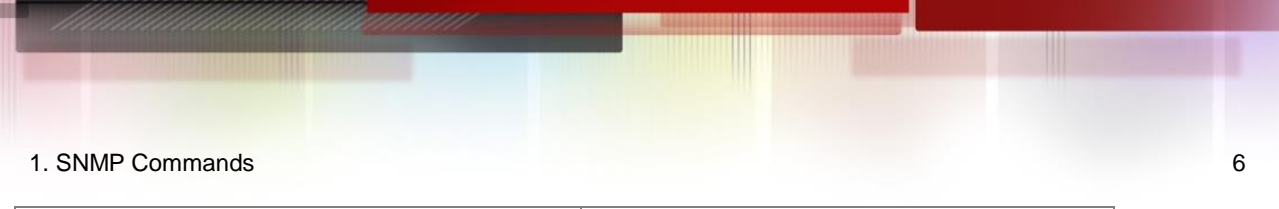

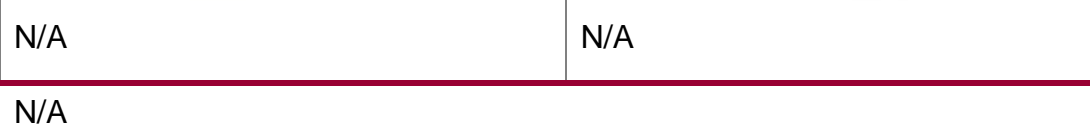

# <span id="page-5-0"></span>**no snmp-server**

Use this command to disable the SNMP agent function.

no snmp-server

## **Parameter**

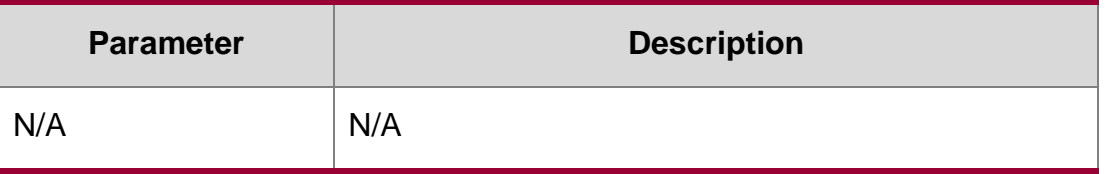

# **Description**

# **Defaults**

SNMP agent is enabled by default.

# **Command mode**

Global configuration mode.

# **Usage Guide**

This command disables the SNMP agent services of all versions supported on the device.

# **Configuration Examples**

# **Related Commands**

# **Platform Description**

The following example disables the SNMP agent.

QTECH(config)# no snmp-server

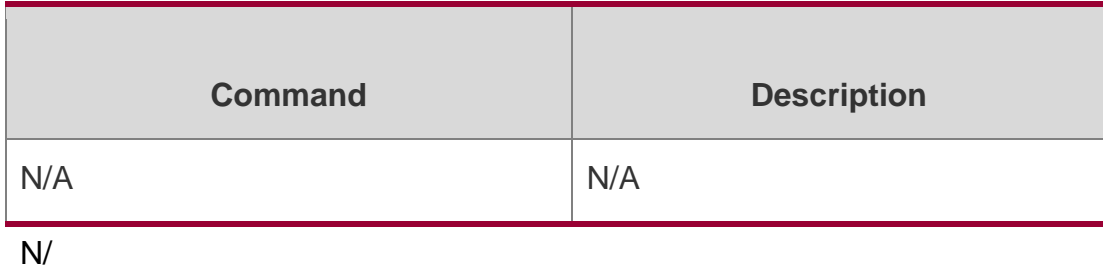

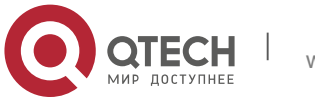

# <span id="page-6-0"></span>**show snmp**

Use this command to display the SNMP configuration.

show snmp **[** mib **|** user **|** view **|** group **|** host | locked-ip | process-mib-time **]**

# **Parameter Description**

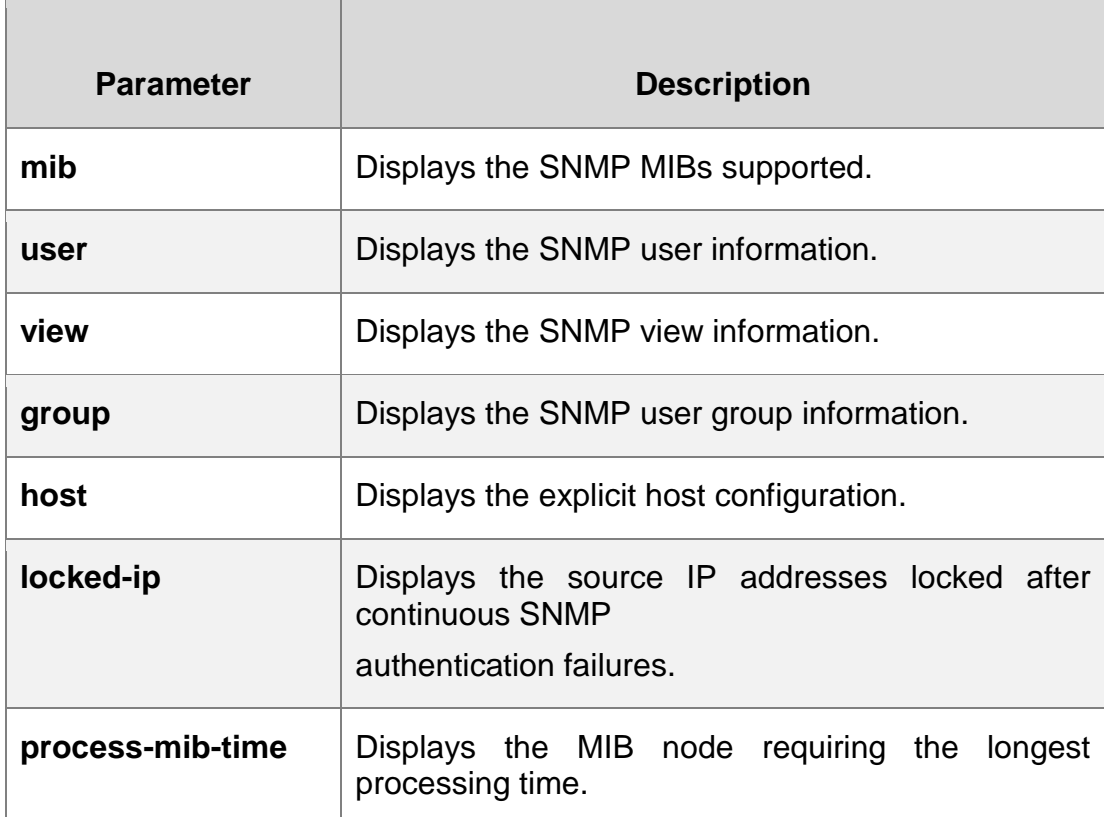

# **Defaults**

N/A

# **Command mode**

Privileged EXEC mode.

#### **Usage Guide**

N/A

#### **Configuration Examples**

QTECH# show snmp Chassis: 60FF60

- 0 SNMP packets input
- 0 Bad SNMP version errors

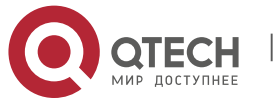

# 1. SNMP Commands 8 0 Unknown community name 0 Illegal operation for community name supplied 0 Encoding errors 0 Number of requested variables 0 Number of altered variables 0 Get-request PDUs 0 Get-next PDUs 0 Set-request PDUs 0 SNMP packets output 0 Too big errors (Maximum packet size 1472) 0 No such name errors 0 Bad values errors 0 General errors 0 Response PDUs 0 Trap PDUs SNMP global trap: disabled SNMP logging: disabled SNMP agent: enabled

The example below displays the SNMP configuration:

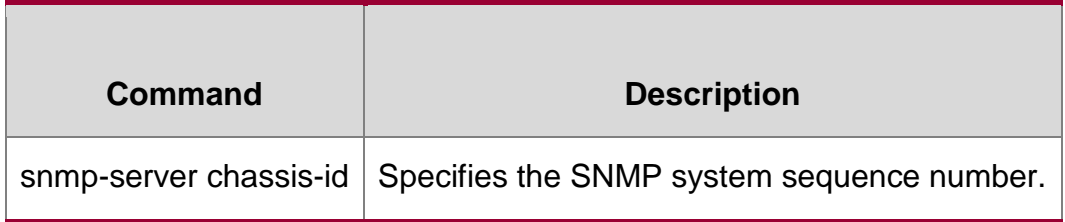

#### **Related Commands**

# **Platform Description**

N/A

# <span id="page-7-0"></span>**snmp trap link-status**

Use this command to enable the interface to send link traps. Use the **no** form of this command to disable the interface to send link traps.

snmp trap link-status no snmp trap link-status

# **Parameter Description**

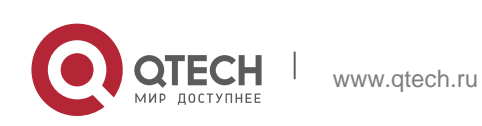

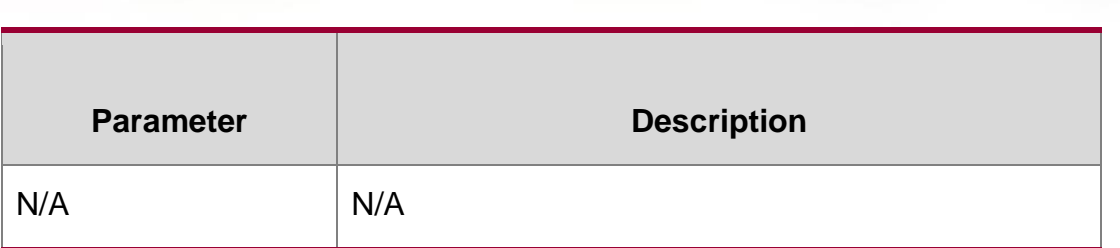

#### **Defaults**

Sending link traps on the interface is enabled by default. If the interface link status changes, SNMP link traps will be sent.

#### **Command mode**

Interface configuration mode

#### **Usage Guide**

This command can be configured on the Ethernet interface, aggregate ports and SVI interfaces.

### **Configuration Examples**

```
QTECH(config)# interface gigabitEthernet 1/1
```
QTECH(config-if–GigabitEthernet 1/1)# no snmp trap link-status

The following example disables the interface to send link traps.

QTECH(config)# interface gigabitEthernet 1/1

QTECH(config-if–GigabitEthernet 1/1)# snmp trap link-status

#### Related Commands

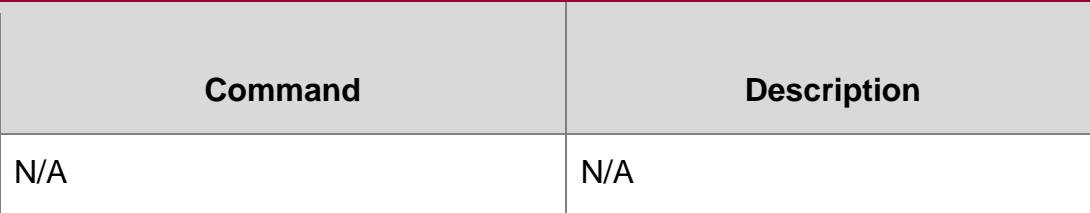

#### **Platform Description**

N/A

# <span id="page-8-0"></span>**snmp-server authentication attempt**

Use this command to configure the maximum number of continuous SNMP authentication failures, and specified the action policy for the authentication failure. Use the **no** form of this command to remove the limit of continuous SNMP authentication failures and the related action policies.

**snmp-server authentication attempt** *times* **exceed** { **lock** | **lock-time** *minutes* | **unlock** }

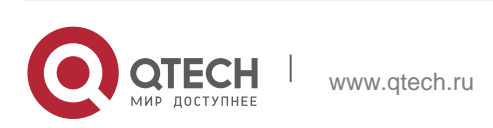

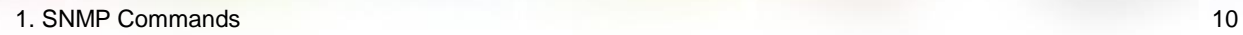

**no snmp-server authentication attempt** *times* **exceed** { **lock** | **lock-time** *minutes* | **unlock** }

Parameter Description

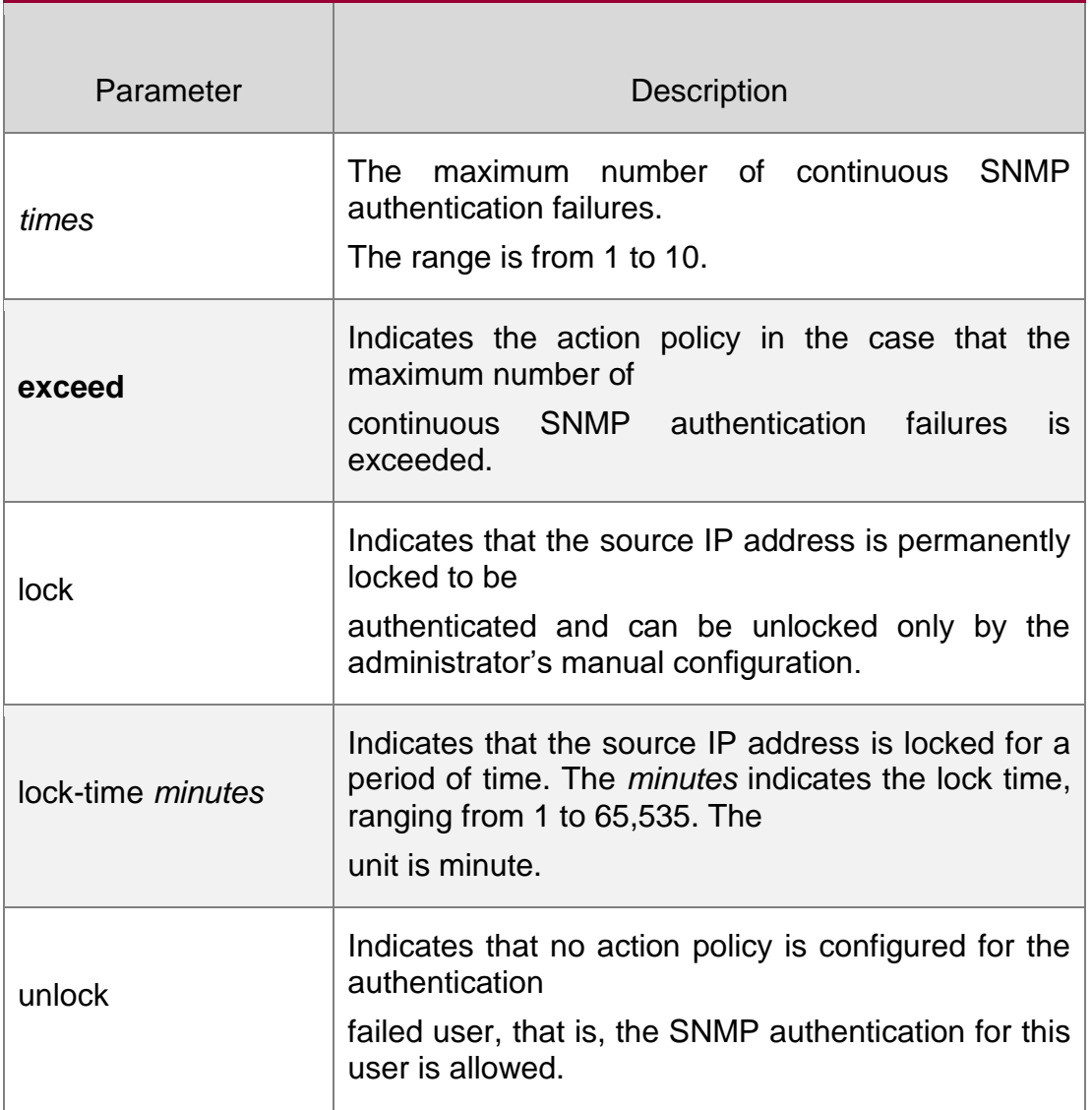

#### **Defaults**

SNMP attack prevention is disabled by default.

#### **Command mode**

Global configuration mode

# **Usage Guide**

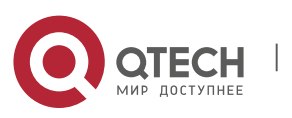

The IP address of the SNMP authentication failed user is added to the blacklist. When the maximum number of continuous SNMP authentication failures is exceeded, the system will perform the related authentication limit actions according the configured policy.:

For the permanently locked IP addresses: The source IP addresses can be authenticated only after the administrator unlock them manually.

For the IP addresses locked for a period time: The source IP addresses can be authenticated only after the lock time expires or the administrator unlock them manually.

For the unlocked IP addresses: The source IP address can pass the authentication as long as the correct community (for SNMPv1 and SNMPv2) or username (for SNMPv3) is used.

#### **Configuration Examples**

#### **Related Commands**

#### **Platform Description**

The following example configures the maximum number of continuous SNMP authentication failures to 4, and sets the IP address lock time to 30 seconds.

QTECH(config)# snmp-server authentication attempt 4 exceed locktime 30

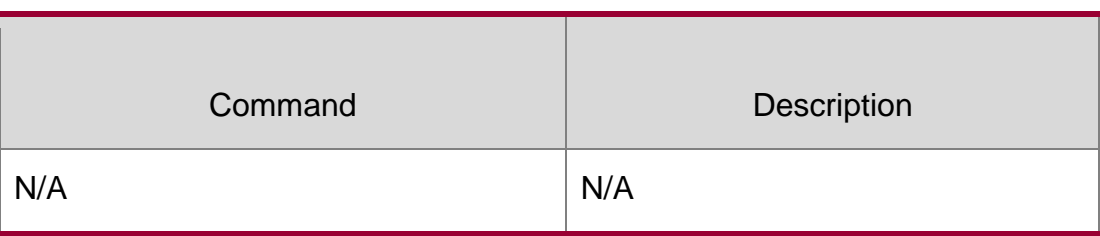

N/A

# <span id="page-10-0"></span>**snmp-server chassis-id**

Use this command to specify the SNMP chassis ID. Use the **no** form of this command to restore the default chassis ID.

snmp-server chassis-id *text*

#### **no snmp-server chassis-id**

#### **Parameter Description**

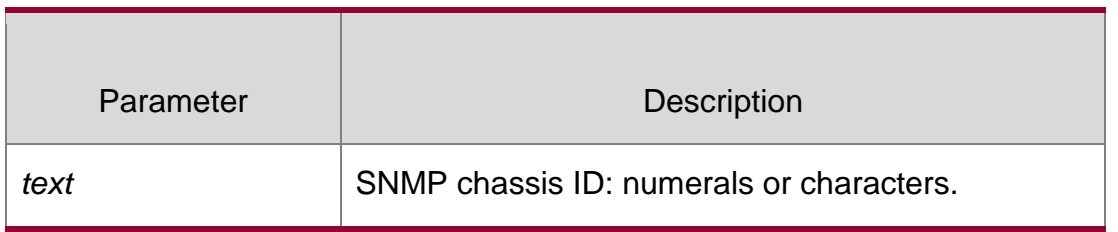

#### **Defaults**

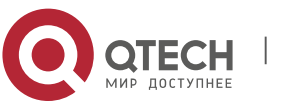

The default is 60FF60.

### **Command mode**

Global configuration mode.

#### **Usage Guide**

The SNMP chassis ID is generally the serial number of the device to facilitate identification. The SNMP chassis ID can be displayed through the **show snmp** command.

Configuration Examples

#### **Related Commands**

#### **Platform Description**

The following example specifies the SNMP chassis ID as 123456:

QTECH(config)# **snmp-server chassis-id** *123456*

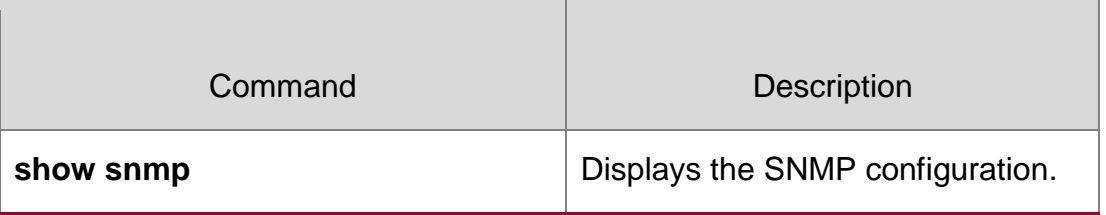

N/A

# <span id="page-11-0"></span>**snmp-server community**

Use this command to specify the SNMP community access string. Use the **no** form of this command to remove the SNMP community access string.

**snmp-server community** [ 0 | 7 ] *string* [ **view** *view-name* ] [ [ **ro** | **rw** ] [ **host** *ipaddr* ] [ **ipv6**

*ipv6-aclname* ] [ *aclnum* ] [ *aclname* ]

**no snmp-server community** [ 0 | 7 ] *string*

#### **Parameter Description**

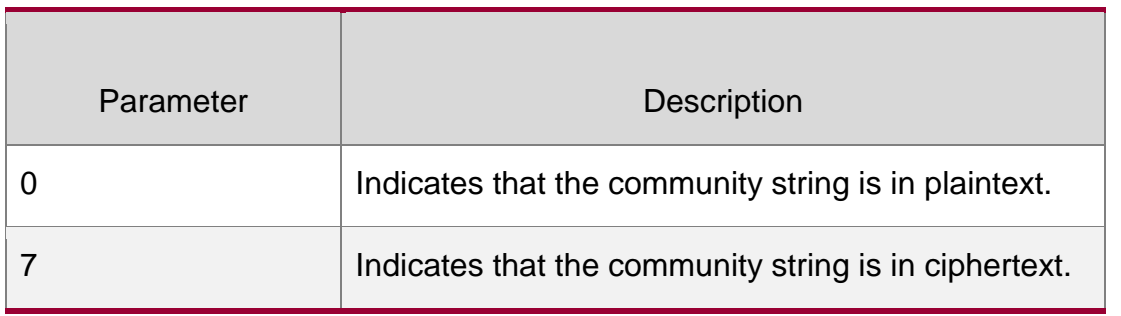

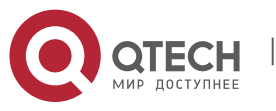

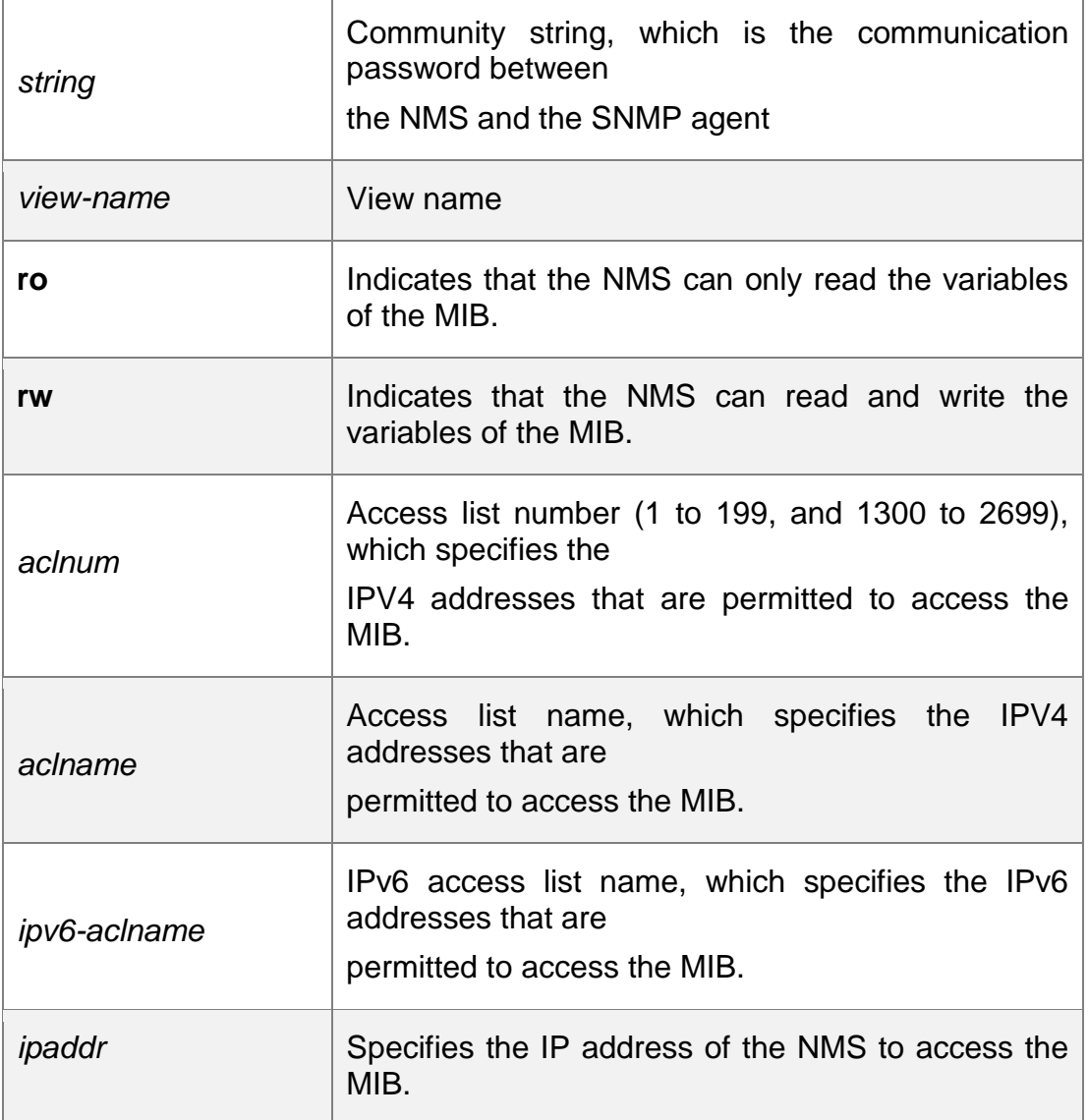

# **Defaults**

All communities are read only by default.

#### **Command mode**

Global configuration mode.

# **Usage Guide**

This command is an essential command to enable the SNMP agent function, such as specifying the community attribute and IP addresses of NMS to access the MIB.

To disable the SNMP agent function, use the **no snmp-server** command.

# **Configuration Examples**

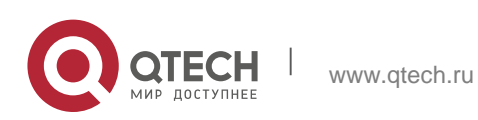

#### **Related Commands**

#### **Platform Description**

The following example defines a SNMP community access string named public, which can be read-only.

QTECH(config)# **snmp-server community public ro**

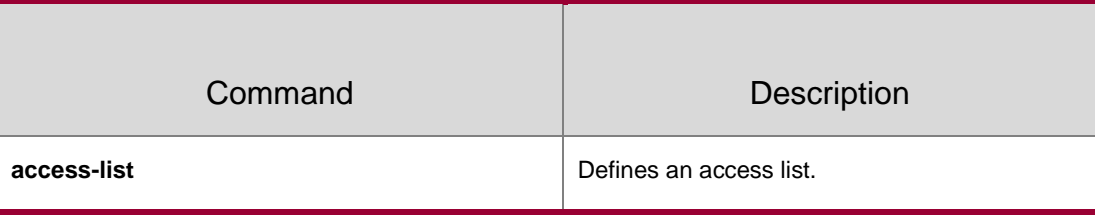

N/A

# <span id="page-13-0"></span>**snmp-server contact**

Use this command to specify the system contact string. Use the **no** form of this command to remove the system contact string.

snmp-server contact *text*

#### **no snmp-server contact**

#### **Parameter Description**

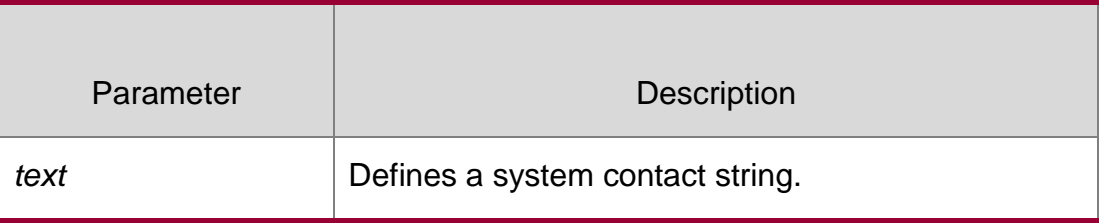

#### **Defaults**

No system contact string is set by default.

# **Command mode**

Global configuration mode.

#### **Usage Guide**

N/A

#### **Configuration Examples**

#### **Related Commands**

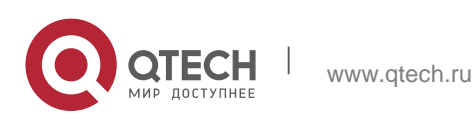

#### **Platform Description**

The following example specifies the SNMP system contract [i-net800@i-net.com.cn:](mailto:i-net800@i-net.com.cn)

[QTECH\(config\)# snmp-server contact](mailto:Ruijie(config)#snmp-servercontacti-net800@i-net.com.cn) *i-net800@i-net.com.cn*

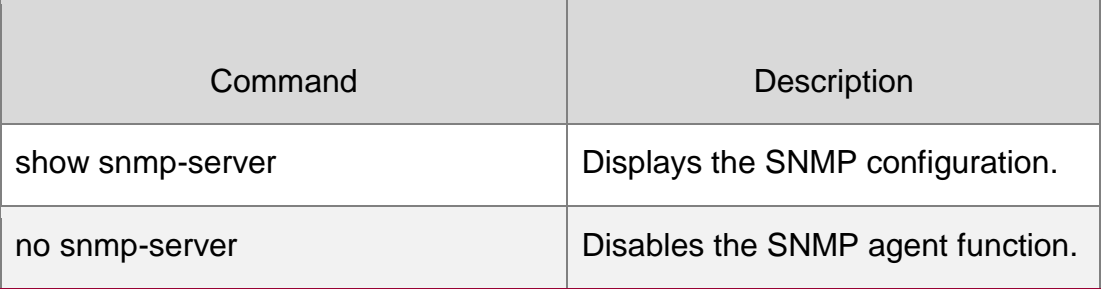

N/A

# <span id="page-14-0"></span>**snmp-server enable secret-dictionary-check**

Use this command to enable the secret dictionary check for the **community** and **user**  fields. Use the

**no** form of this command to disable the secret dictionary check.

snmp-server enable secret-dictionary-check no snmp-server enable secret-dictionarycheck

#### **Parameter Description**

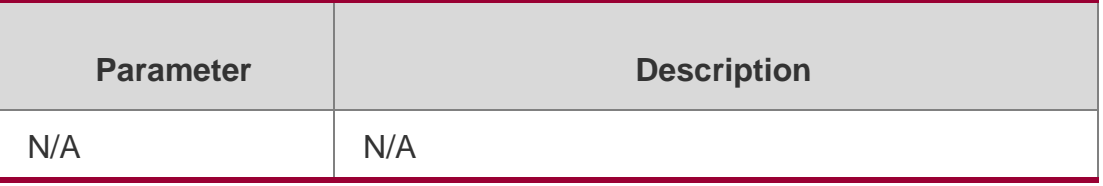

#### **Defaults**

Secret dictionary check for the community and user fields is disabled by default.

#### **Command mode**

Global configuration mode.

#### **Usage Guide**

This command must be used together with the password policy command.

#### **Configuration Examples**

QTECH(config)# password policy min-size 6 QTECH(config)# snmp-server enable secret-dictionary-check QTECH(config)#snmp-server community abc12 % The community(abc12) is a weak community!

The following example enables the secret dictionary check for the **community** field.

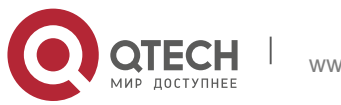

# **Related Commands**

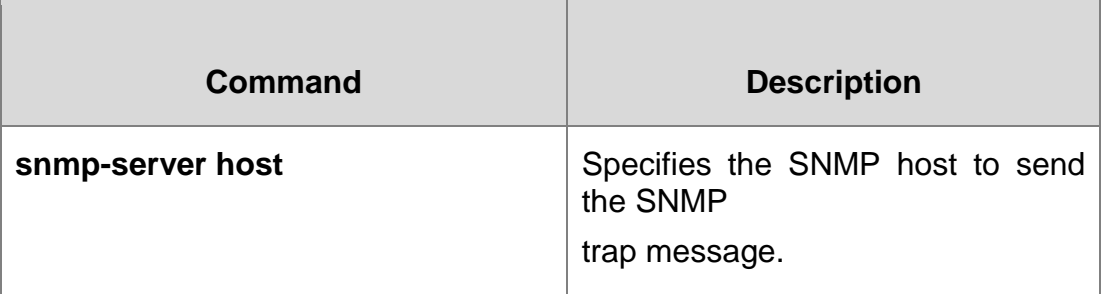

# **Platform Description**

N/A

# <span id="page-15-0"></span>**snmp-server enable traps**

Use this command to enable the SNMP agent to send the SNMP trap massage to NMS. Use the **no**

form of this command to disable the SNMP agent to send the SNMP trap massage to NMS.

# **snmp-server enable traps** [ *notification-type* ]

no snmp-server enable traps

#### **Parameter Description**

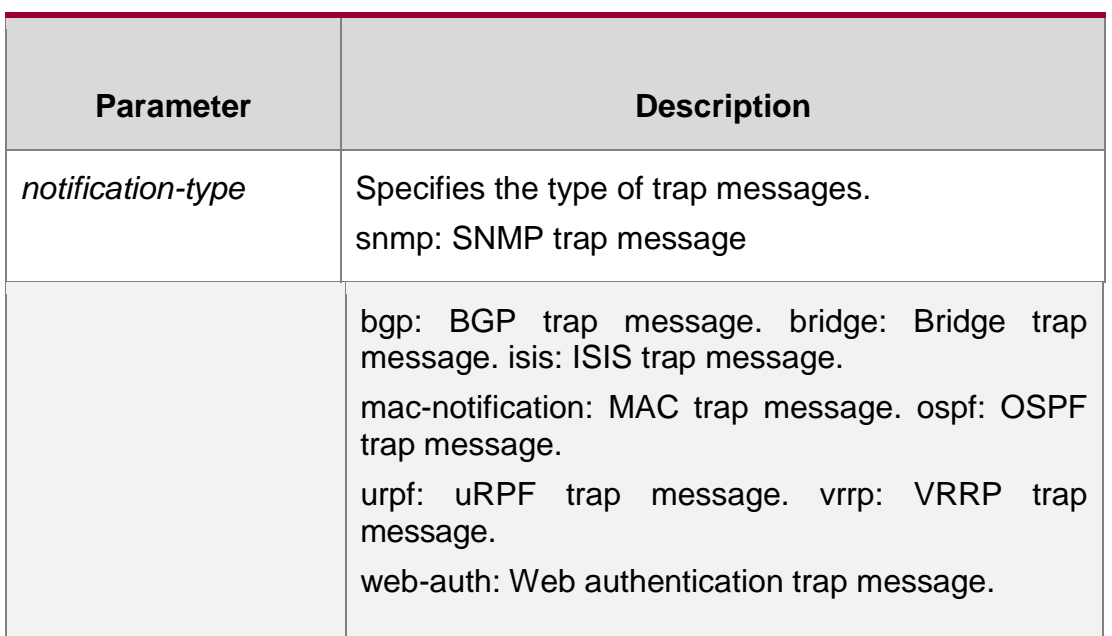

#### **Defaults**

Sending trap message to the NMS is disabled by default.

#### **Command mode**

Global configuration mode.

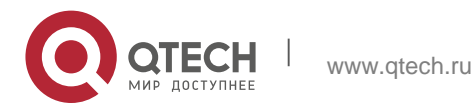

#### **Usage Guide**

This command must be used together with the **snmp-server host** command to send the trap message. Specifying no trap type indicates all trap messages are sent.

#### **Configuration Examples**

QTECH(config)# snmp-server enable traps snmp QTECH(config)# snmp-server host *192.168.12.219* public snmp

The following example enables the SNMP agent to send the SNMP trap message.

#### Related Commands

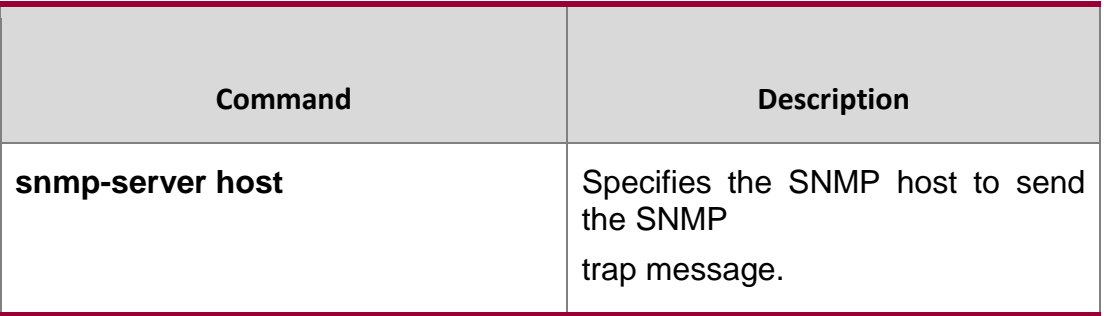

#### **Platform Description**

N/A

# <span id="page-16-0"></span>**snmp-server flow-control**

Use this command to configure the SNMP flow control. Use the **no** form of this command to restore the default setting.

#### **snmp-server flow-control pps** [ *count* ]

no snmp-server flow-control pps

#### Parameter Description

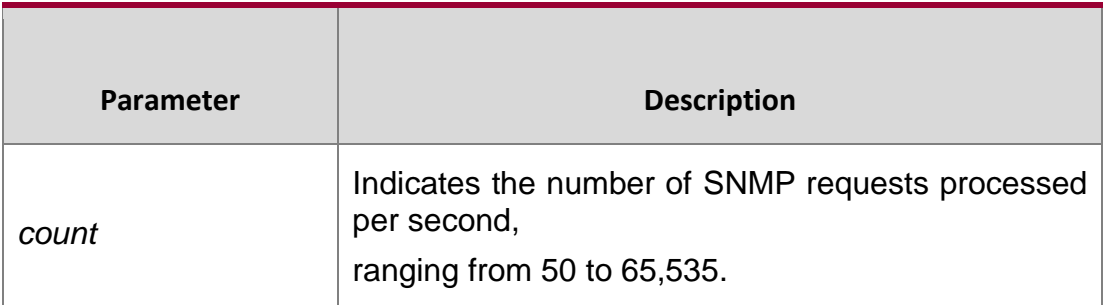

**Defaults** 

The default count is 300.

mode

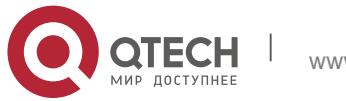

# **Usage Guide**

N/A

# **Configuration Examples**

#### **Related Commands**

### **Platform Description**

The following example configures the number of SNMP requests processed per second to 200.

QTECH(config)# snmp-server flow-control pps200

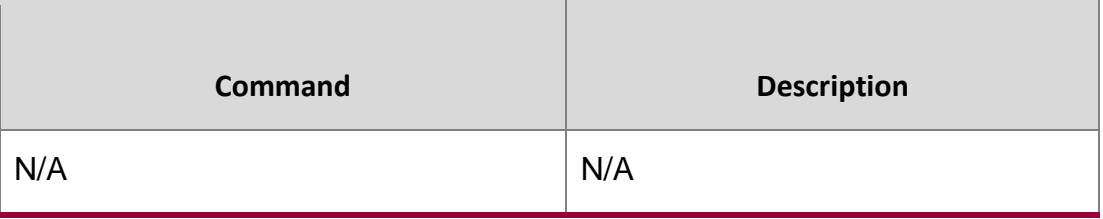

N/A

# <span id="page-17-0"></span>**snmp-server group**

Use this command to configure a new SNMP group**.** Use the **no** form of this command to remove a specified SNMP group.

**snmp-server group** *groupname* { **v1** | **v2c** | **v3** { **auth** | **noauth** | **priv** } } [ **read** *readview* ] [ **write**

*writeview* ] [ **access** { [ **ipv6** *ipv6\_aclname* | *aclnum* | *aclname* } ]

**no snmp-server group** *groupname* {**v1** | **v2c** | **v3** { **auth** | **noauth** | **priv** } }

#### Parameter Description

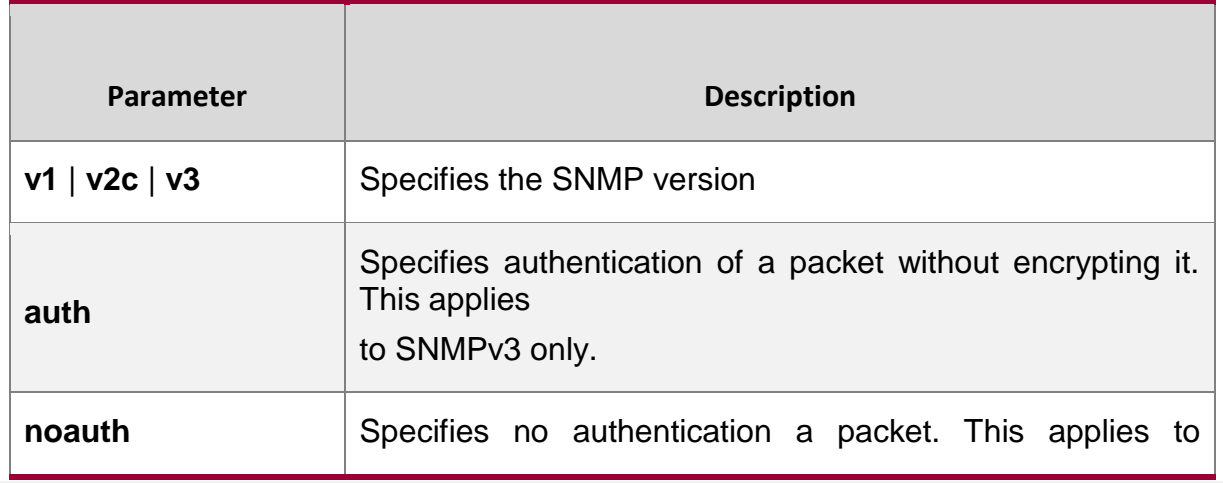

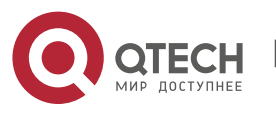

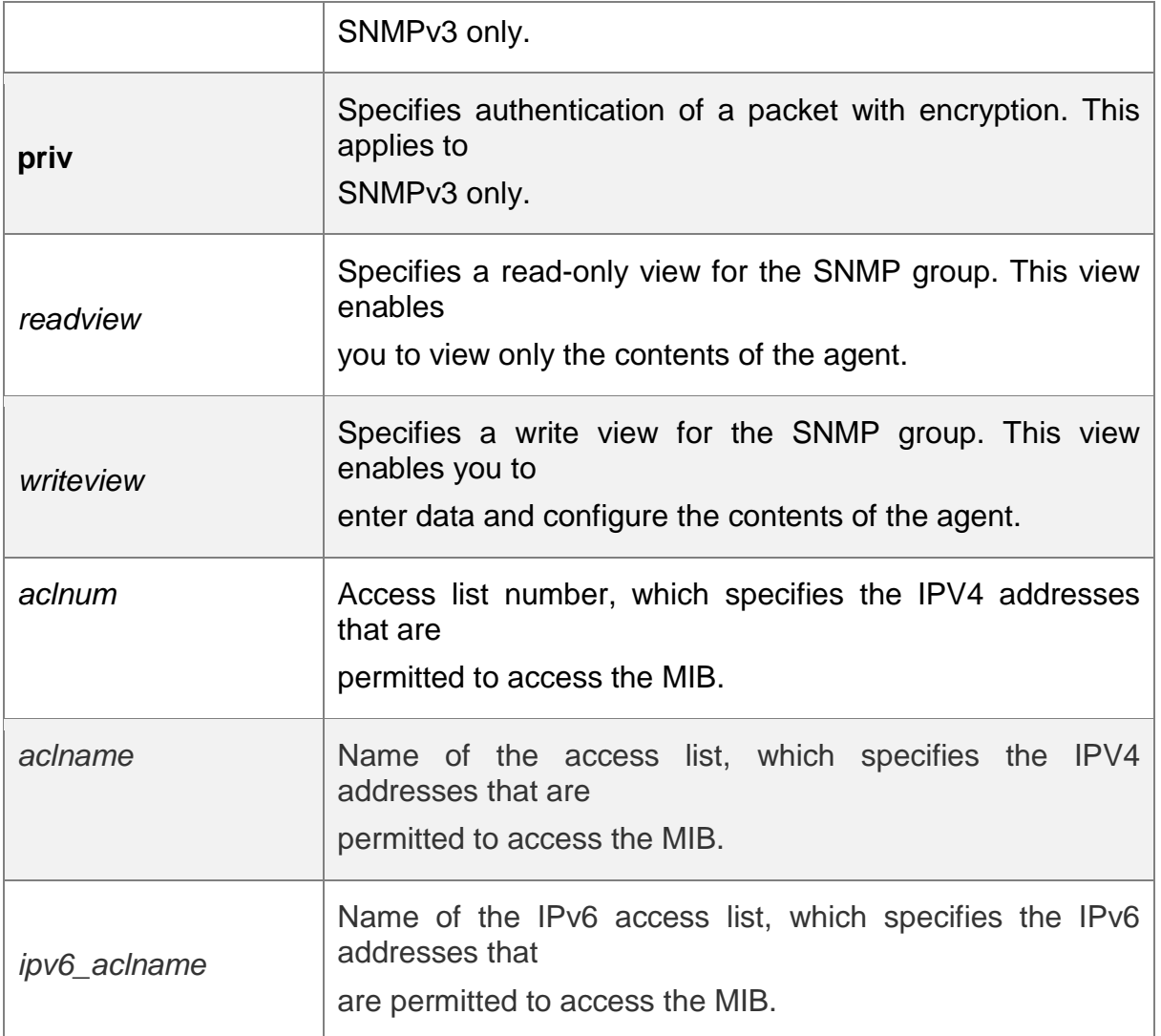

#### **Command mode**

Global configuration mode.

Usage Guide **N/A**

# **Configuration Examples**

# **Related Commands**

# **Platform Description**

The following example configures a new SNMP group. QTECH(config)# snmp-server group mib2user v3 priv readmib2

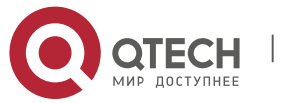

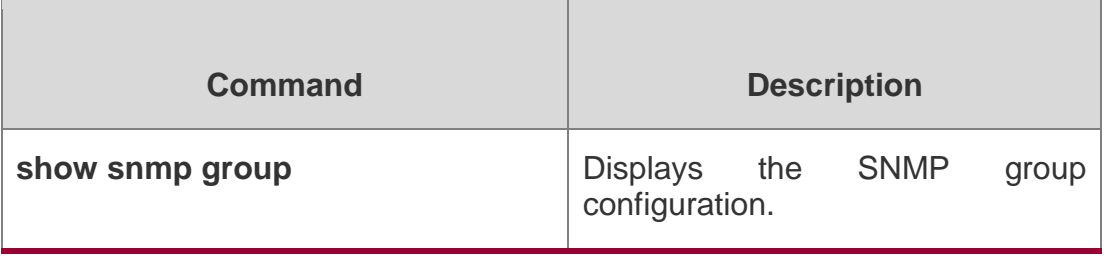

N/A

# <span id="page-19-0"></span>**snmp-server host**

Use this command to specify the SNMP host (NMS) to send the trap message. Use the **no**  form of this command to remove the specified SNMP host.

**snmp-server host** [ **oob** ] { *host-addr* | **ipv6** *ipv6-addr* } [ **vrf** *vrfname* ] [ **traps | informs** ] [ **version**

{ **1** | **2c** | **3** [ **auth** | **noauth** | **priv** ] ] *community-string* [ **udp-port** *port-num* ] [ **via** *mgmtname* ] [ *notification-type* ]

**no snmp-server host** [ **oob** ] { *host-addr* | **ipv6** *ipv6-addr* } [ **vrf** *vrfname* ] [ **traps | informs** ] [ **version** { **1** | **2c** | **3** { **auth** | **noauth** | **priv** } ] *community-string* [ **udp-port** *portnum* ] [ **via** *mgmt-name* ]

Parameter Description

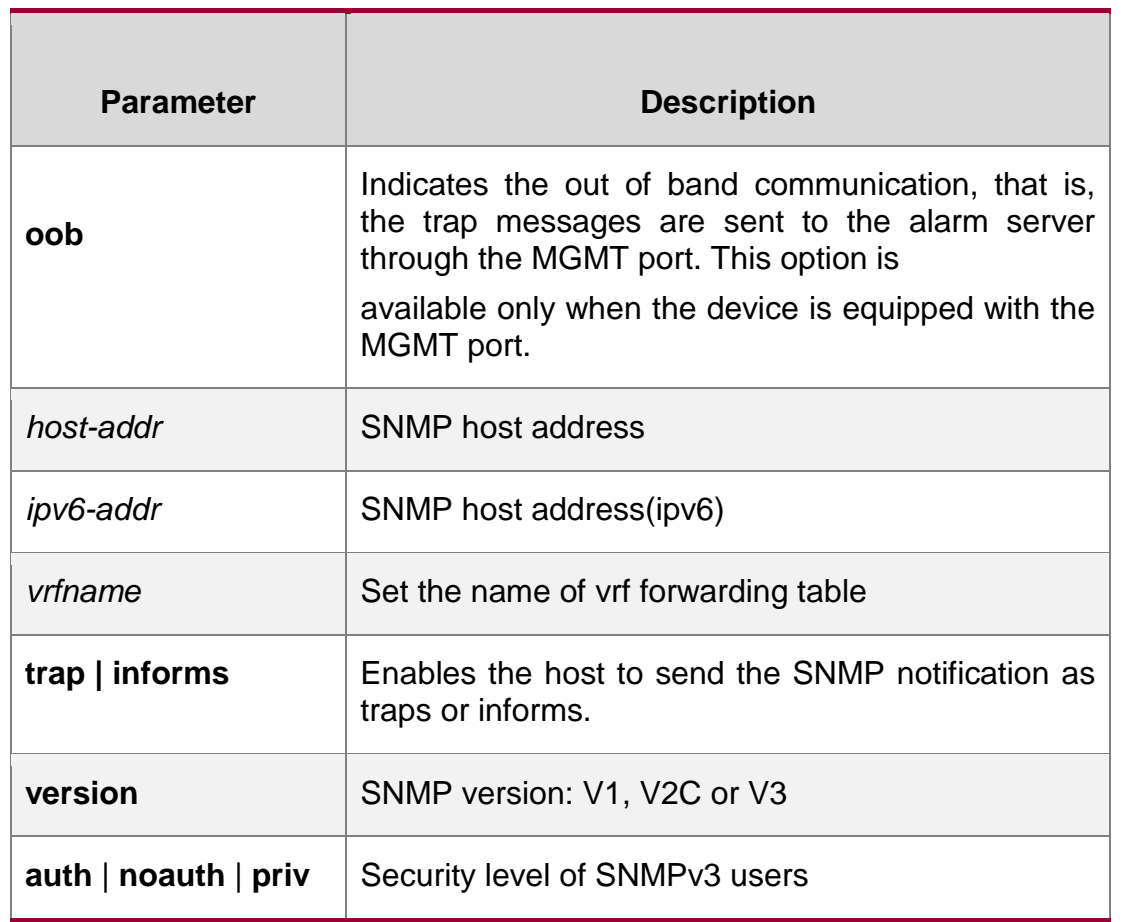

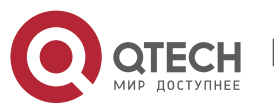

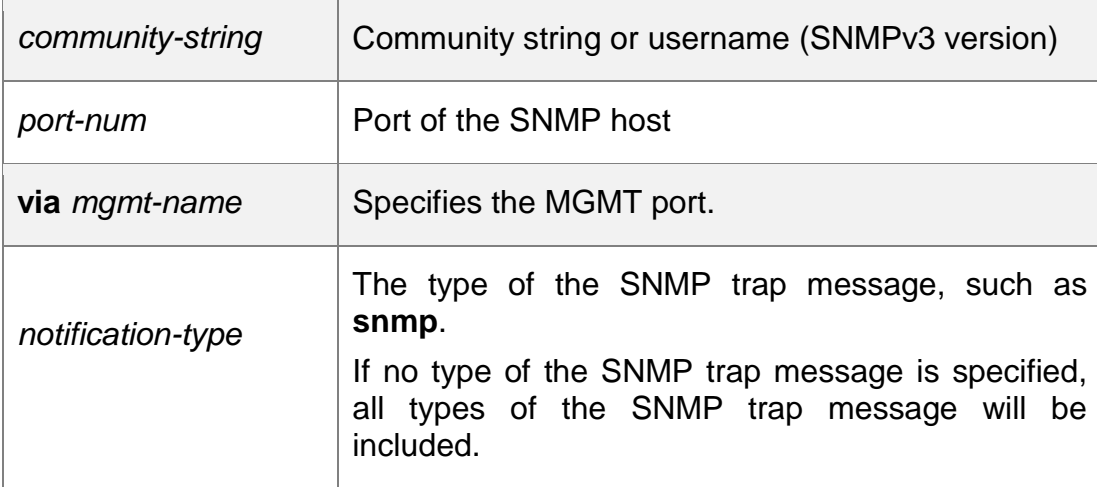

#### **Defaults**

No SNMP host is specified by default.

#### **Command mode**

Global configuration mode.

#### **Usage Guide**

This command must be used together with the **snmp-server enable traps** command to send the SNMP trap messages to NMS.

Multiple SNMP hosts can be configured to receive the SNMP trap messages. One host can use different combinations of the types of the SNMP trap message, but the last configuration for the same host will overwrite the previous configurations. In other words, to send different SNMP trap messages to the same host, different combination of SNMP trap messages can be configured.

The **via** parameter can take effect only when the **oob** parameter is configured. The **vrf**  parameter cannot be used together with the **oob** parameter.

#### **Configuration Examples**

**Related Commands**

#### **Platform Description**

The following example specifies an SNMP host to receive the SNMP event trap:

#### QTECH(config)# **snmp-server host** *192.168.12.219* **publicsnmp**

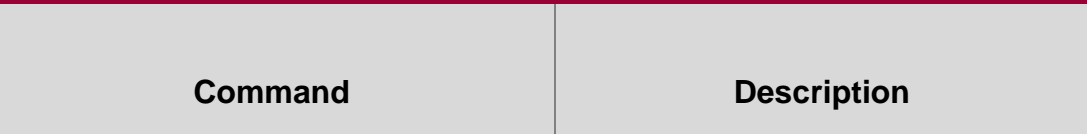

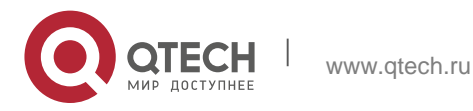

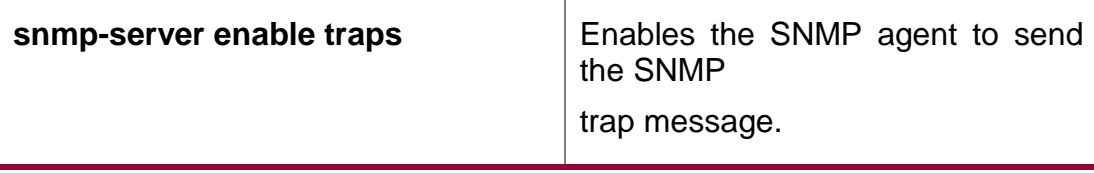

N/A

# <span id="page-21-0"></span>**snmp-server inform**

Use this command to configure the resend times for inform requests and the inform request timeout**.** Use the **no** form of this command to restore the default settings.

#### **snmp-server inform** [ **retries** *retry-time |* **timeout** *time* ]

no snmp-server inform

#### **Parameter Description**

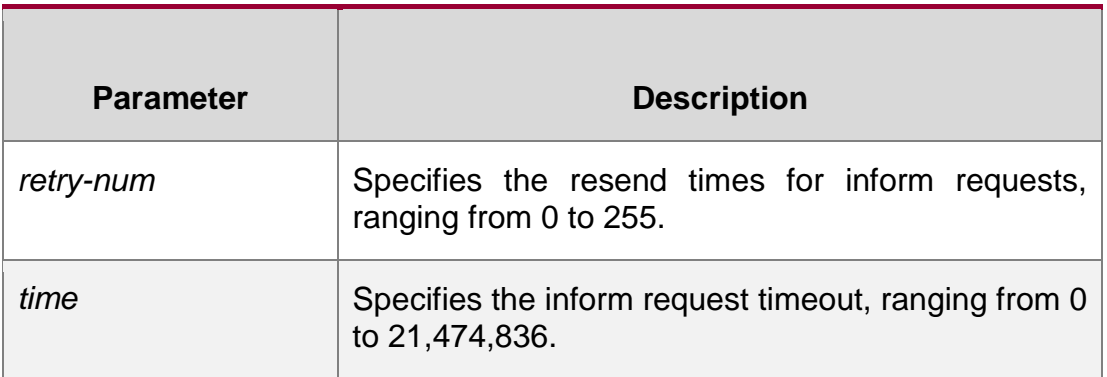

#### **Defaults**

The default *retry-num* is 3, and the default **timeout** *time* is 15 seconds.

#### **Command mode**

Global configuration mode.

**Usage Guide**

N/A

**Configuration Examples**

**Related Commands**

#### **Platform Description**

The following example configures the resend times of inform requests to 5.

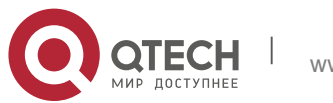

QTECH(config)# snmp-server inform retries 5

The following example configures the inform request timeout to 20 seconds.

QTECH(config)# snmp-server inform timeout 20

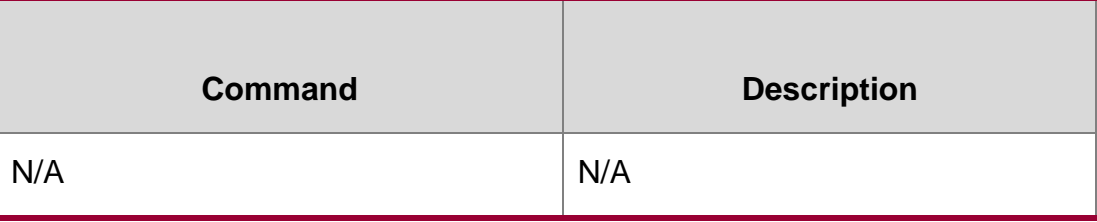

N/A

# <span id="page-22-0"></span>**snmp-server location**

Use this command to set the system location string. Use the **no** form of this command to remove the system location string.

snmp-server location *text*

**no snmp-server location**

#### **Parameter Description**

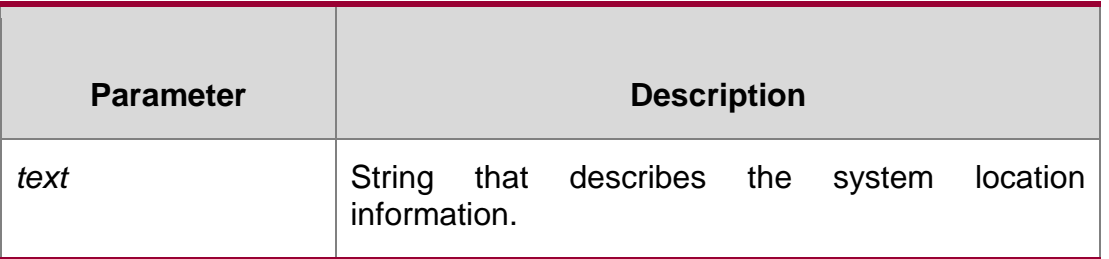

#### **Defaults**

No system location string is set by default.

#### **Command mode**

Global configuration mode.

#### **Usage Guide**

N/A

**Configuration Examples**

#### **Related Commands**

#### **Platform Description**

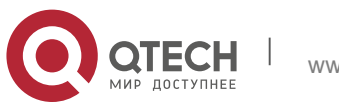

The following example sets the system location information:

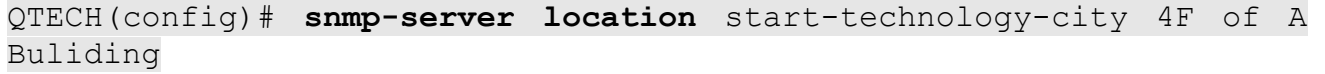

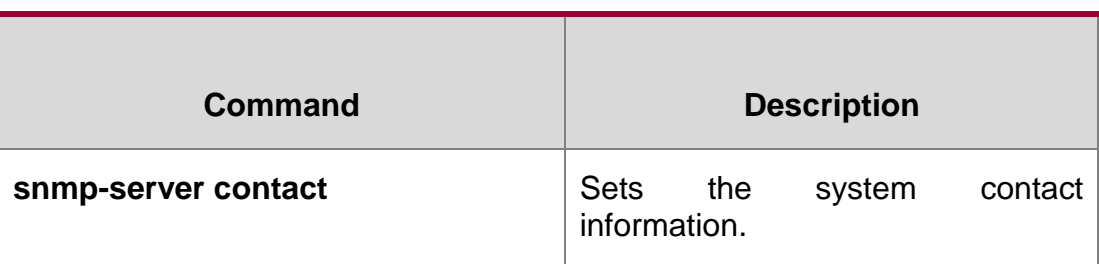

N/A

# <span id="page-23-0"></span>**snmp-server logging**

se this command to enable the system to log the GET, GET-NETX and SET operations of NMS. Use the **no** form of this command to disable the SNMP logging function.

snmp-server logging **{** get-operation | set-operation **}**

**no snmp-server logging** { **get-operation | set-operation** }

### **Parameter Description**

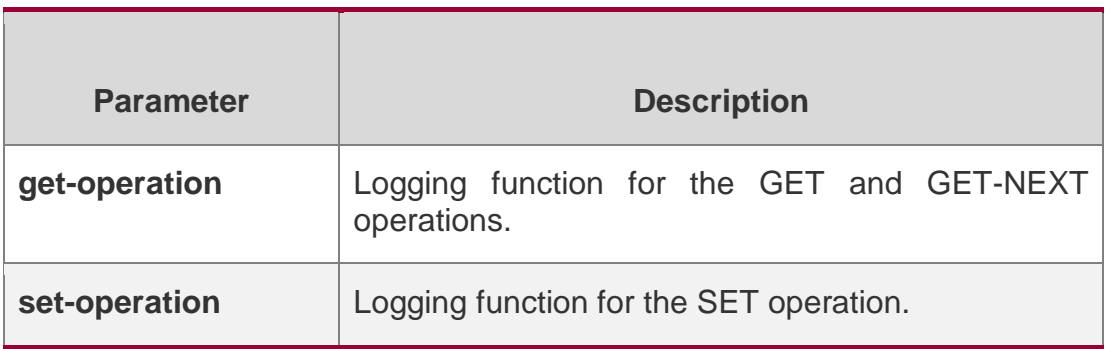

#### **Defaults**

The SNMP logging function is disabled by default.

#### **Command mode**

Global configuration mode.

#### **Usage Guide**

This command is used to enable the logging function for the GET, GET-NETX and SET operations of NMS.

With the **get-operation** enabled, the SNMP agent logs the IP address of NMS, operation type and operation node OID during the GET and GET-NEXT operations.

With the **set-operation** enabled, the SNMP agent logs the IP address of NMS, operation type and operation node OID and related values during the SET operation.

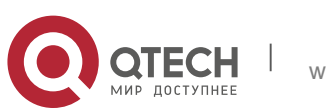

A larger number of logs may affect the device performance. Under normal condition, it is recommended to disable the SNMP logging function.

#### **Configuration Examples**

The following example enables the logging function for the GET and SET operations:

**QTECH(config)#snmp-server logging get-operation QTECH(config)#snmp-server logging set-operation**

he operation logs are displayed as below:

```
QTECH#*Feb 7 15:31:16: %SNMP-6-GET_OPER: NMS source-
ip(13.12.11.7)
operation(GET) object(id=1.3.6.1.2.1.1.5.0)
```

```
QTECH#*Feb 7 15:32:16:%SNMP-6-GETN_OPER: NMS source-
ip(13.12.11.7)
operation(GET-NEXT) object(id=1.3.6.1.2.1.1.5.0)
```

```
QTECH#*Feb 7 15:33:23: %SNMP-6-SET_OPER: NMS source-
ip(13.12.11.7)
operation(SET) object(id=1.3.6.1.2.1.1.5.0, value=QTECH)
```
The following example disables the logging function for the GET and SET operations:

**QTECH(config)#no snmp-server logging get-operation QTECH(config)#no snmp-server logging set-operation**

#### **Related Commands**

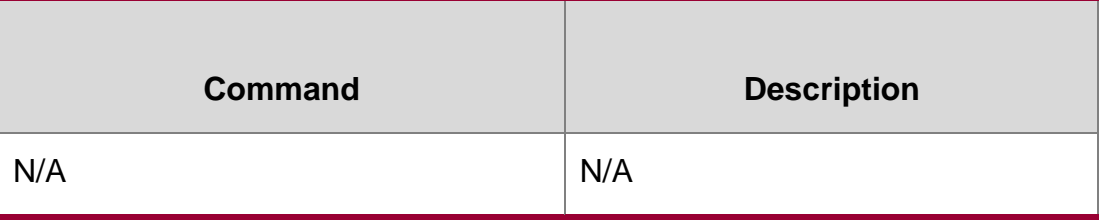

#### **Platform Description**

N/A

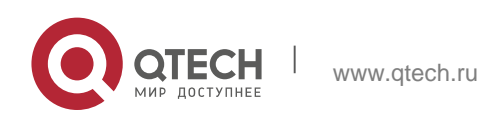

# <span id="page-25-0"></span>**snmp-server net-id**

Use this command to configure the network element coding information of the device. Use the **no**

form of this command to remove the network element coding information.

snmp-server net-id *text*

**no snmp-server net-id**

#### Parameter **Description**

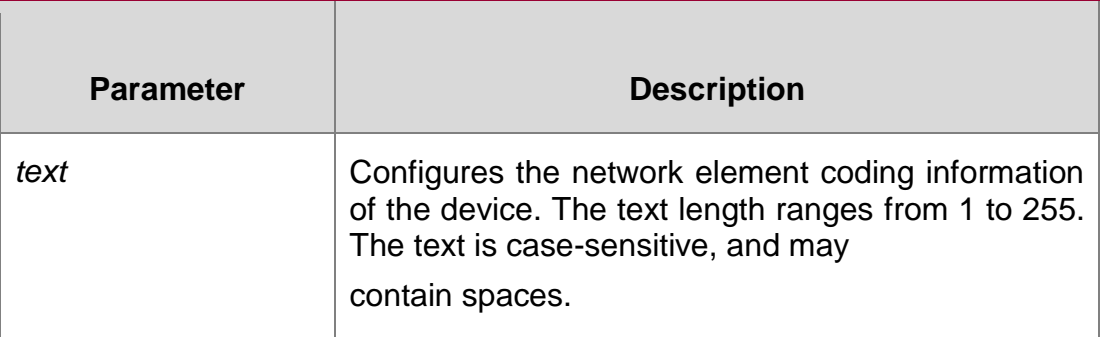

#### **Defaults**

No network element coding information is configured by default.

#### **Command mode**

Global configuration mode.

#### **Usage Guide**

N/A

# **Configuration Examples**

#### **Related Commands**

#### **Platform Description**

The following example configures the network element coding text to FZ\_CDMA\_MSC1. QTECH(config)# snmp-server net-id FZ\_CDMA\_MSC1

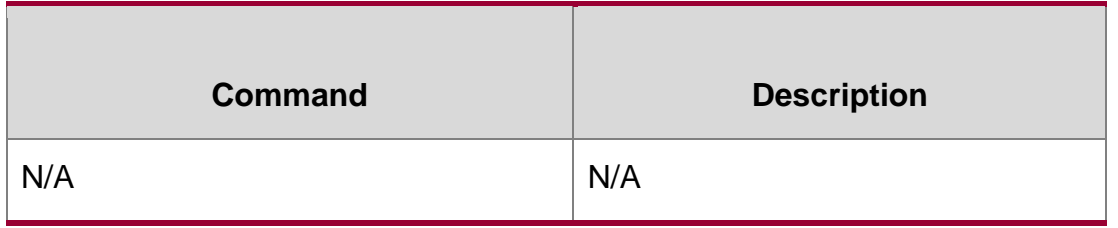

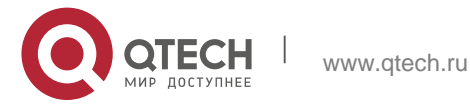

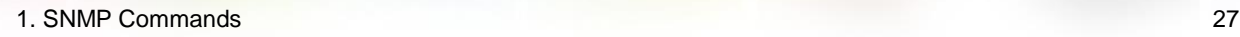

#### N/

# <span id="page-26-0"></span>**snmp-server packetsize**

Use this command to specify the largest size of the SNMP packet. Use the no form of this command to restore the default value.

#### **Parameter Description**

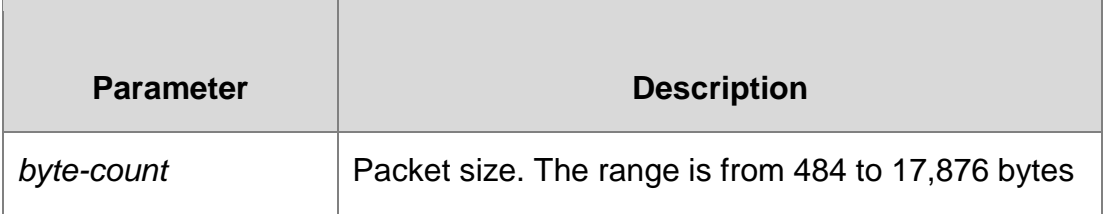

#### **snmp-server packetsize** *byte-count*

no snmp-server packetsize

### **Defaults**

The default is 1,472 bytes.

#### **Command mode**

Global configuration mode.

# **Usage Guide**

The following example specifies the largest size of SNMP packet as 1,492 bytes:

QTECH(config)# snmp-server packetsize *1492*

#### **Configuration Examples**

**Related Commands**

#### **Platform Description**

N/A

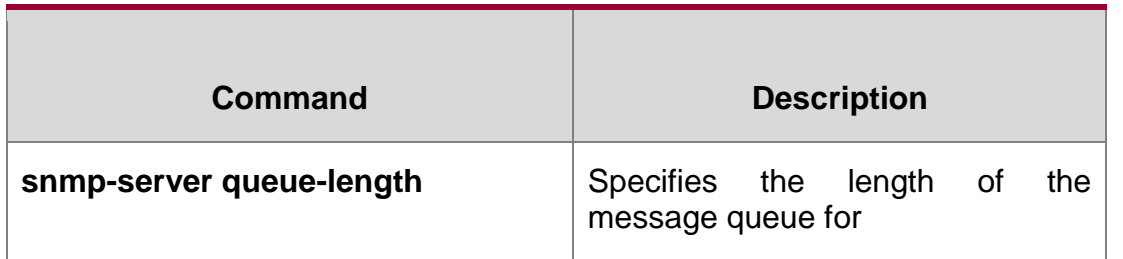

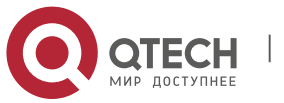

each SNMP trap host.

N/A

# <span id="page-27-0"></span>**snmp-server queue-length**

Parameter Description

Use this command to specify the length of the message queue for each SNMP trap host. Use the **no**

form of this command to restore the default value.

snmp-server queue-length *length*

**no snmp-server queue-length**

#### **Defaults**

The default is 10.

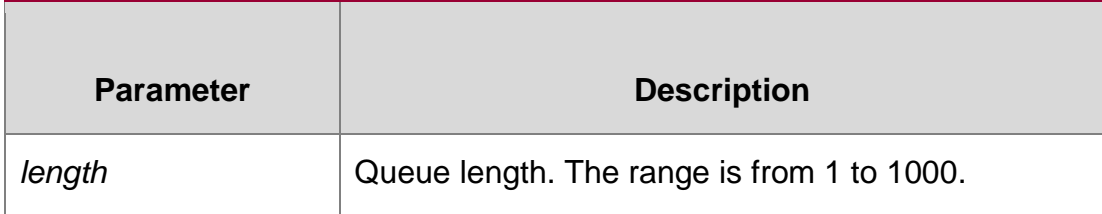

# **Command mode**

Global configuration mode.

#### **Usage Guide**

Use this command to adjust the length of message queue for each SNMP trap host for the purposes of controlling the speed of sending the SNMP trap messages.

#### **Configuration Examples**

#### **Related Commands**

#### **Platform Description**

The following example specifies the length of message queue as 100.

QTECH(config)# snmp-server queue-length *100*

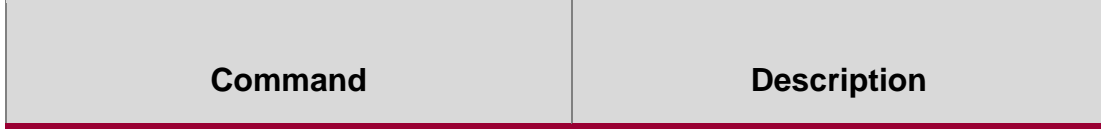

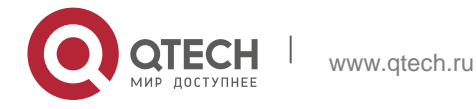

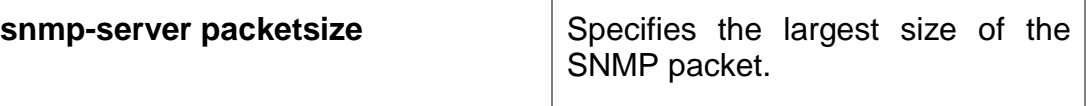

N/A

# <span id="page-28-0"></span>**snmp-server system-shutdown**

Use this command to enable the SNMP message reload function. Use the **no** form of this command to disable the SNMP message reload function.

snmp-server system-shutdown no snmp-server system-shutdown

### **Parameter Description**

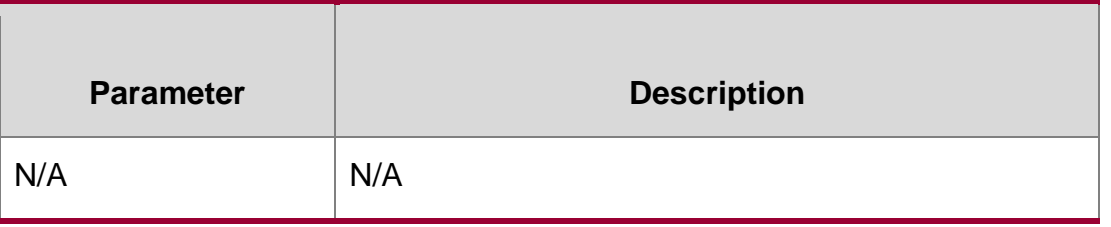

### **Defaults**

The SNMP message reload function is disabled by default.

# **Command mode**

Global configuration mode.

# **Usage Guide**

Use this command to enable the SNMP message reload function which may enable the system to send the device reload traps to the NMS before the device is reloaded or rebooted.

#### **Configuration Examples**

The following example enables the SNMP message reload function:

QTECH(config)# snmp-server system-shutdown

# **Related Commands**

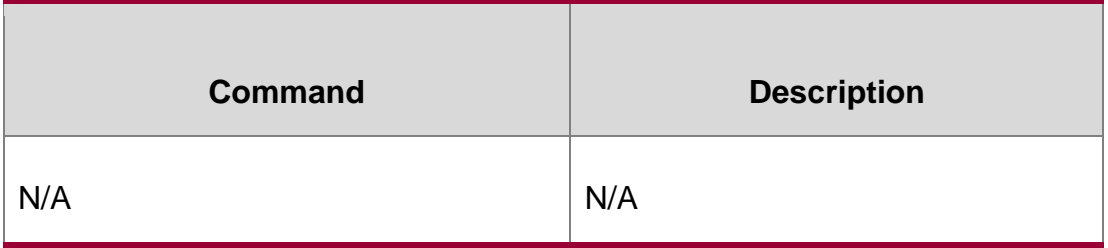

#### **Platform Description**

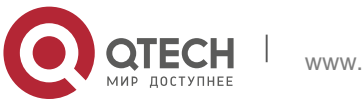

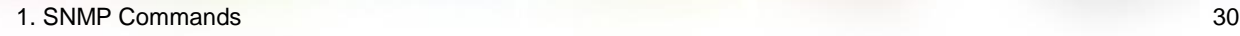

# N/A

# <span id="page-29-0"></span>**snmp-server trap-format private**

Use this command to configure the SNMP traps with private fields. Use the **no** form of this command to restore the default trap format.

# Parameter Description

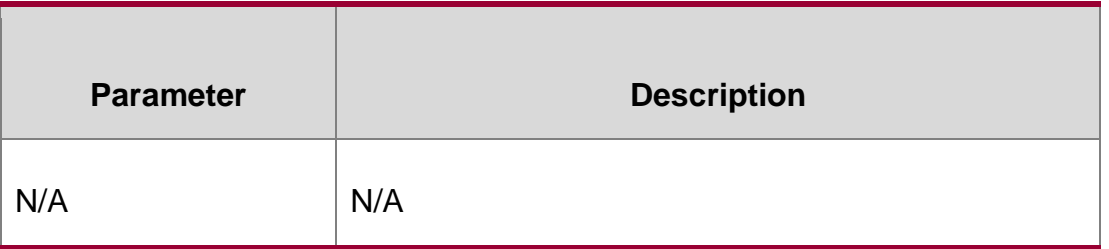

# **snmp-server trap-format private no snmp-server trap-format privateDefaults**

The private field is not carried in the SNMP trap by default.

# **Command mode**

Global configuration mode.

# **Usage Guide**

Use this command to configure the SNMP trap format with the private field. Currently, the supported data in the private field is alarm occurrence time. For the specific data type and range of each field, refer to QTECH-TRAP-FORMAT-MIB.mib file.

This command does not work if the traps are sent with SNMPv1.

# **Configuration Examples**

**Related Commands**

# **Platform Description**

The following example configures the SNMP trap format with the private field.

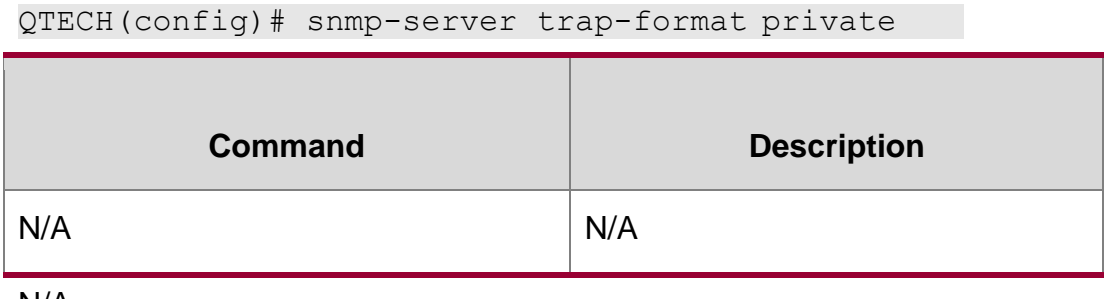

N/A

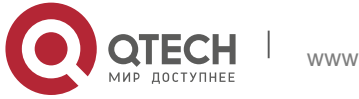

# <span id="page-30-0"></span>**snmp-server trap-source**

Use this command to specify the source interface of the SNMP trap message. Use the **no**  form of this command to restore the default value.

**snmp-server trap-source** *interface*

no snmp-server trap-source

#### **Parameter Description**

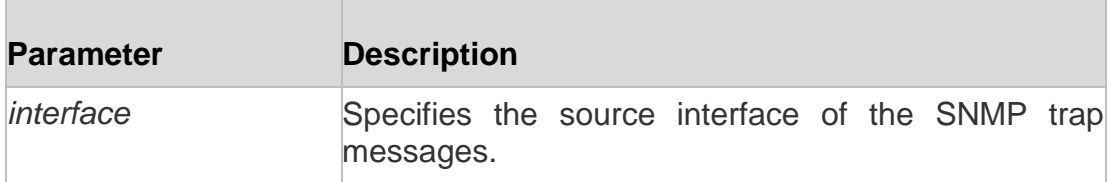

#### **Defaults**

By default, the IP address of the interface from which the SNMP packet is sent is just the source address.

#### **Command**

Global configuration mode.

mode

#### **Usage Guide**

For easy management and identification, you can use this command to fix a local IP address as the SNMP source address.

#### **Configuration Examples**

#### **Related Commands**

#### **Platform Description**

The following example specifies the IP address of Ethernet interface 0/1 as the source address of the SNMP trap message:

QTECH(config)# snmp-server trap-source fastethernet *0/1*

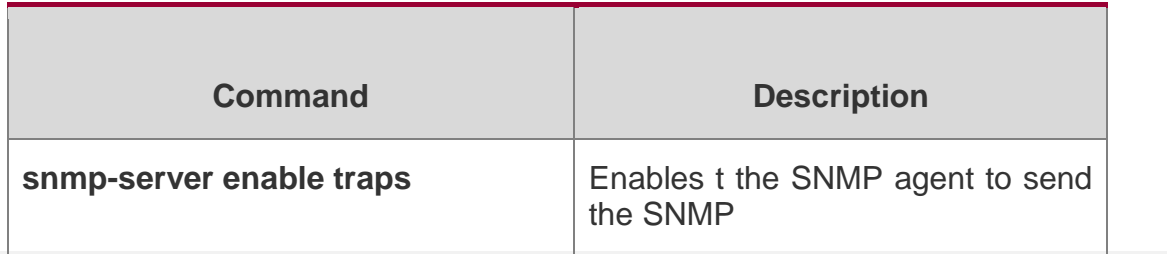

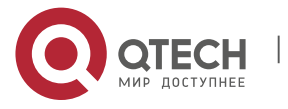

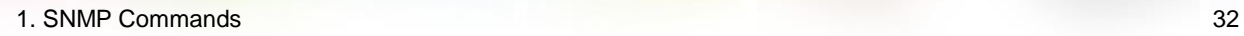

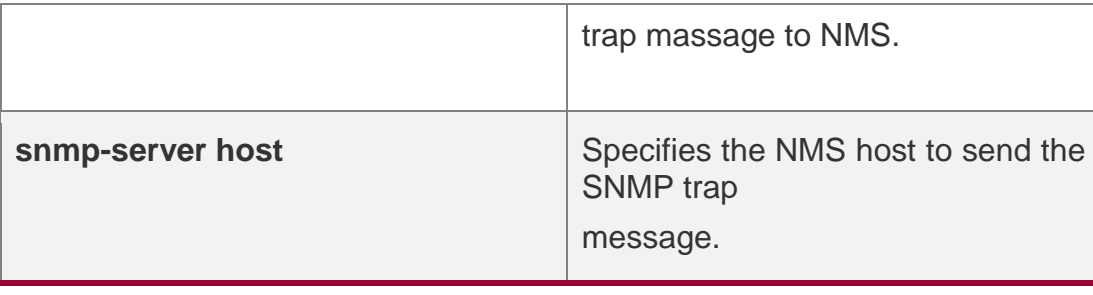

N/A

# <span id="page-31-0"></span>**snmp-server trap-timeout**

Use this command to define the retransmission timeout time of the SNMP trap message. Use the **no**

form of this command to restore the default value.

#### **snmp-server trap-timeout** *seconds*

no snmp-server trap-timeout

### **Parameter Description**

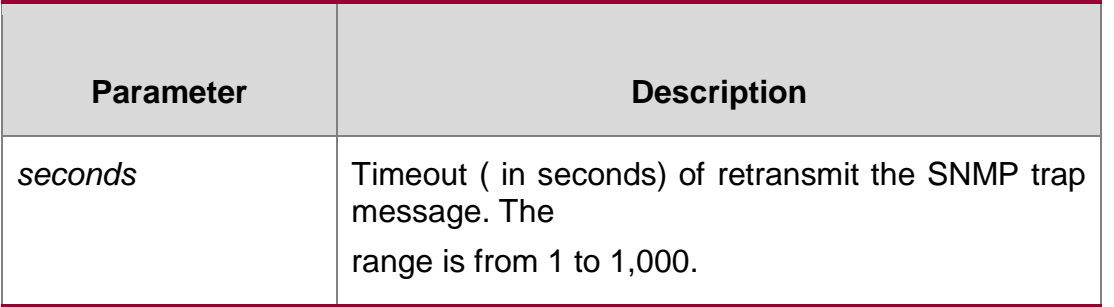

#### **Defaults**

The default is 30 seconds.

#### **Command mode**

Global configuration mode.

#### **Usage Guide**

N/A

# **Configuration Examples**

#### **Related Commands**

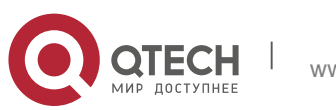

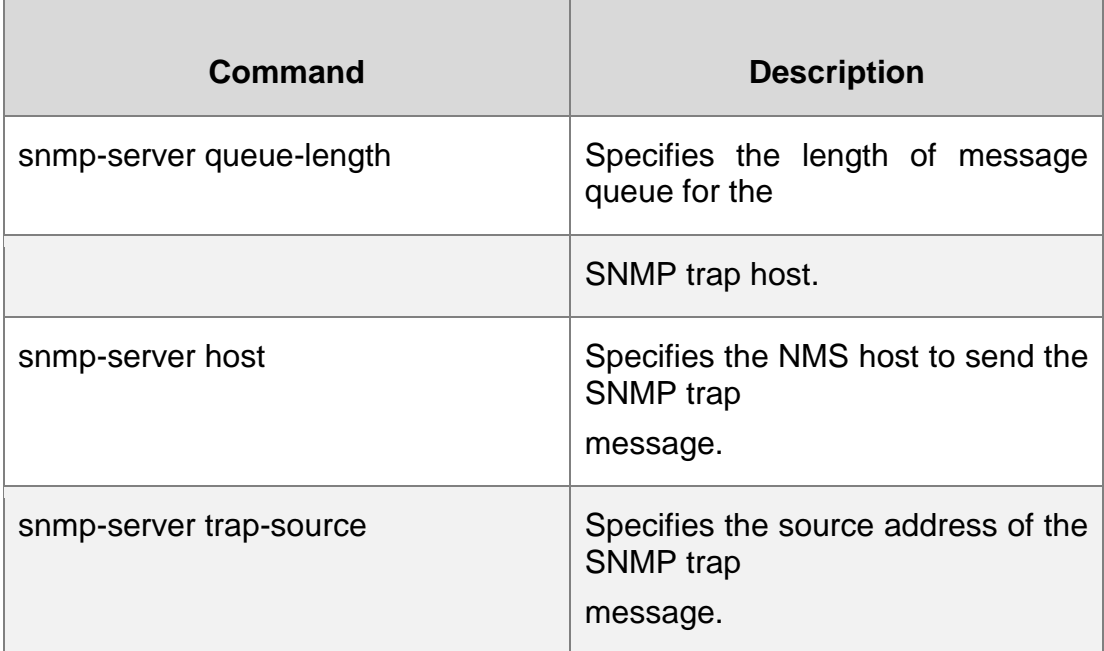

The following example specifies the timeout period as 60 seconds.

QTECH(config)# snmp-server trap-timeout *60*

Platform Description

N/A

# <span id="page-32-0"></span>**snmp-server udp-port**

Use this command to specify a port to receive SNMP packets**.** Use the **no** form of this command to restore the default setting.

#### **snmp-server udp port** *port-number*

no snmp-server udp port

#### **Parameter Description**

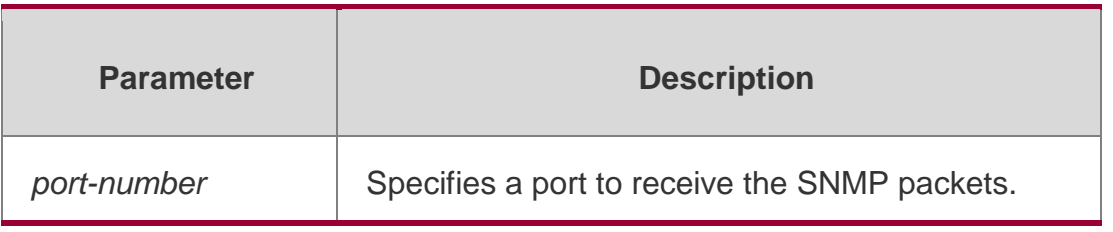

**Defaults** The default is 161.

#### **Command mode**

Global configuration mode.

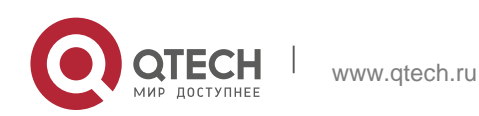

# **Usage Guide**

N/A

# **Configuration Examples**

The following example specifies port 15000 to receive the SNMP packets.

```
QTECH(config)# snmp-server udp-port 15000
```
# **Related Commands**

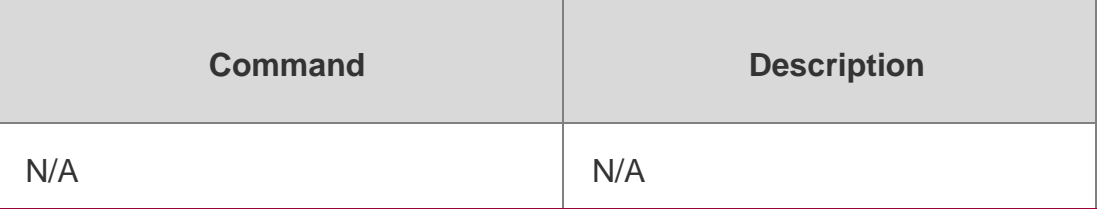

# **Description**

# <span id="page-33-0"></span>**snmp-server user**

Use this command to configure a new user to an SNMP group**.** Use the **no** form of this command to remove a user from an SNMP group.

**snmp-server user** *username groupname* { **v1** | **v2c** | **v3** [ **encrypted** ] [ **auth** { **md5** | **sha** } *auth-password* ] [ **priv des56** *priv-password* ] } [ **access** { [ **ipv6** *ipv6\_aclname* ] [ *aclnum* | *aclname* } ] ]

**no snmp-server user** *username groupname* { **v1** | **v2c** | **v3** }

# **Parameter Description**

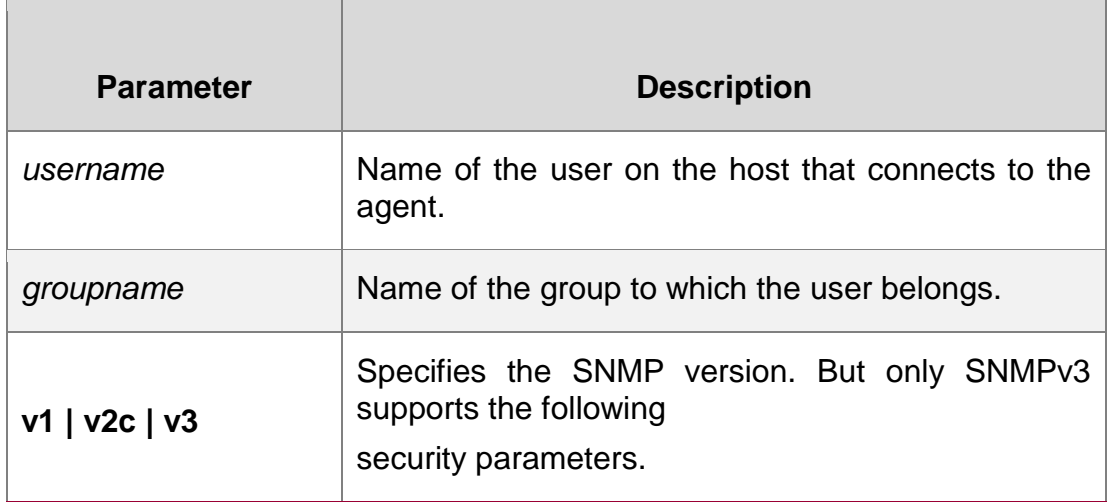

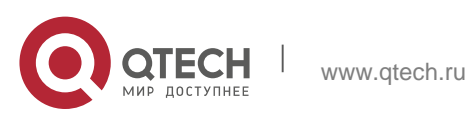

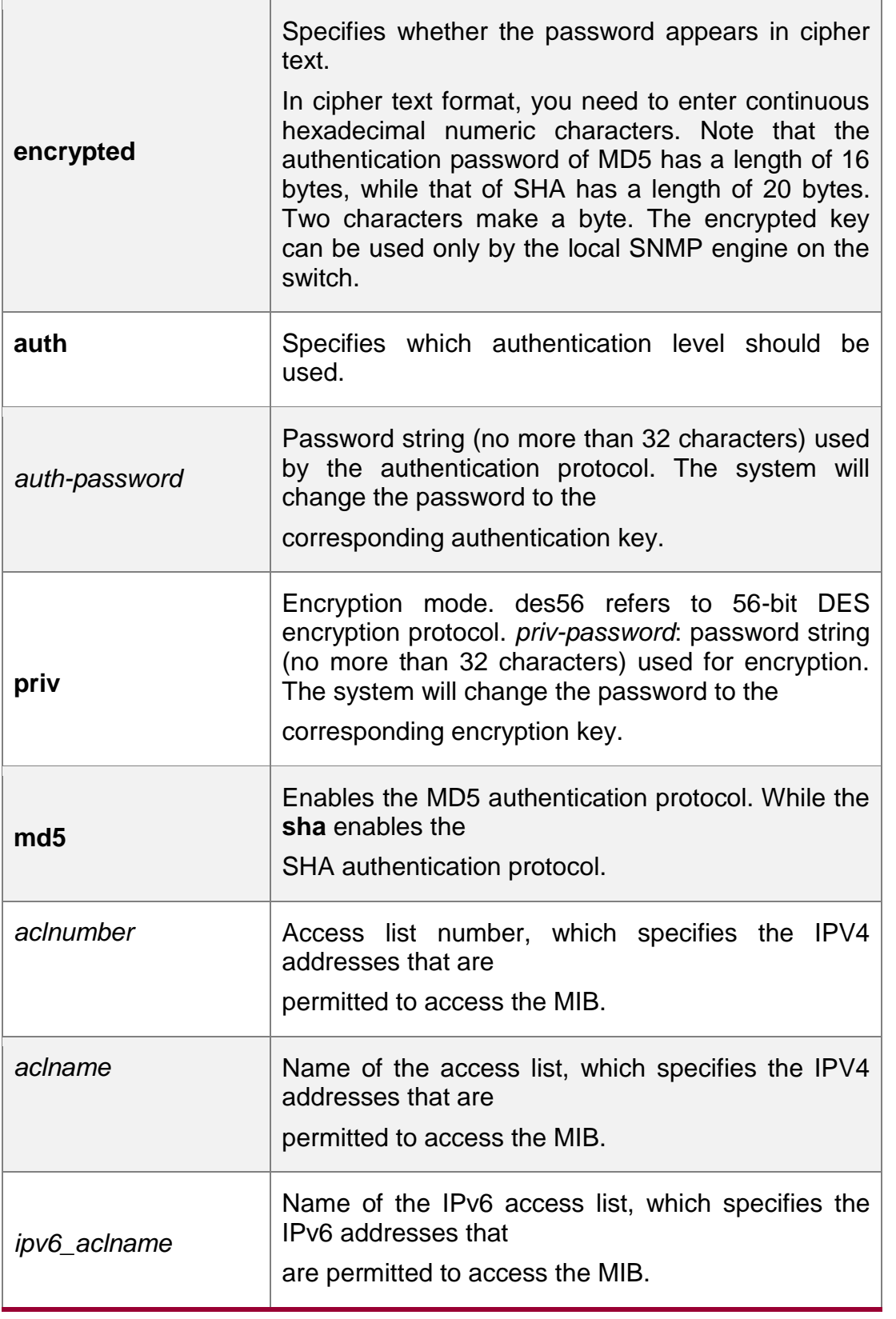

# **Command mode**

Global configuration mode.

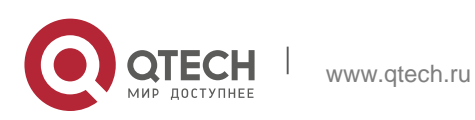

# **Usage Guide**

N/A

# **Configuration Examples**

```
QTECH(config)# snmp-server user user-2 mib2user v3 auth md5 authpassstr priv
```
des56 despassstr

The following example configures an SNMPv3 user with MD5 authentication and DES encryption:

# **Related Commands**

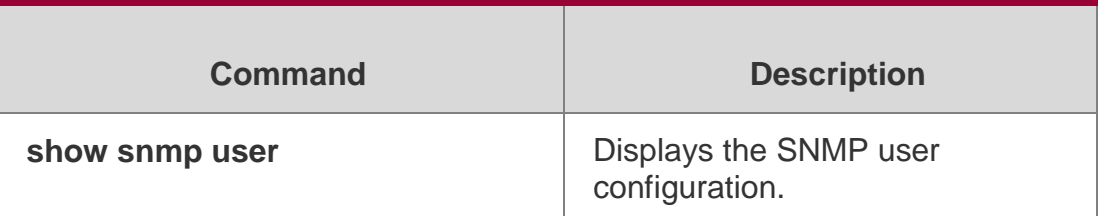

# **Platform Description**

N/A

# <span id="page-35-0"></span>**snmp-server view**

Use this command to configure an SNMP view**.** Use the **no** form of this command to remove an SNMP view.

# **snmp-server view** *view-name oid-tree* { **include** | **exclude** }

# **no snmp-server view** *view-name* [ *oid-tree* ]

Parameter Description

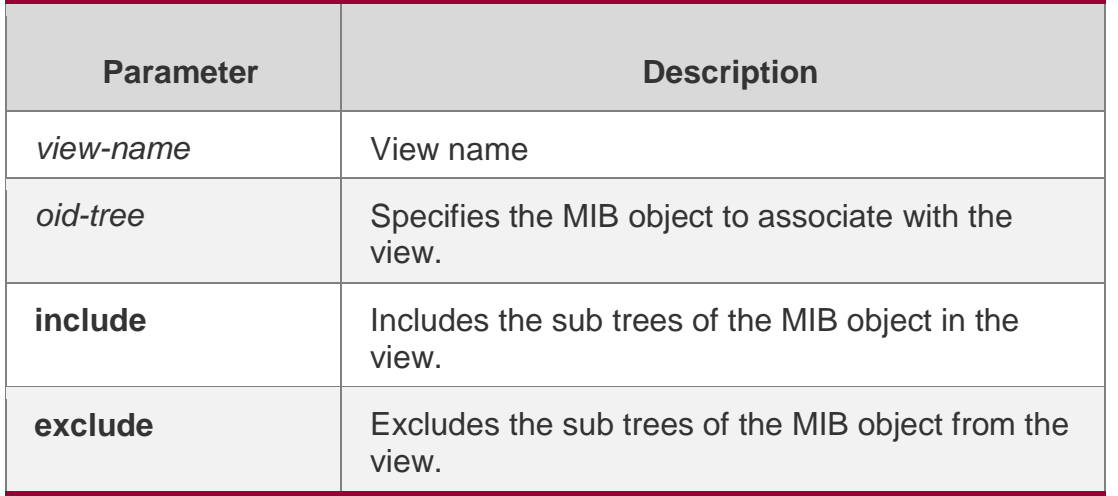

# **Defaults**

By default, a view is set to access all MIB objects.

# **Command mode**

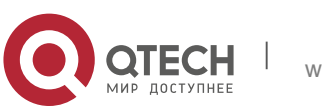
1. SNMP Commands 37

Global configuration mode.

### **Usage Guide**

N/A

Configuration Examples

# Related Commands

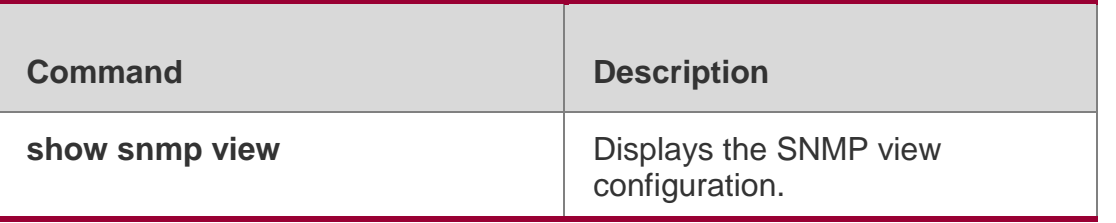

The following example sets a view that includes all MIB-2 sub-trees (oid is 1.3.6.1). QTECH(config)# snmp-server view mib2 1.3.6.1 include

# **Platform Description**

N/A

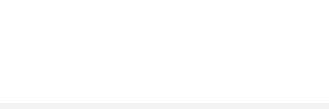

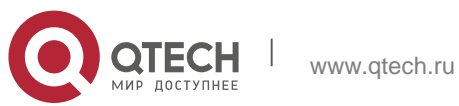

# **rmon alarm**

Use this command to monitor a MIB variable. Use the **no** form of this command to remove the alarm entry.

**rmon alarm** *number variable interval* {**absolute** | **delta** } **rising-threshold** *value* [*eventnumber*]

**falling-threshold** *value* [*event-number*] [**owner** *ownername*]

**no rmon alarm** *number*

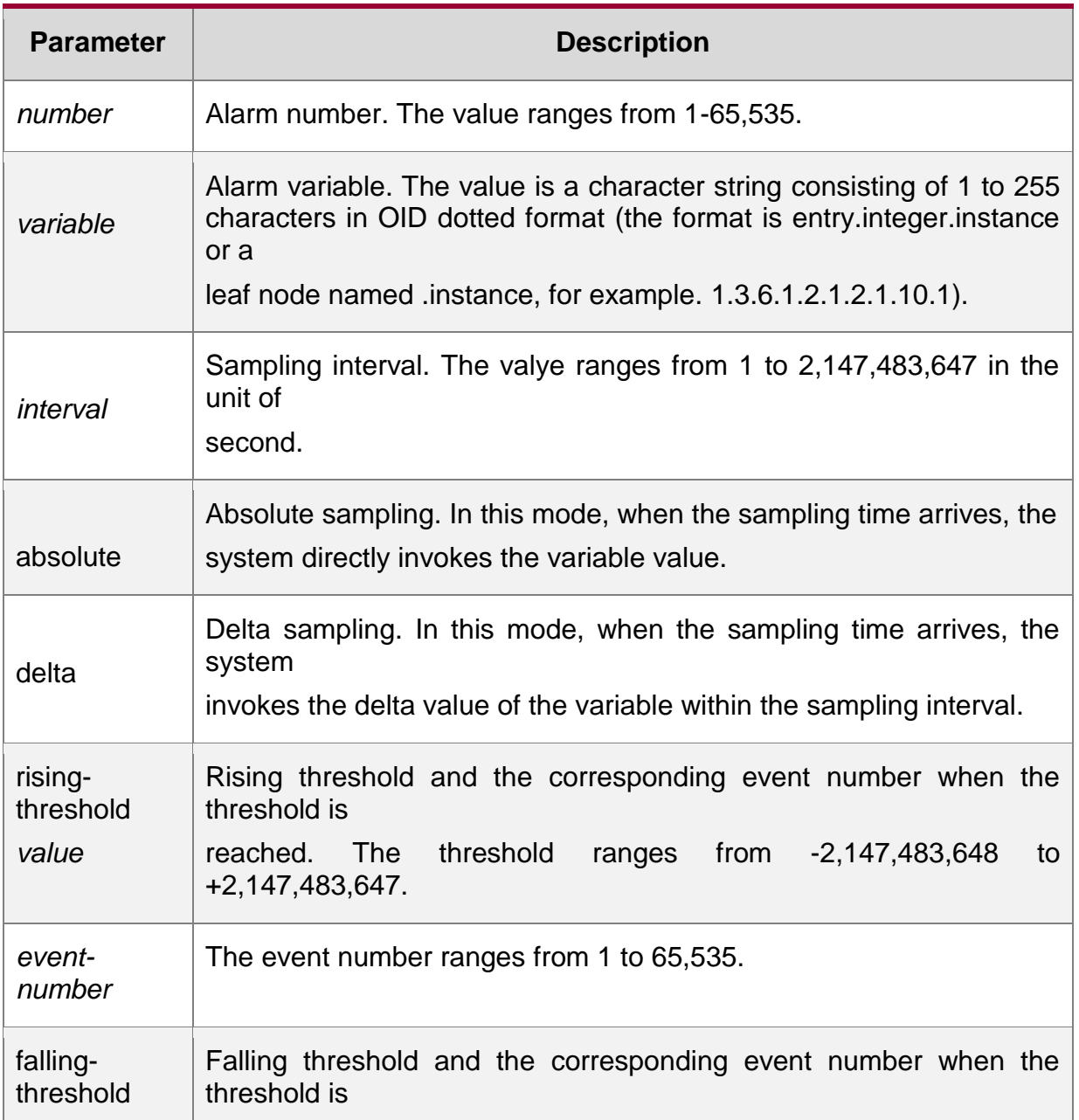

Parameter description

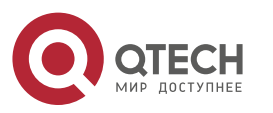

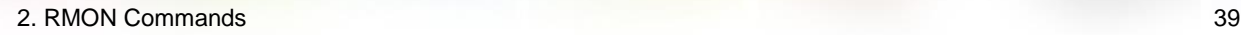

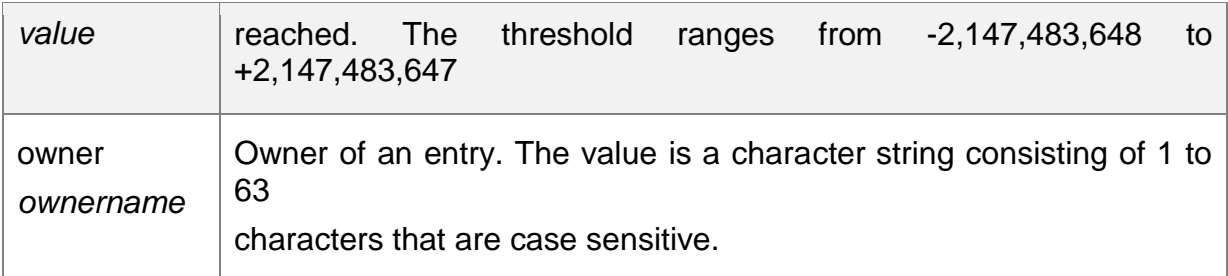

#### **Default**

N/A.

### **Command mode**

Global configuration mode.

### **Usage guidelines**

The RGOS allows you to modify the configured history information of the Ethernet network, including variable, absolute/delta, owner, rising-threshold/falling-threshold, and the corresponding events. However, the modification does not take effect immediately until the system triggers the monitoring event at the next time.

## **Examples**

The example below monitors the MIB variable instance ifInNUcastPkts.6.

QTECH(config)# rmon alarm *10 1.3.6.1.2.1.2.2.1.12.6 30* delta

rising-threshold *20 1* falling-threshold *10 1* owner *zhangsan*

Related commands

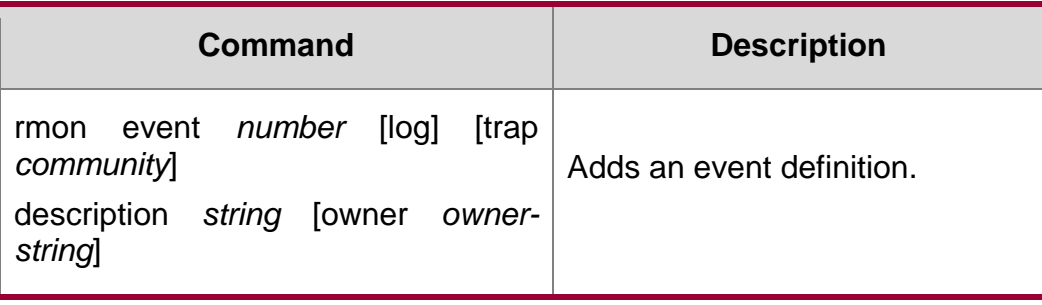

# **rmon collection history**

Use this command to enable history statistics on the Ethernet interface. Use the **no** form of this command to remove the history entry.

**rmon collection history** *index* [**owner** *ownername*] [**buckets** *bucket-number*] [**interval**

*seconds*]

no rmon collection history *index*

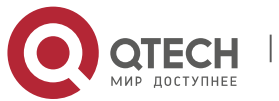

#### Parameter description

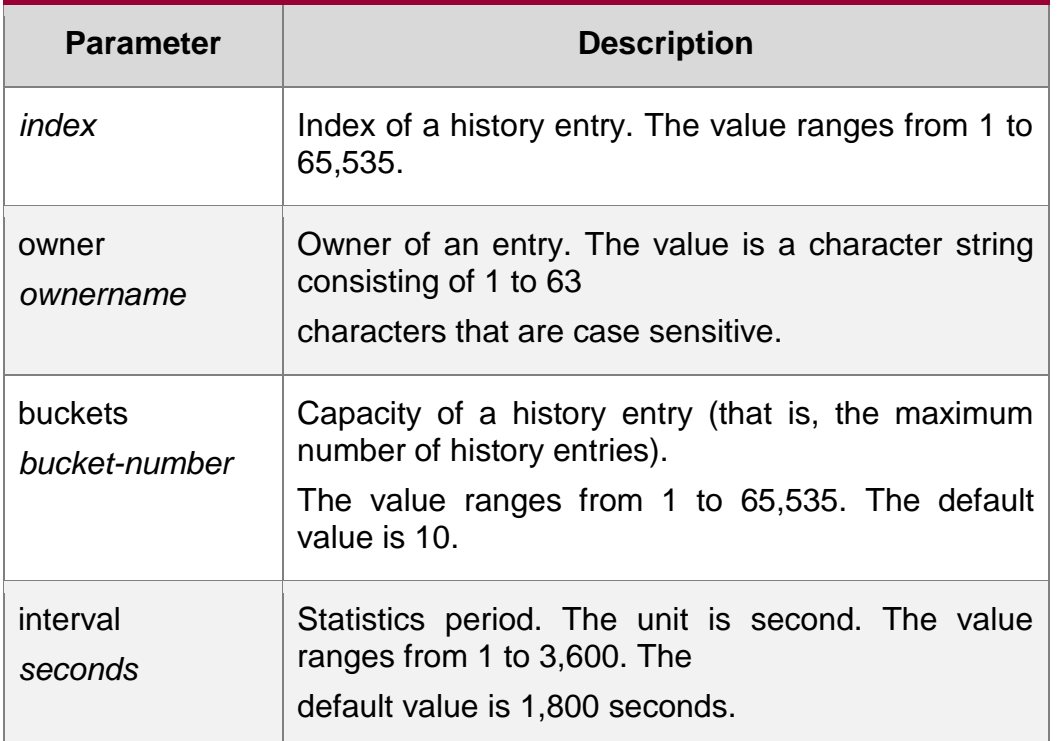

#### **Default**

N/A.

### **Command mode**

Interface configuration mode.

### **Usage guidelines**

The configured history control entry parameters cannot be modified. And the history entry can be removed from the interface where the entry configured.

The example below enables log statistics on interface GigabitEthernet 0/1.

### **Examples**

QTECH# configure terminal

Enter configuration commands, one per line. End with CNTL/Z. QTECH(config)#interface gigabitEthernet 0/1

```
QTECH(config-GigabitEthernet0/1)#rmon collection history 1 owner
UserA
```
buckets 5 interval 60

Related commands

**Command Description** 

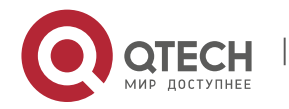

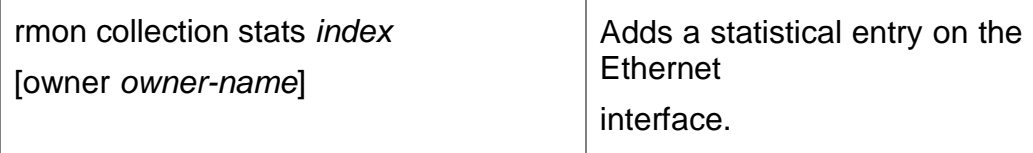

# **rmon collection stats**

Use this command to monitor an Ethernet interface. Use the **no** form of this command to remove the configuration.

# **rmon collection stats** index [**owner** owner-string]

no rmon collection stats **index**

#### Parameter description

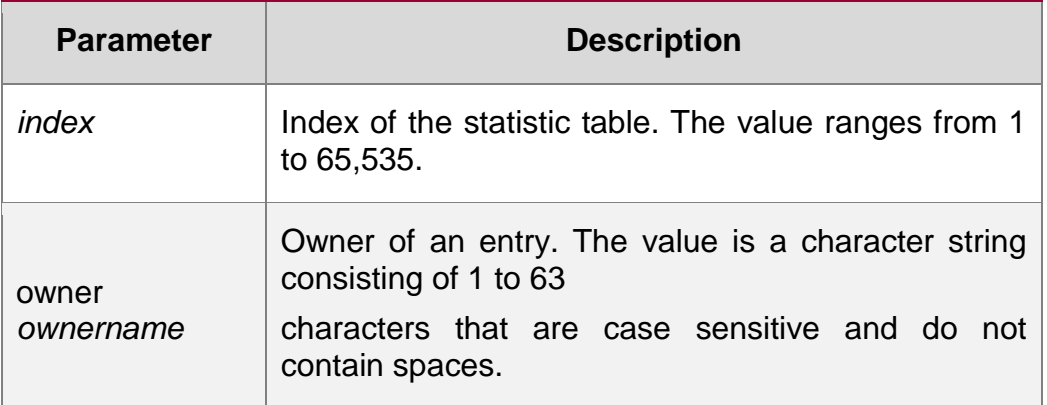

Default

N/A.

### Command mode

Interface configuration mode.

Usage guidelines

N/A.

# Examples

### The example below enables monitoring the statistics of interface GigabitEthernet 0/1.

QTECH# configure terminal Enter configuration commands, one per line. End with CNTL/Z. QTECH(config)#interface gigabitEthernet 0/1 QTECH(config-GigabitEthernet0/1)# rmon collection stats 1 owner UserA

#### **Related commands**

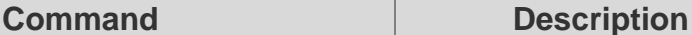

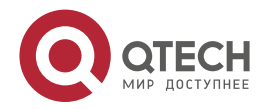

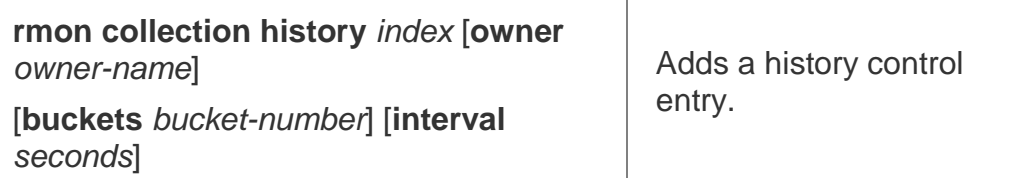

# **rmon event**

Use this command to define an event. Use the **no** form of this command to remove the event entry.

**rmon event** *number* [ **log** ] [ **trap** *community* ] [ *description-string* ] [ **description**

*description-string* ] [ **owner** *owner-name* ]

**no rmon event** *number*

## **Parameter description**

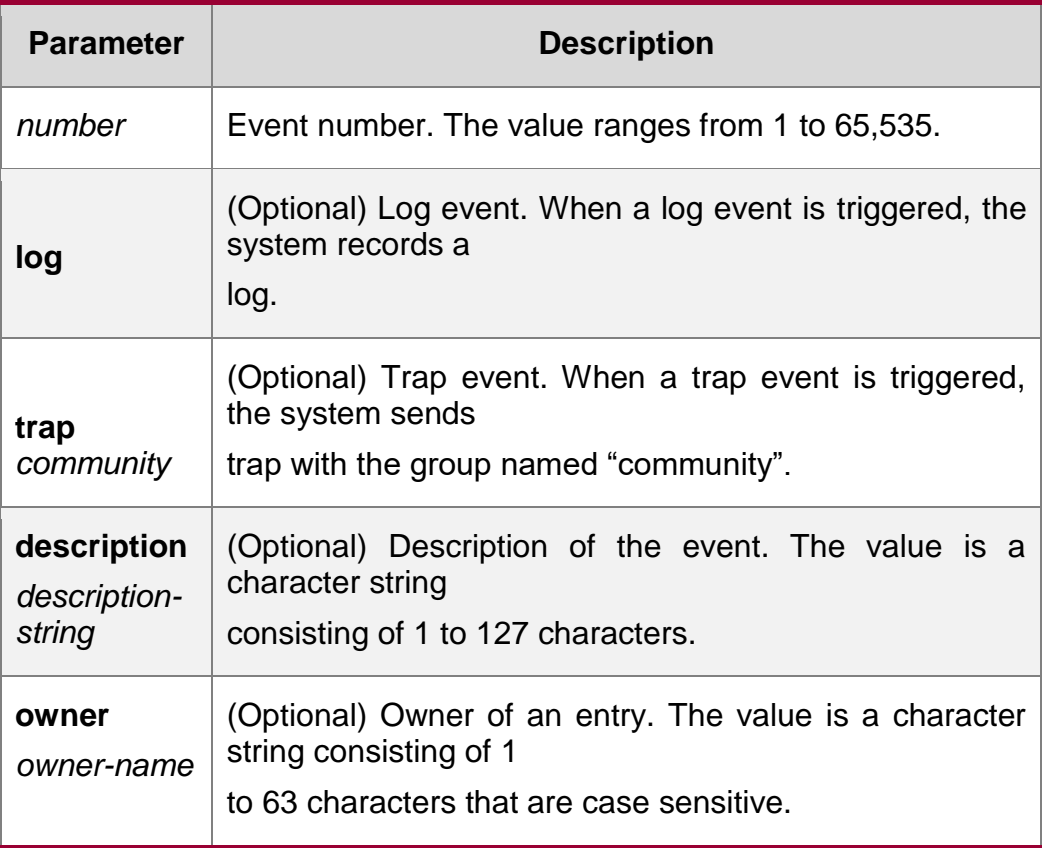

#### **Default**

N/A.

## **Command mode**

Global configuration mode.

### **Usage guidelines**

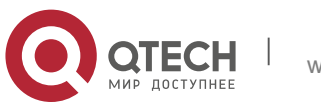

N/A.

### **Examples**

The example below defines the event actions: log event and send trap message.

**QTECH#configure terminal**

**Enter configuration commands, one per line. End with CNTL/Z. QTECH(config)#rmon event 1 log trap public description "ifInNUcastPkts is abnormal" owner UserA**

#### Related commands

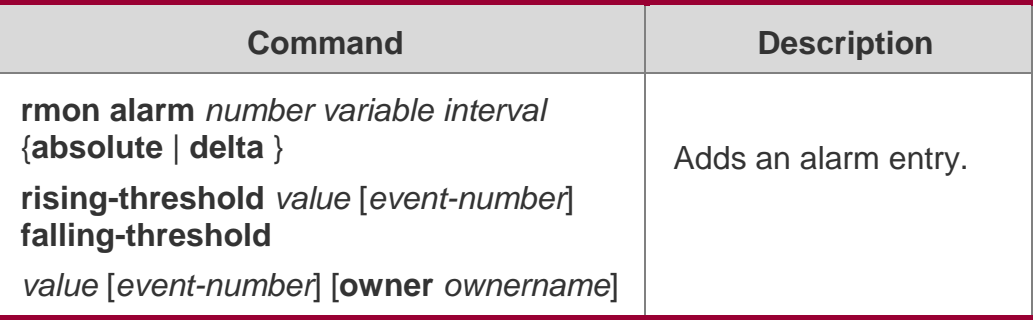

# **show rmon**

## **Default**

Use this command to display the RMON configuration.

show rmo

### **Default**

N/A.

# **Command mode**

Privileged EXEC mode.

## **Usage guidelines**

N/A.

# **Examples**

The example below displays the RMON configuration.

```
QTECH#show rmon
ether statistic table:
               index = 1
               interface = GigabitEthernet 0/1 owner = admin
```
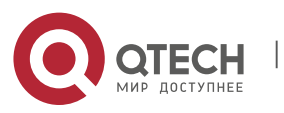

```
2. RMON Commands 44
```

```
status = 0
               dropEvents = 61
               octets = 170647461
               pkts = 580375
               broadcastPkts = 2135
               multiPkts = 3615
               crcAlignErrors = 0
               underSizePkts = 0
               overSizePkts = 0
               fragments = 0
               jabbers = 0
               collisions = 0
               packets64Octets = 3254668
               packets65To127Octets = 1833370
               packets128To255Octets = 2098146
               packets256To511Octets = 126716
               packets512To1023Octets = 363621
               packets1024To1518Octets = 1077865
rmon history control table:
               index = 1
               interface = GigabitEthernet 0/1 bucketsRequested = 
               5
               bucketsGranted = 5
               interval = 60 owner = UserA 
               stats = 1
rmon history table:
               index = 1
               sampleIndex = 2485 intervalStart = 7d:22h:56m:38s 
               dropEvents = 0
               octets = 5840
               pkts = 27
               broadcastPkts = 0
               multiPkts = 0
               crcAlignErrors = 0
               underSizePkts = 0
               overSizePkts = 0
               fragments = 0
                jabbers = 0
                collisions = 0
               utilization = 0 rmon alarm table:
                index: 1
```
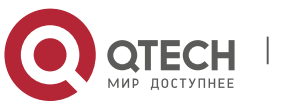

```
2. RMON Commands 45
```

```
interval: 60
                oid = 1.3.6.1.2.1.2.2.1.12.6
                sampleType: 2
                alarmValue: 0
                startupAlarm: 3
               risingThreshold: 20
                fallingThreshold: 10
                risingEventIndex: 1
                fallingEventIndex: 1 owner: UserA 
                status: 1
rmon event table:
                index = 1
                description = ifInNUcastPkts is abnormal type = 4
                community = public lastTimeSent = 0d:0h:0m:0s 
                owner =UserA
                status = 1
rmon log table:
               eventIndex = 1
                index = 1
                logTime = 6 d:19 h:21 m:48 s logDescription = ifInNUcastPkts 
                is abnormal
```
# **Related commands**

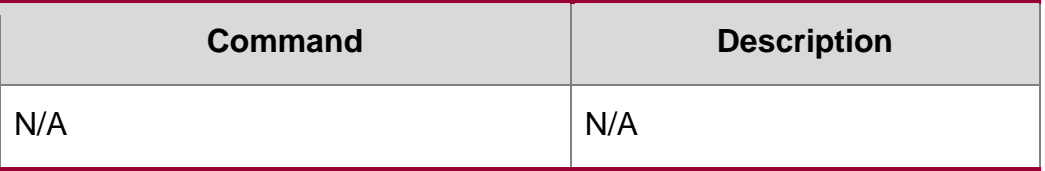

# **show rmon alarm**

# **Default**

Use this command to display the RMON alarm table. show rmon alarm

# **Default**

N/A.

# **Command mode**

Privileged EXEC mode.

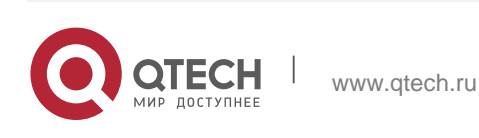

# **Usage guidelines**

N/A.

# **Examples**

The example below displays the RMON alarm table.

```
QTECH#show rmon alarm
rmon alarm table:
               index: 1
               interval: 60
               oid = 1.3.6.1.2.1.2.2.1.12.6
               sampleType: 2
               alarmValue: 0
               startupAlarm: 3
               risingThreshold: 20
               fallingThreshold: 10
               risingEventIndex: 1
                fallingEventIndex: 1 owner: UserA 
               status: 1
```
#### **Related commands**

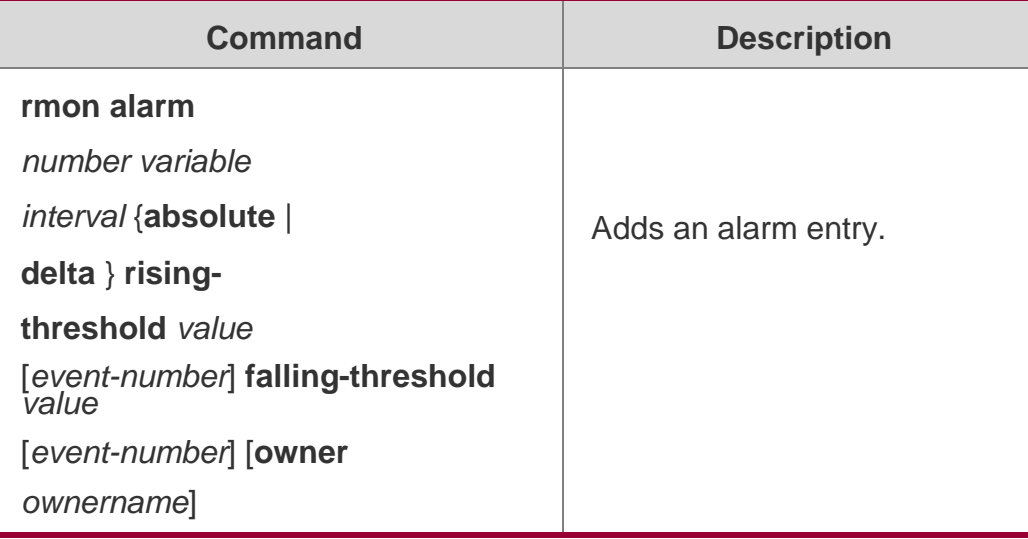

# **show rmon event**

Use this command to display the event configuration.

### **show rmon event**

**Default**

N/A.

### **Command mode**

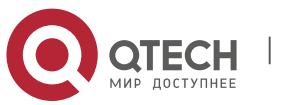

Privileged EXEC mode.

### **Usage guidelines**

N/A.

# **Examples**

The example below displays the event configuration.

```
QTECH#show rmon event rmon event table:
               index = 1description = ifInNUcastPkts is abnormal type = 4
               community = public lastTimeSent = 0d:0h:0m:0sowner =UserA
               status = 1
rmon log table:
               eventIndex = 1
               index = 1logTime = 6d:19h:21m:48slogDescription = ifInNUcastPkts is abnormal
```
## **Related commands**

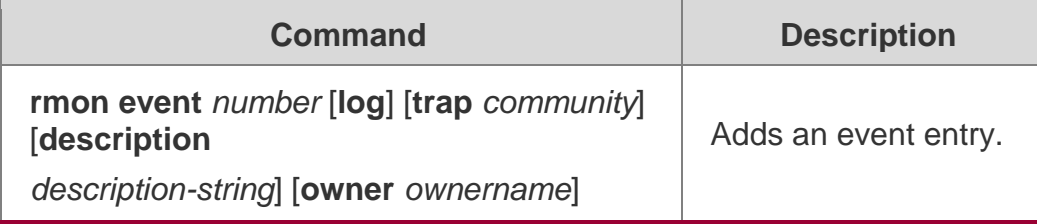

# **show rmon history**

Use this command to display the history information. show rmon history

### **Default**

N/A.

## **Command mode**

Privileged EXEC mode.

# **Usage guidelines**

N/A.

### **Examples**

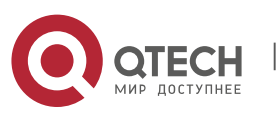

The example below displays the history information.

```
QTECH#show rmon history rmon history control 
table:
               index = 1interface = Gigabit Ethernet 0/1 bucketsRequired =5
               bucketsGranted = 5
               interval = 60 owner = UserA 
               stats = 1rmon history table:
               index = 1sampleIndex = 2485 intervalStart = 7d:22h:56m:38sdropEvents = 0
               octets = 5840
               pkts = 27broadcastPkts = 0
               multiPkts = 0
               crcAlignErrors = 0
                underSizePkts = 0
               overSizePkts = 0
               fragments = 0jabbers = 0collisions = 0
               utilization = 0
```
#### **Related commands**

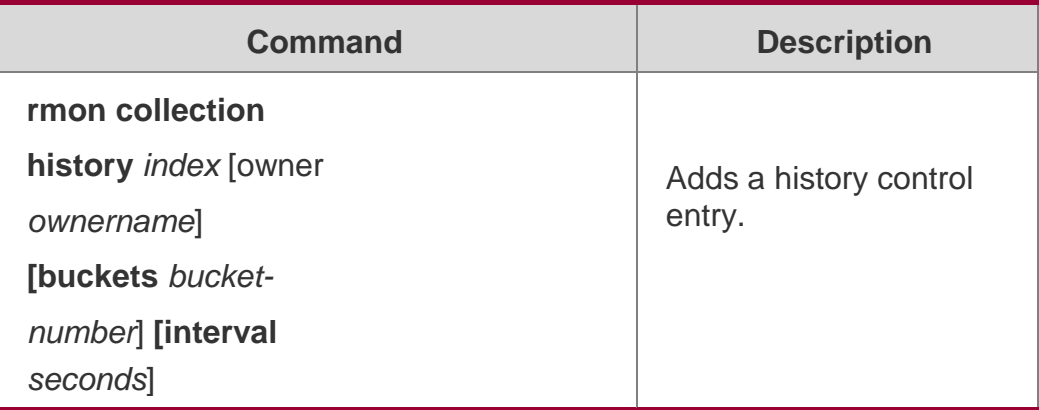

# **show rmon statistics**

Use this command to display the RMON statistics. show rmon statistics

#### **Default**

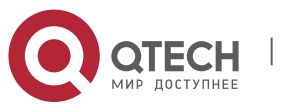

N/A.

## **Command mode**

Privileged EXEC mode.

#### **Usage guidelines**

N/A.

## **Examples**

table:

The example below displays the RMON statistics.

```
QTECH#show rmon statistics ether statistic 
               index = 1interface = GigabitEthernet 0/1 owner = admin
               status = 0dropEvents = 61
               octets = 170647461
               pkts = 580375
               broadcastPkts = 2135
               multiPkts = 3615
               crcAlignErrors = 0
               underSizePkts = 0
               overSizePkts = 0
               fragments = 0jabbers = 0collisions = 0
               packets64Octets = 3254668
               packets65To127Octets = 1833370
               packets128To255Octets = 2098146
               packets256To511Octets = 126716
               packets512To1023Octets = 363621
               packets1024To1518Octets = 1077865
```
### **Related commands**

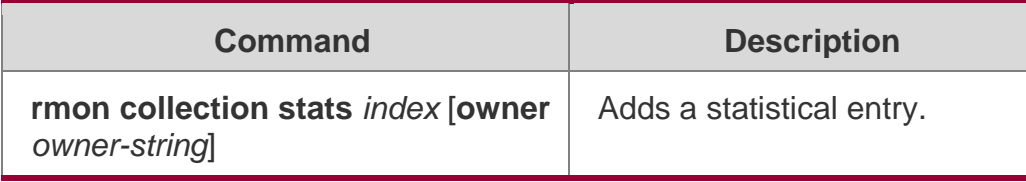

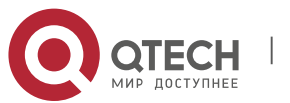

# **no ntp**

Use this command to disable Network Time Protocol (NTP), and clear all NTP configuration.

no ntp

## **Parameter Description**

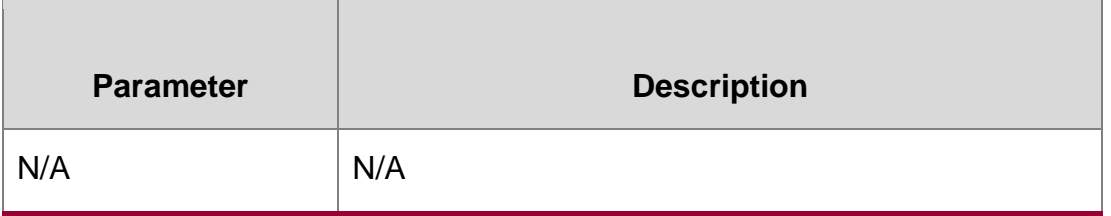

### **Defaults**

NTP is disabled by default.

### **Command mode**

Global configuration mode.

### **Usage Guide**

By default, NTP is disabled. However, once the NTP server or the NTP primary clock is configured, the NTP service will be enabled.

Configuration Examples

### **Related Commands**

### **Platform Description**

The following example disables NTP.

QTECH(config)#**no ntp**

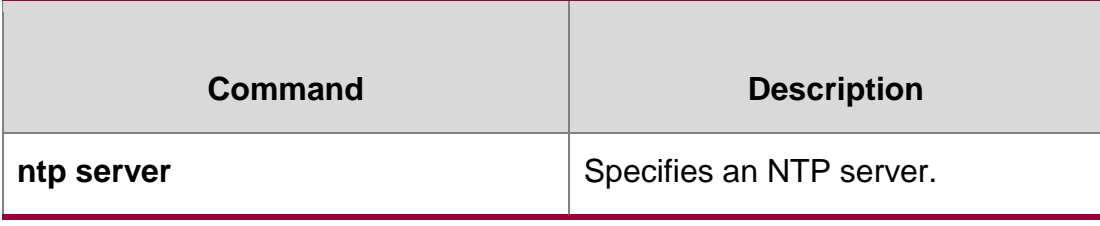

N/A

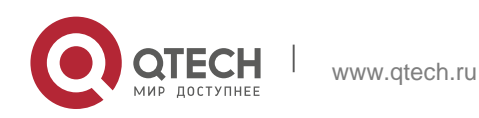

# **ntp access-group**

Use this command to configure an access group to control NTP access. Use the **no** form of this command to remove the peer access group.

**ntp access-group** { **peer** | **serve** | **serve-only** | **query-only** } *access-list-number | accesslist-name*

**no ntp access-group** { **peer** | **serve** | **serve-only** | **query-only** } *access-list-number | access-list-name*

#### Parameter Description

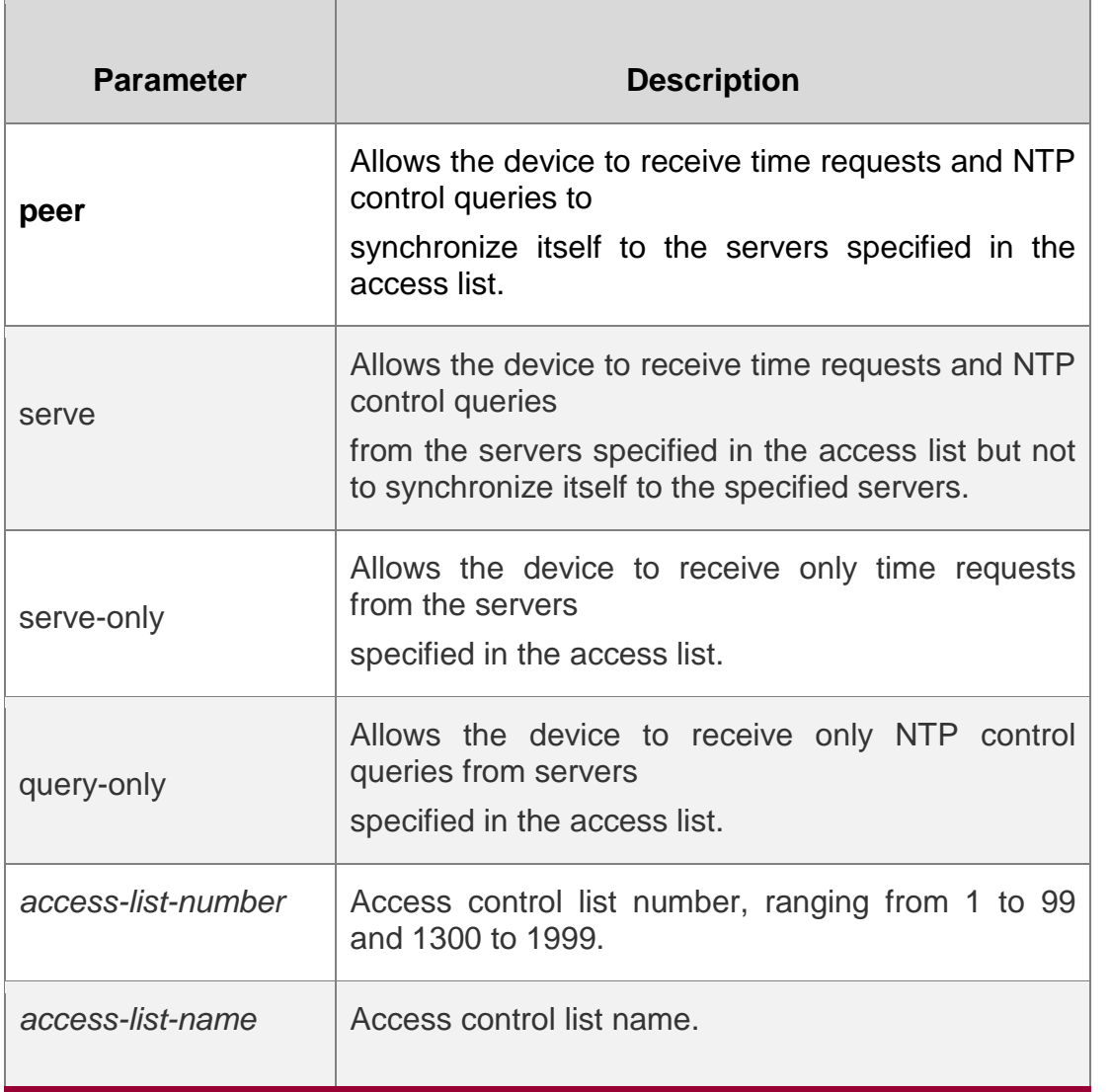

#### **Defaults**

No access rule to control NTP access is configured by default, namely, NTP access is granted to all devices.

### **Command mode**

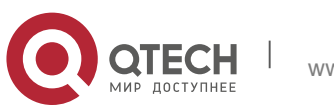

Global configuration mode.

#### **Usage Guide**

Use this command to configure an access group to control NTP access, providing a minimal security measures (more secure way is to use the NTP authentication mechanism).

The NTP service enables the access group options to be scanned in the following order, from least restrictive to most restrictive: peer, serve, serve-only, query-only.

If you do not configure any access groups, NTP access is granted to all devices. However, once you configure the access rule, NTP access is granted only to the devices specified in the access list.

NTP control query is not supported in the current system. Although it matches with the order in accordance with the above rules, the related requests about the control and query are not supported.

Configuration Examples

```
QTECH(config)# access-list 1 permit 192.168.1.1
QTECH(config)# ntp access-group serve-only 1
```
The following example shows how to allow the device to only receive time requests from the device of 192.168.1.1.

#### **Related Commands**

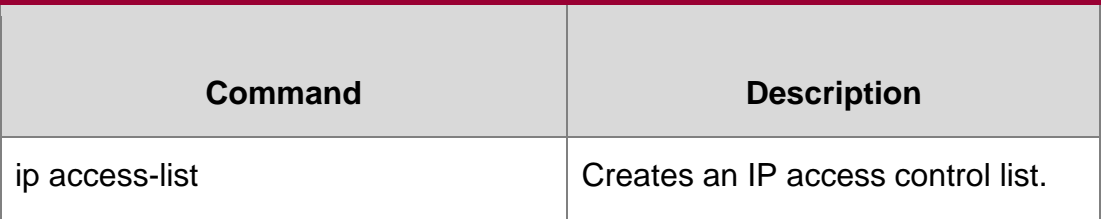

#### **Platform Description**

N/A

# **ntp authenticate**

Use this command to enable NTP authentication. Use the **no** form of this command to disable NTP

### Parameter Description

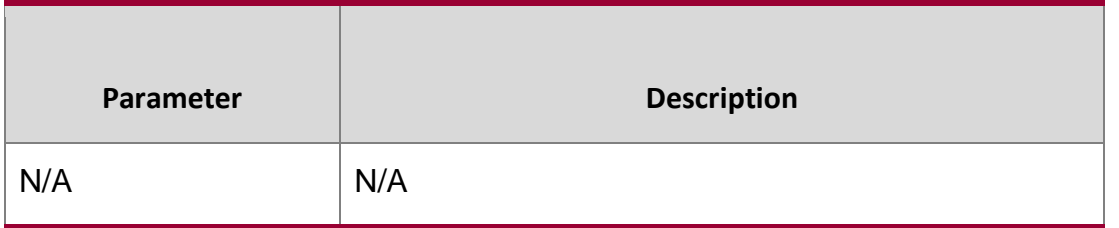

authentication.

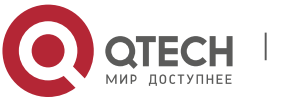

ntp authenticate

**no ntp authenticate**

#### **Defaults**

Disabled.

## **Command mode**

Global configuration mode.

### **Usage Guide**

If NTP authentication is disabled, the synchronization communication is not encrypted. To enable encrypted communication on the server, enable the NTP authentication and configure other keys globally.

NTP authentication is implemented through the trusted key specified by the **ntp authentication-key**

and **ntp trusted-key** commands.

## **Configuration Examples**

```
QTECH(config)#ntp authentication-key 6 md5 wooooop 
QTECH(config)#ntp trusted-key 6
QTECH(config)#ntp authenticate
```
After an authentication key is configured and specified as the global trusted key, enable NTP authentication.

# **Related Commands**

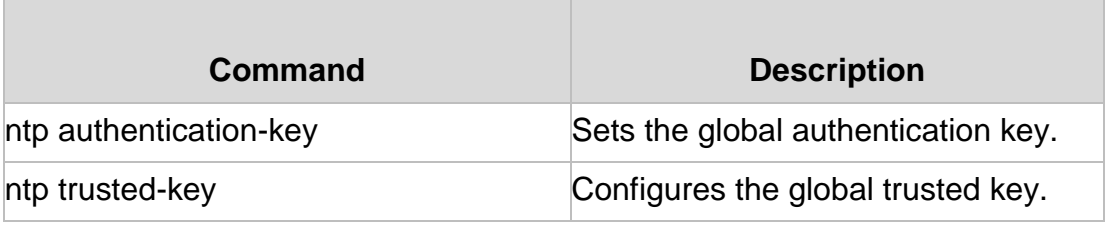

### **Platform Description**

N/A

# **ntp authentication-key**

Use this command to configure an NTP authentication key. Use the **no** form of this command to remove the NTP authentication key.

**ntp authentication-key** *key-id* **md5** *key-string* [*enc-type*]

no ntp authentication-key *key-id*

# **Parameter Description**

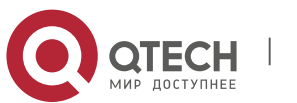

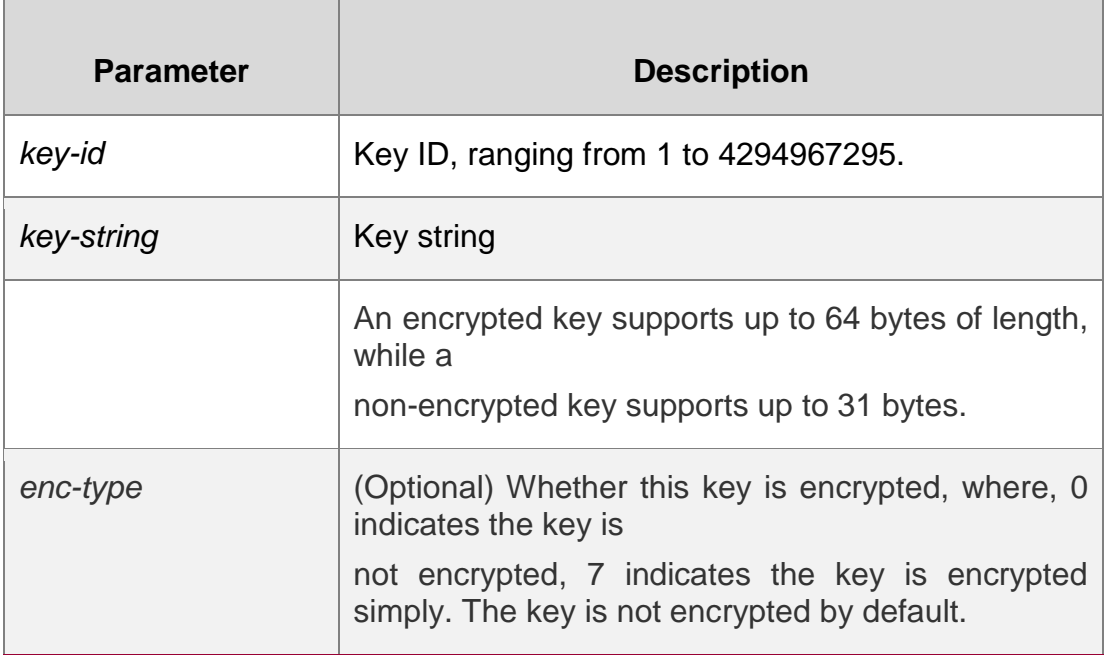

#### **Defaults**

NTP authentication key is not configured by default.

## **Command mode**

Global configuration mode.

### **Usage Guide**

Use this command to configure an NTP authentication key and enables the md5 algorithm for authentication. Each key presents a unique key ID, which can be configured as a trusted key using the ntp trusted-key command..

You can configure up to 1024 NTP authentication keys. However, each server can support only one key.

### **Configuration Examples**

The following example configures an NTP authentication key.

QTECH(config)ntp authentication-key 6 md5 wooooop

Related Commands

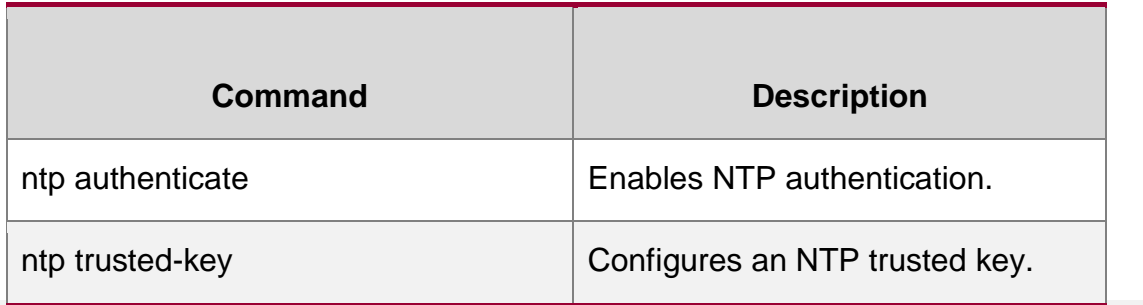

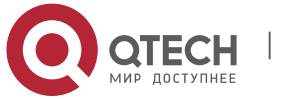

ntp server Specifies an NTP server.

# **Platform Description**

N/A

# **ntp disable**

Use this command to disable the device to receive NTP packets on the specified interface. ntp disable

# **Parameter Description**

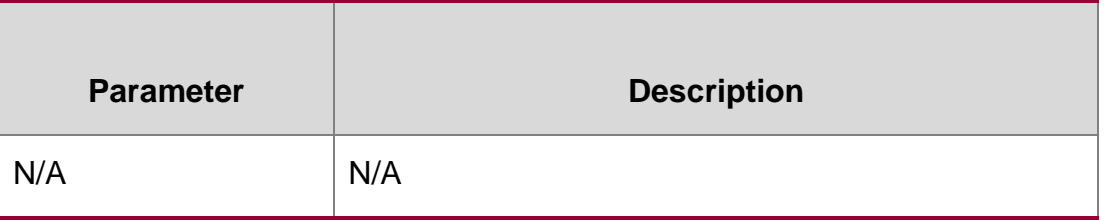

# **Defaults**

All NTP packets can be received by default.

# **Command mode**

Interface configuration mode.

# **Usage Guide**

The NTP message received on any interface can be provided to the client to carry out the clock

adjustment. The function can be set to shield the NTP message received from the corresponding interface.

By default, the device receives NTP packets on all interfaces, and adjust clock for the client. You can use this command to disable the device to receive NTP packets on the specified interface.

This command is configured only the interface that can receive and send IP packets.

# **Configuration Examples**

# **Related Commands**

# **Platform Description**

The following example disables the device to receive the NTP packets.

QTECH(config-if)# no ntp disable

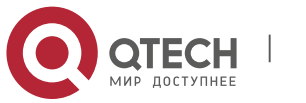

www.qtech.ru

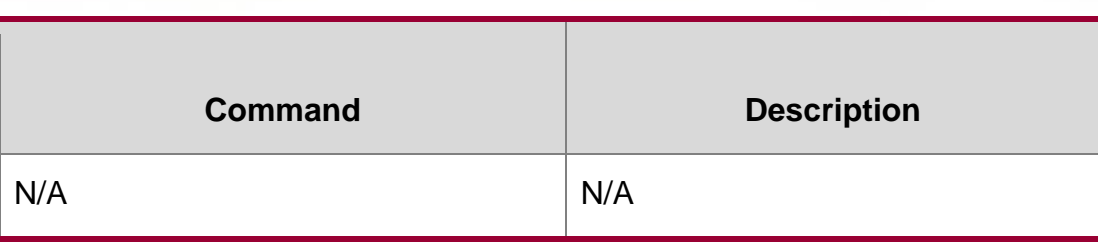

N/A

# **ntp interval**

Use this command to set the interval for time synchronization between the NTP client and the NTP server. Use the **no** form of this command to restore the default time synchronization interval.

#### **ntp interval** *seconds*

no ntp interval

# **Parameter Description**

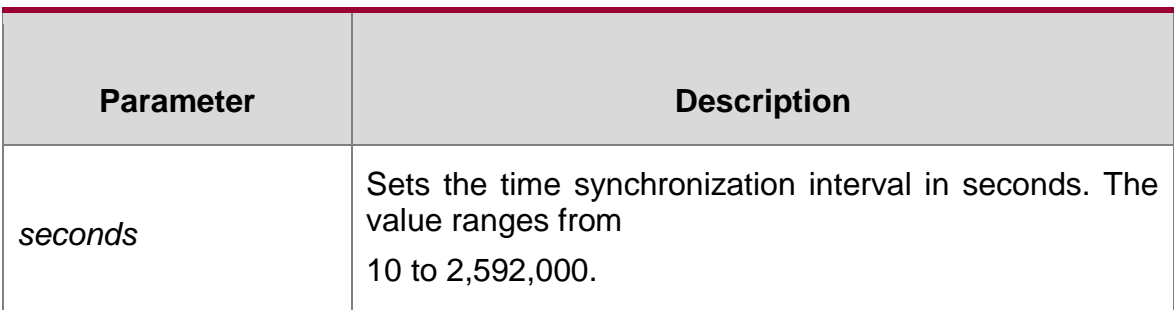

## **Defaults**

The default value is 64.

# **Command Mode**

Global configuration mode

### **Default Level**

14

# **Usage Guide**

The configuration does not take effect immediately. For immediate validation, enable NTP and then set the interval. If the NTP client has never synchronized the time successfully, it rapidly synchronizes the time at an interval of 5s. Then, it synchronizes time at the preset interval after the first successful time synchronization.

# Configuration Examples

The following example configures the NTP time synchronization interval to 3,600 seconds.

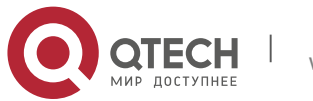

QTECH(config)# ntp interval 3600

# **ntp master**

Use this command to configure the device to act as an authoritative NTP server, synchronizing time to other devices. Use the **no** form of this command to remove the device as an authoritative NTP server.

#### **ntp master** [ *stratum* ]

no ntp master

#### **Parameter Description**

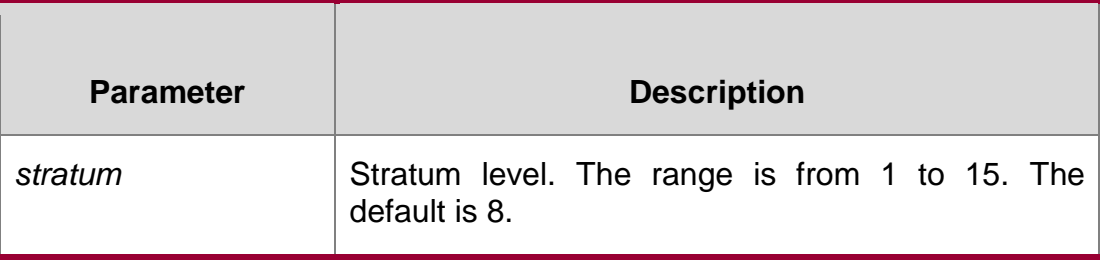

### **Defaults**

N/A

#### **Command mode**

Global configuration mode.

### **Usage Guide**

In general, the local device synchronizes time from the external time source directly or indirectly.

However, if the time synchronization fails due to network connection trouble, you can use this command to configure the local device to act as an authoritative NTP server to synchronize time to t other devices. Once configured, the device will not perform time synchronization with the time source which is of a higher stratum.

Configuring the device to act as an authoritative NTP server (in particular, specify a lower stratum level), may be likely to overwrite the effective time. If multiple devices in the same network are configured with this command, the time synchronization may be instable due to the time difference between the devices.

Before configuring this command, you need to manually correct the system clock to avoid too much bias if the device has never performed time synchronization with the external clock

source.

### **Configuration Examples**

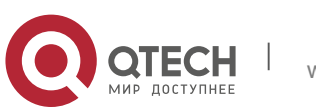

# **Related Commands**

#### **Platform Description**

The following example configures the device to act as an authoritative NTP server, and sets the stratum level to 12:

QTECH(config)# **ntp master** *12*

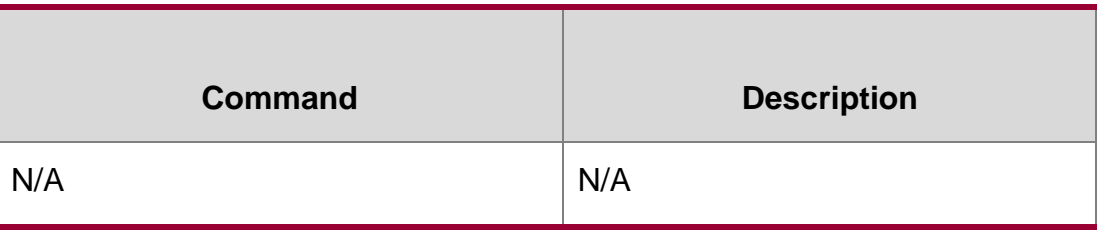

N/A

# **ntp server**

Use this command to specify a NTP server for the NTP client. Use the **no** form of this command to delete the specified NTP server.

**ntp server** [ **oob** | **vrf** *vrf-name*] { *ip-addr | domain |* **ip** *domain |* **ipv6** *domain* } [ **version**  *version* ] [ **source** *if-name* ] [ **key** *keyid* ] [ **prefer** ] [ **via** *mgmt-name* ]

**no ntp server** *ip-addr*

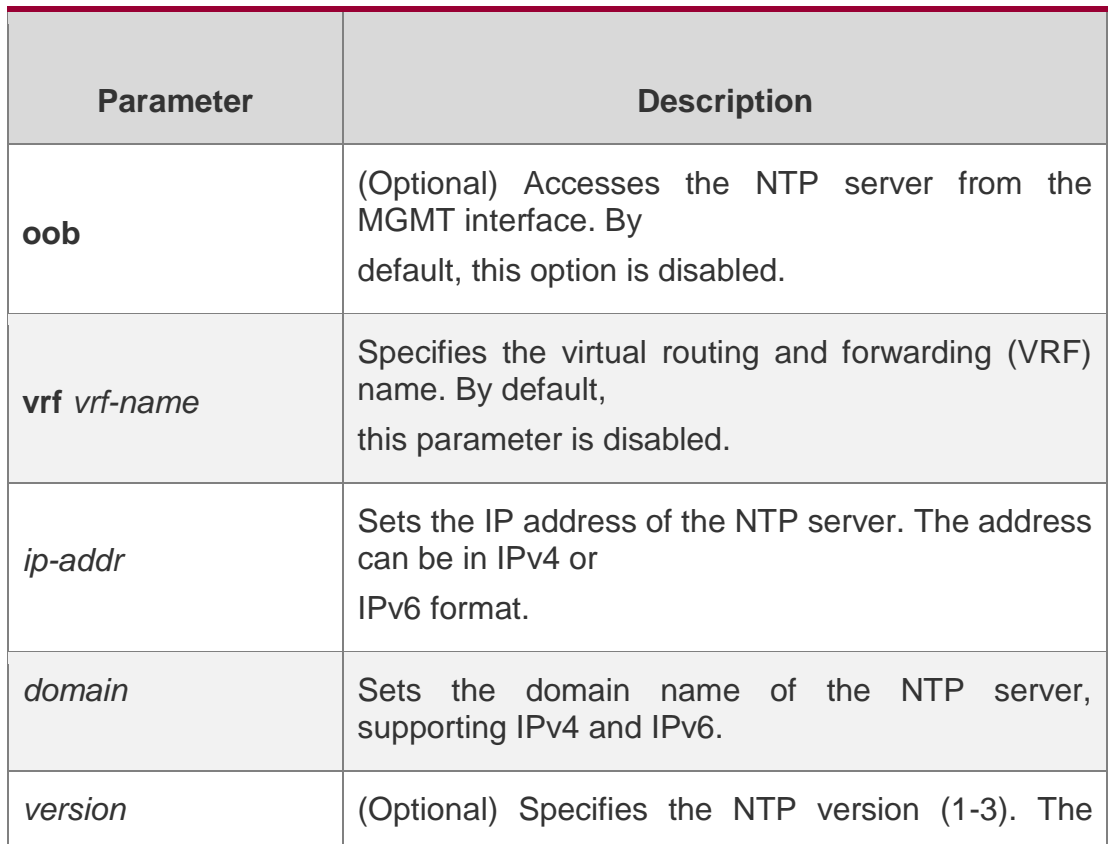

## **Parameter Description**

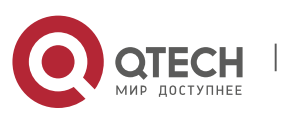

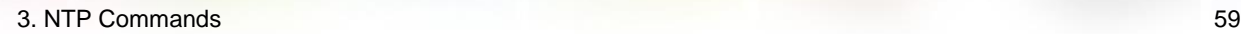

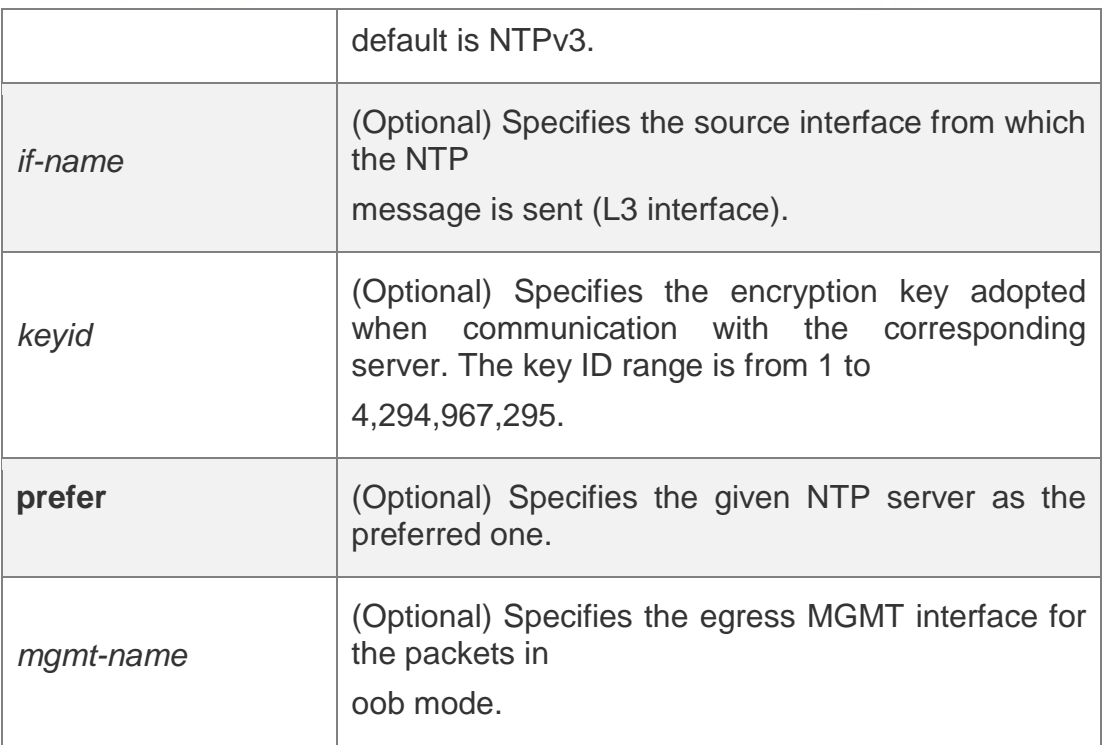

#### **Defaults**

No NTP server is configured by default.

### **Command mode**

Global configuration mode.

### **Usage Guide**

At present, RGOS system only supports clients other than servers. Up to 20 servers can be synchronized.

To carry out the encrypted communication with the server, set the global encryption key and global trusted key firstly, and then specify the corresponding key as the trusted key of the server to launch the encrypted communication of the server. It requires the server presents identical global encryption key and global trust key to complete the encrypted communication with the server.

In the same condition (for instance, precision), the prefer clock is used for synchronization.

The source interface of NTP packets must be configured with the IP address and can be communicated with the peer.

### **Configuration**

The following example configures an NTP server.

### **Examples**

For IPv4: QTECH(config)# ntp server 192.168.210.222

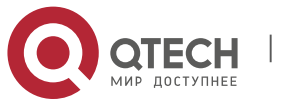

For IPv6: QTECH(config)# ntp server  $10::2$ 

#### **Related Commands**

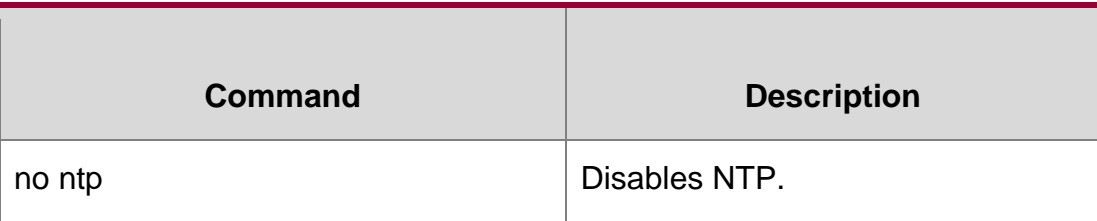

#### **Platform Description**

N/A

# **ntp trusted-key**

Use this command to set a global trusted key. Use the **no** form of this command to remove the global trusted key.

#### **ntp trusted-key** *key-id*

**no ntp trusted-key** *key-id*

#### **Parameter Description**

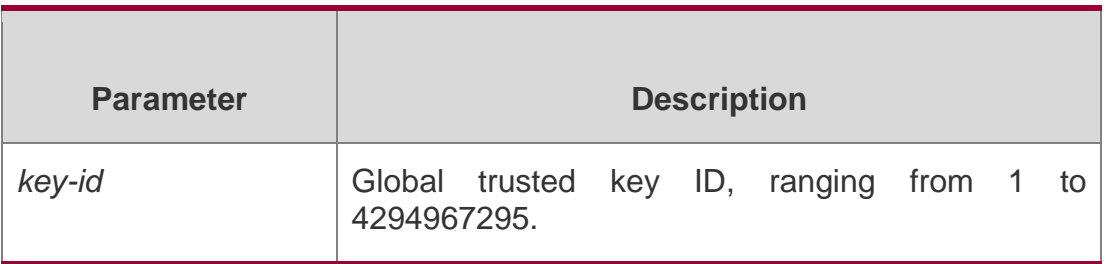

#### **Defaults**

N/A

### **Command mode**

Global configuration mode.

### **Usage Guide**

The NTP communication parties must use the same trusted key. The key is identified by ID and is not transmitted to improve security.

### **Configuration Examples**

**QTECH(config)#ntp authentication-key 6 md5 wooooop QTECH(config)#ntp trusted-key 6 QTECH(config)#ntp server 192.168.210.222 key 6**

The following example configures an authentication key and sets it as a trusted key.

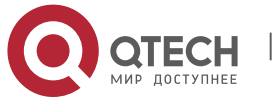

## **Related Commands**

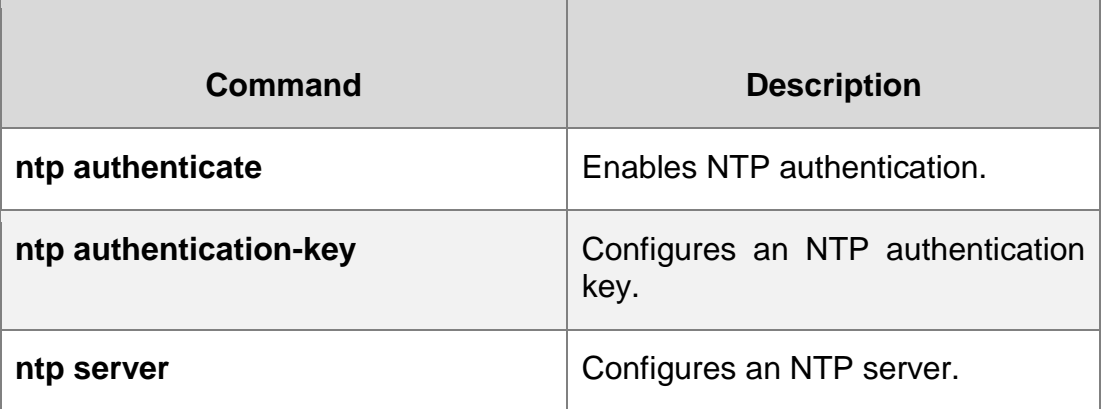

#### **Platform Description**

N/A

# **ntp update-calendar**

Use this command to enable the NTP client to periodically update the device clock with the time synchronized from the external source clock. Use the no form of this command to remove this function.

ntp update-calendar no ntp update-calendar

### **Parameter Description**

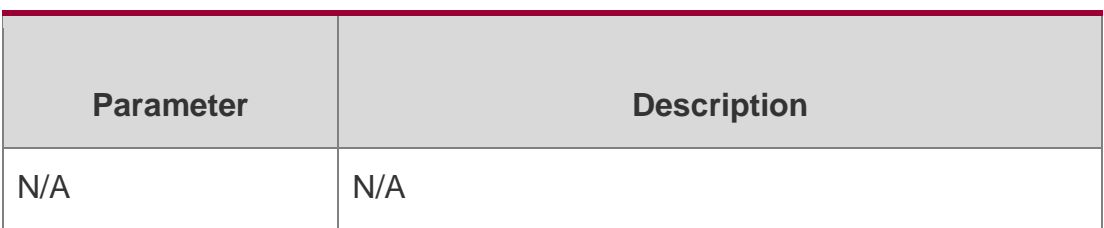

### **Defaults**

By default, update the calendar periodically is not configured.

### **Command mode**

Global configuration mode.

#### **Usage Guide**

By default, the NTP update-calendar is not configured. After configuration, the NTP client updates the calendar at the same time when the time synchronization of external time source is successful. It is recommended to enable this function for keeping the accurate calendar.

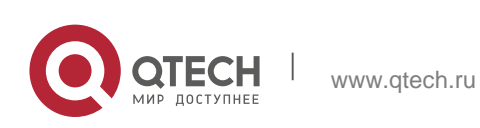

## **Configuration Examples**

The following example configures the NTP update calendar periodically.

QTECH(config)# ntp update-calendar

# **Related Commands**

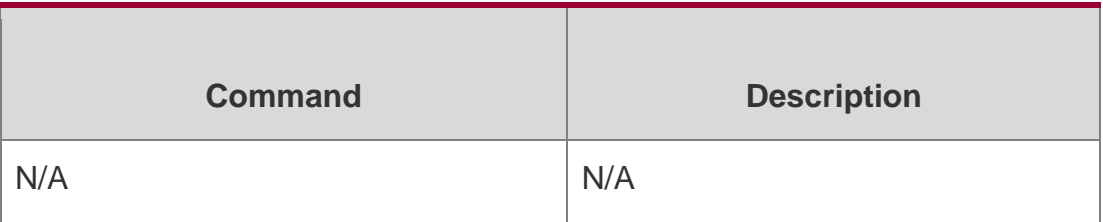

#### **Platform Description**

N/A

# **show ntp server**

Use this command to display the NTP server configuration.

show ntp server

## **Parameter Description**

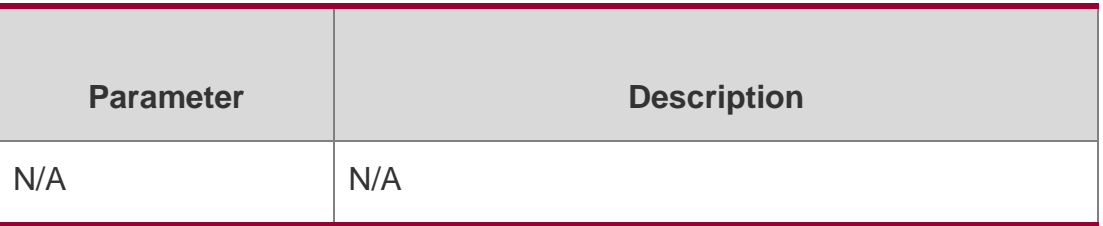

## **Defaults**

N/A

### **Command**

Privileged EXEC mode, global configuration mode, interface configuration mode, VLAN configuration

## **mode**

mode

### **Usage Guide**

N/A

## **Configuration Examples**

### **Related Commands**

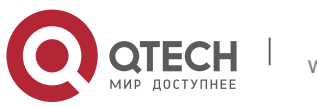

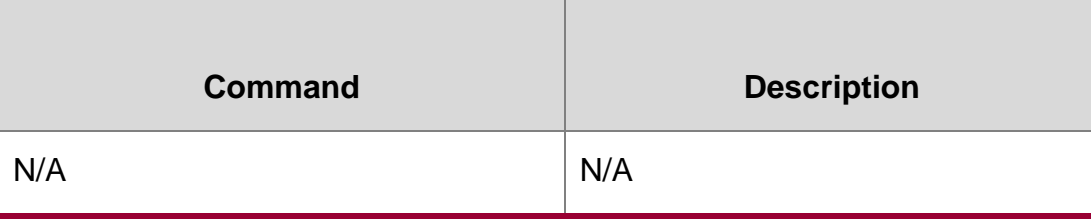

Platform Description

The following example displays the NTP server.

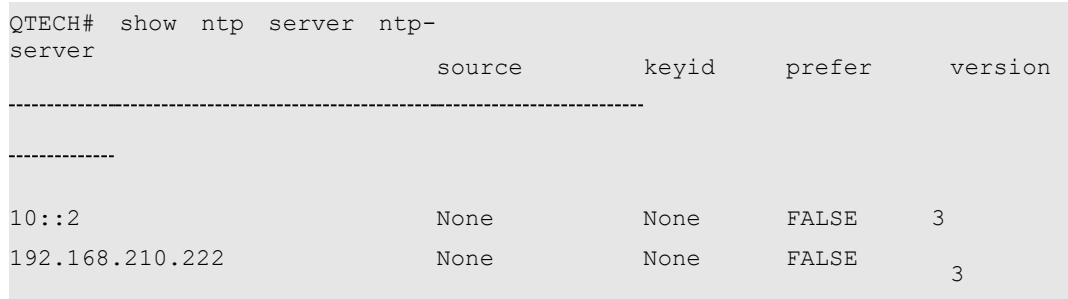

N/A

# **show ntp status**

Use this command to display the NTP configuration.

show ntp status

# **Parameter Description**

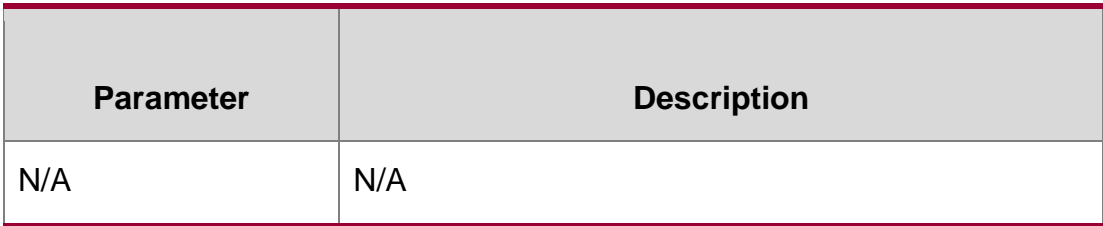

**Defaults**

N/A

# **Command mode**

Privileged EXEC mode, global configuration mode, interface configuration mode, VLAN configuration mode

# **Usage Guide**

Use this command to display the NTP configuration. No configuration is displayed before the synchronization server is configured for the first time.

# **Configuration Examples**

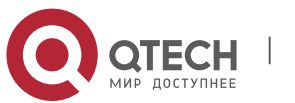

QTECH# show ntp status Clock is synchronized, stratum 8, reference is 127.127.1.1 nominal freq is 250.0000 Hz, actual freq is 250.0000 Hz, precision is 2\*\*24 reference time is D4BD819B.433892EE (01:27:55.000 UTC ) clock offset is 0.00000 sec, root delay is 0.00000 sec root dispersion is 0.00002 msec, peer dispersion is 0.00002 msec

The following example displays the NTP configuration.

### **Related Commands**

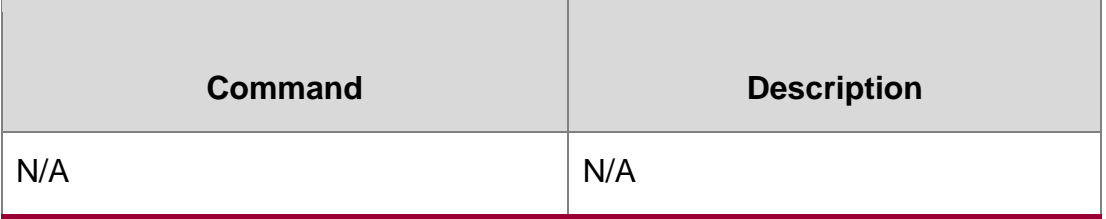

**Platform Description**

N/A

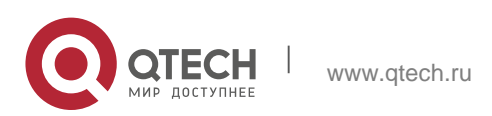

# **show sntp**

Use this command to display the SNTP configuration.

## **show sntp**

# **Parameter Description**

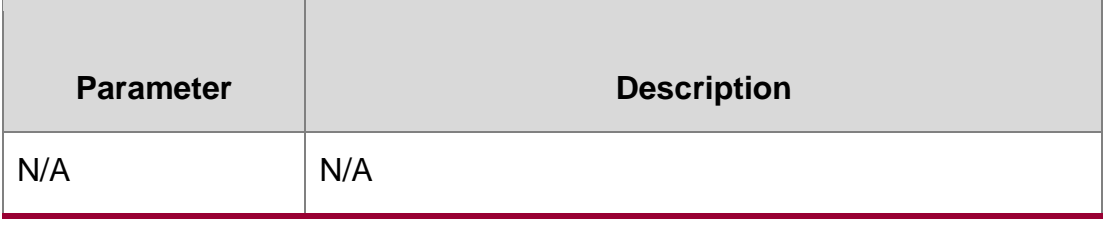

## **Defaults**

## **Command mode**

Privileged EXEC mode, global configuration mode, interface configuration mode.

### **Usage Guide**

N/A

# **Configuration Examples**

QTECH# show sntp SNTP state : Enable SNTP server : 192.168.4.12 SNTP sync interval : 60 Time zone : +8

The following example displays the SNTP configuration.

## **Related mmands**

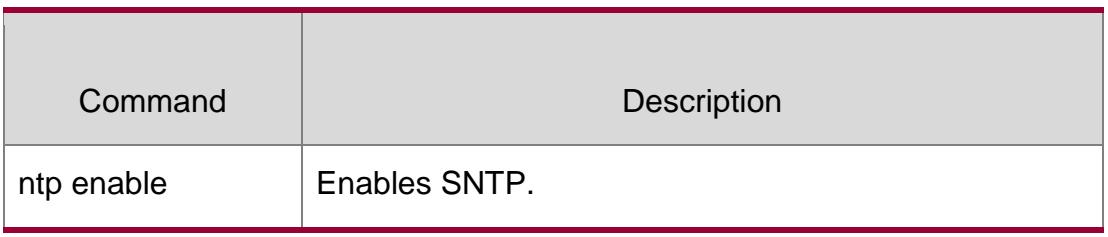

# **Platform Description**

N/A

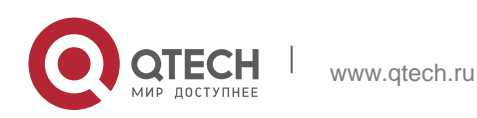

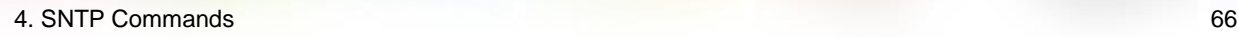

# **sntp enable**

Use this command to enable the SNTP function. Use the no form of this command to restore the default value.

sntp enable no sntp enable

### **Parameter Description**

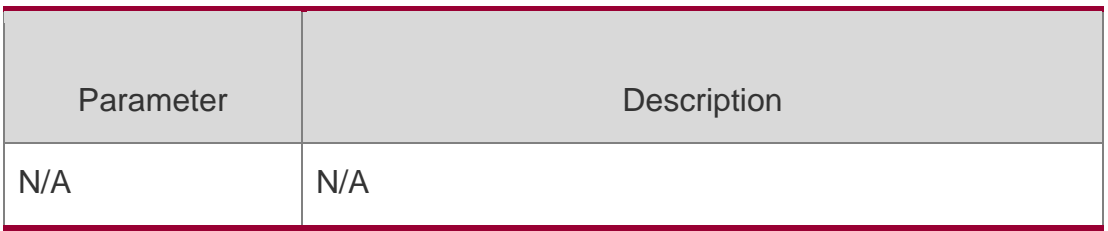

# **Defaults**

SNTP is disabled by default.

# **Command mode**

Global configuration mode.

# **Usage Guide**

N/A

# **Configuration Examples**

# **Related Commands**

# **Platform Description**

The following example enables SNTP.

```
QTECH(config)# sntp enable
```
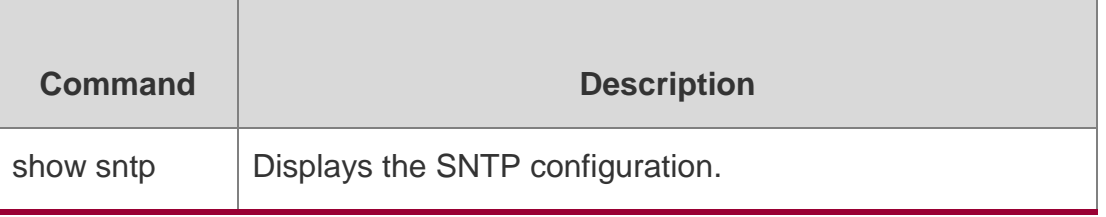

N/A

# **sntp interval**

Use this command to set the interval for the SNTP client to synchronize its clock with the NTP/SNTP server. Use the **no** form of this command to restore the default synchronization interval.

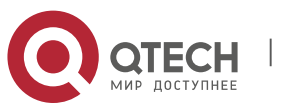

**sntp interval** *seconds*

no sntp interval

### **Parameter Description**

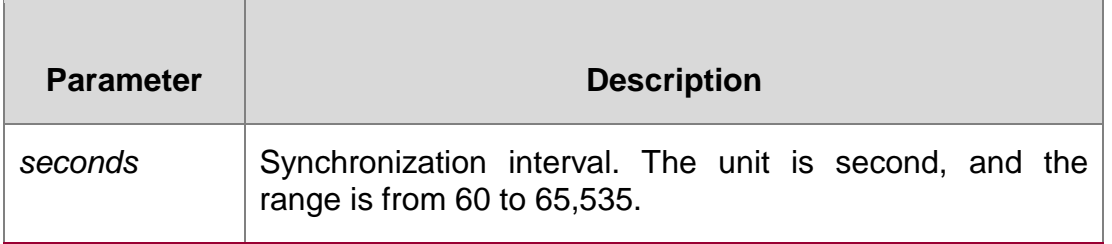

### **Defaults**

The default synchronization interval is 1,800 seconds.

## **Command mode**

Global configuration mode.

### **Usage Guide**

To make the synchronization interval configuration effective, run the **sntp enable** command.

Configuration Examples

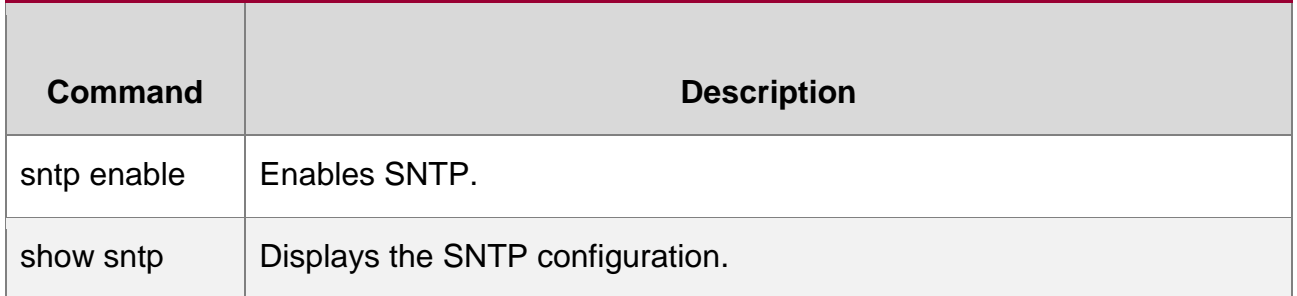

### **Related Commands**

The following example configures the synchronization interval to 3,600 seconds. QTECH(config)# sntp interval 3600

# **Platform Description**

N/A

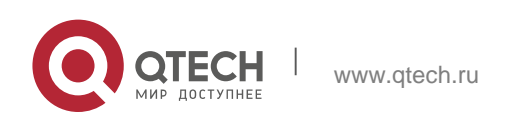

# **sntp server**

Use this command to specify an SNTP server. Use the **no** form of this command to remove the SNTP server.

**sntp server** [ **oob** ] { *ip- address | domain* } [ **via** *mgmt-name* ] [ **source** *source-ip-address* ] no sntp server

### **Parameter Description**

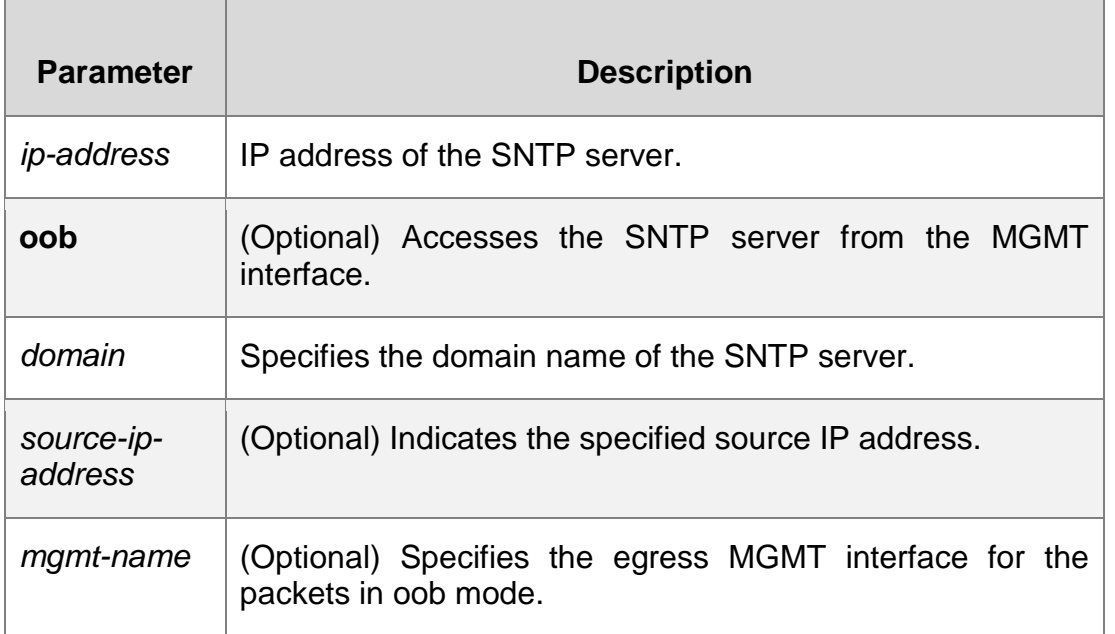

### **Defaults**

No SNTP server is configured by default.

### **Command mode**

Global configuration mode.

### **Usage Guide**

As SNTP is fully compatible with NTP, the SNTP server can be used as an NTP server in Internet.

### **Configuration Examples**

#### **Related Commands**

### **Platform Description**

The following example specifies an SNTP server in Internet.

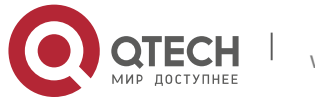

QTECH(config)# sntp server 192.168.4.12

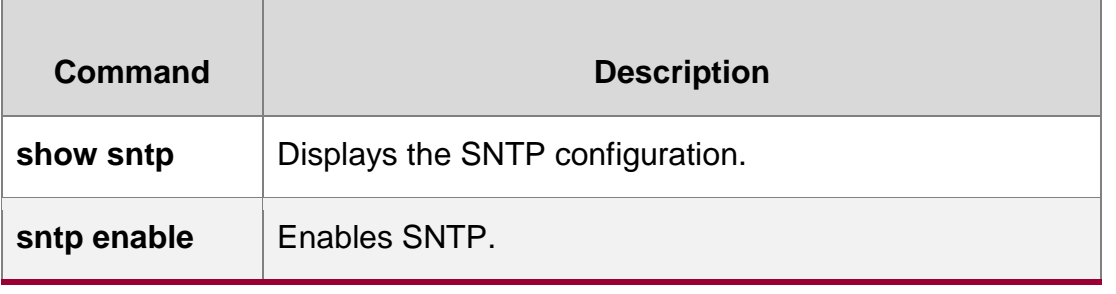

N/A

Г

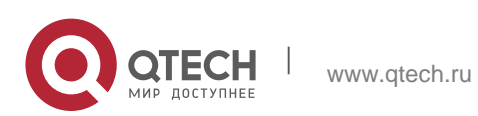

# **mac-loopback**

Use this command to enable MAC loopback. Use the **no** form of this command to disable MAC loopback.

mac-loopback

**no mac-loopback**

### **Parameter Description**

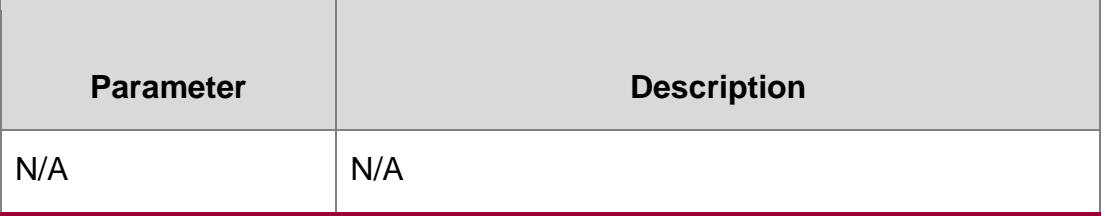

#### **Defaults**

MAC loopback is disabled by default.

### **Command mode**

Interface configuration mode.

### **Usage Guide**

The MAC loopback feature must be enabled on the interfaces for purposes of local one-tomany mirroring. (Please enable the MAC loopback feature on the down interface, and do not add other configurations to the interface.)

#### Configuration Examples

The following example configures a remote VLAN.

QTECH(config)#vlan 100 QTECH(configvlan)#remote-span QTECH(config-vlan)#exit

The following example configures a session and specifies the mirrored port.

QTECH(config)#monitor session 1 remote-source

QTECH(config)#monitor session 1 source interface gigabitEthernet 4/1 both

The following example configures the mirroring port, and enables MAC loopback on the port.

```
QTECH(config)#monitor session 1 destination remote vlan 100 interface gigabitEthernet 4/2 
switch
QTECH(config)#interface gigabitEthernet 4/2
QTECH(config-if-GigabitEthernet 4/2)#switchport access vlan 100 QTECH(config-
if-GigabitEthernet 4/2)#mac-loopback
```
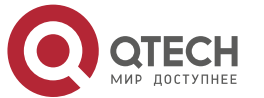

#### 5. SPAN-RSPAN Commands 71

The following example adds interfaces GigabitEthernet 4/3-4 to the remote VLAN.

```
QTECH(config)#interface range gigabitEthernet 4/3-4
QTECH(config-if-range)#switchport access vlan 100
```
#### Related Commands

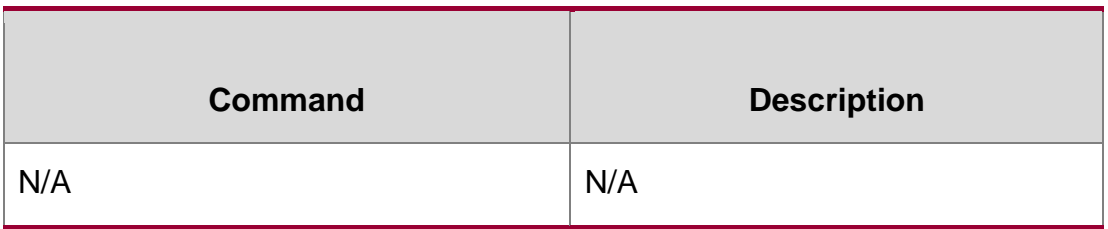

### **Platform Description**

N/A

# **monitor session**

Use this command to configure the SPAN session and specify the source port (monitored port).

**monitor session** *session-num* **source interface** *interface-id* [ **both** | **rx** | **tx** ]

Use this command to configure the SPAN session mirroring only the traffic permitted by the access list

**monitor session** *session-num* **source interface** *interface-id* **rx acl** *acl-name*

Use this command to configure the SPAN session and specify the destination port (monitoring port).

**monitor session** *session-num* **destination interface** *interface-id* [**switch** ]

Use this command to configure the SPAN session monitoring the CPU packets. **monitor session** *session-num* **source interface** *interface-id* **tx cpu**

Use this command to configure the remote SPAN session ID on the source device.. **monitor session** *session-num* **remote-source**

Use this command to configure the remote SPAN session ID on the destination device. **monitor session** *session-num* **remote-destination**

Use this command to configure the remote SPAN session and specify the remote SPAN destination VLAN.

**monitor session** *session-num* **destination remote vlan** *remote-vlan-id* **interface**  *interface-id*

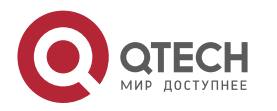

5. SPAN-RSPAN Commands 72

## [ **switch** ]

Use this command to configure the SPAN session and specify the source VLAN to monitor. Note that the source VLAN should not be a remote VLAN.

### **monitor session** *session-num* **source vlan** *vlan-id* [ **rx** ]

Use this command to limit the SPAN source traffic to specific VLANs.

**monitor session** *session-num* **filter vlan** *vlan-id-list*

Use this command to remove the specified SPAN session, or remove the source port or destination port of the specified SPAN session.

**no monitor session** *session-num* [ **source interface** *interface-id |* **destination interface**

*interface-id* ]

Use this command to remove the specified remote SPAN session, or remove the destination port of the remote SPAN session.

**no monitor session** *session-num* [ **destination remote vlan** *remote-vlan-id* **interface**  *interface-id* ]

Use this command to remove the specified remote SPAN session, or remote the destination port of the remote SPAN session.

**default monitor session** *session-num* [ **destination remote vlan** *remote-vlan-id* **interface** *interface-id* ]

Use this command to remove the specified SPAN session, or remove the source port or destination port of the SPAN session.

**default monitor session** *session-num* { **source interface** *interface-id |* **destination interface**

*interface-id* }

### **Parameter Description**

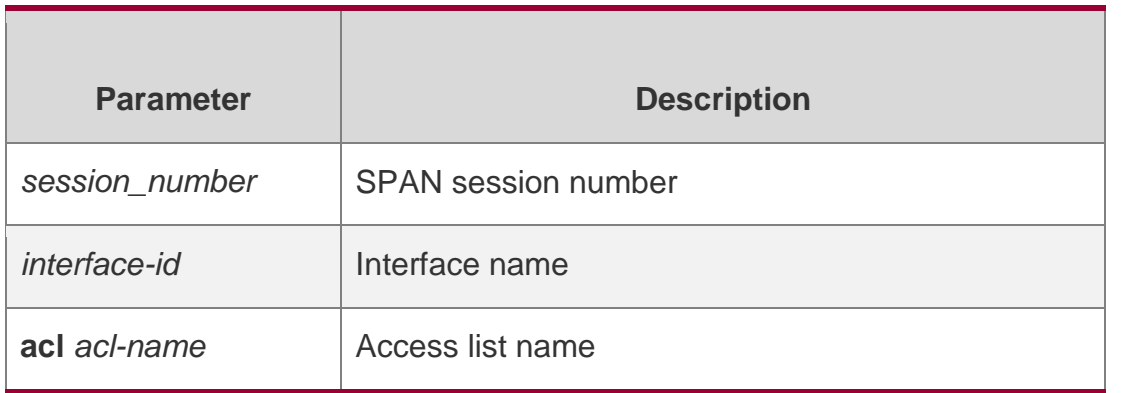

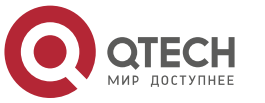
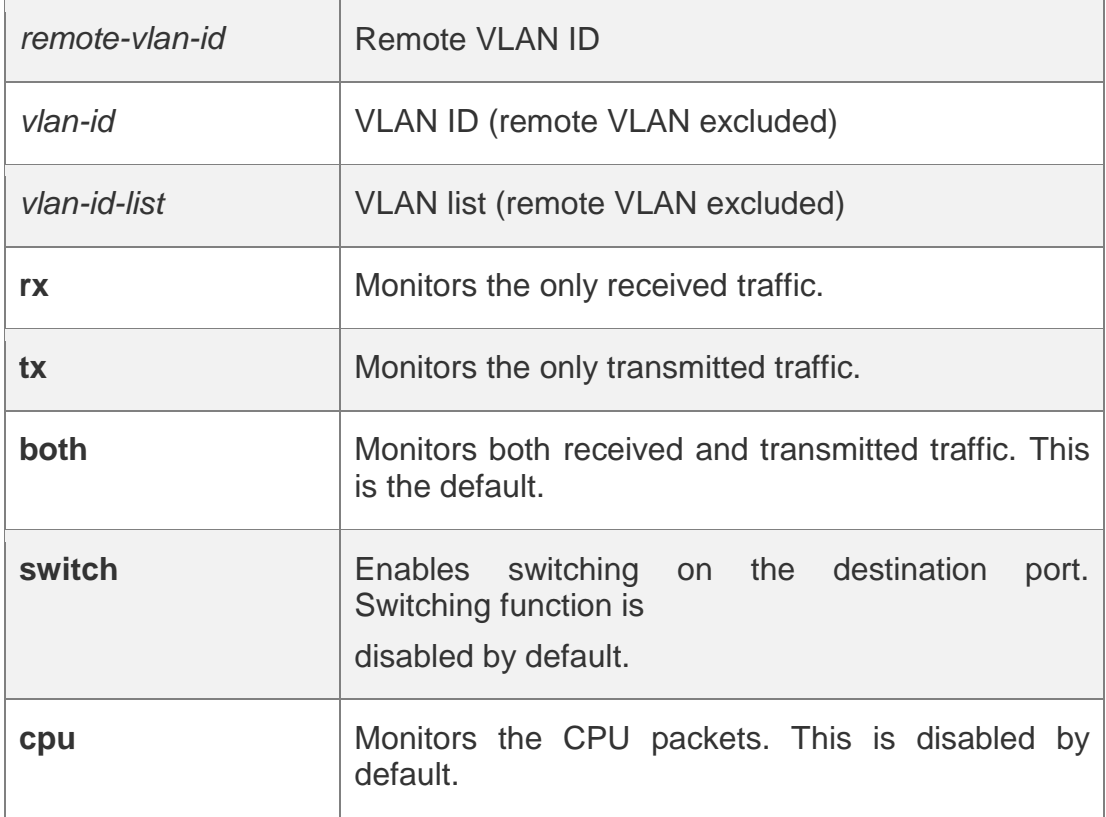

### **Defaults**

Port monitoring is disabled by default.

Global configuration mode.

### **Usage Guide**

Use this command to configure SPAN or remote SPAN, and specify the source port or destination port.

If the both, rx or tx is not specified for the source port, the both parameter is the default. Configuring an access list for the source port indicates that only the traffic permitted by the access list is monitored.

The switch feature is disabled on the destination port.

CPU packet monitoring, which is enabled through the cpu parameter, is disabled by default.

### **Configuration Examples**

The following example configures the source port and destination port of the SPAN session.

QTECH(config)# monitor session 1 source interface gigabitEthernet 0/1

QTECH(config)# monitor session 1 destination interface gigabitEthernet 0/2

The following example configures the SPAN session mirroring only the traffic permitted by the access list.

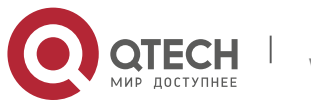

```
QTECH(config)# monitor session 3 source interface gigabitEthernet 0/3 rx acl
90
```
#### The following example configures a remote SPAN session.

```
QTECH(config)# monitor session 10 remote-source
```
#### The following example configures the destination port of the remote SPAN session.

QTECH(config)# monitor session 4 destination remote vlan 10 interface

gigabitEthernet 0/5

The following example configures the source VLAN of the SPAN session.

QTECH(config)# monitor session 1 source vlan 1

### The following example removes the SPAN session.

QTECH(config)# no monitor session 1

The following example removes the source port and destination port of the SPAN session.

QTECH(config)# no monitor session 1 source interface gigabitEthernet 0/18

QTECH(config)# no monitor session 1 destination interface gigabitEthernet 0/18

The following example configures the SPAN session monitoring only the traffic sent from CPU.

QTECH(config)# monitor session 3 source interface gigabitEthernet 0/3 tx cpu

The following example configures the SPAN session monitoring traffic, including the traffic sent from CPU.

QTECH(config)# monitor session 3 source interface gigabitEthernet 0/3 tx cpu QTECH(config)# monitor session 3 source interface gigabitEthernet 0/3 tx

# **Related Commands**

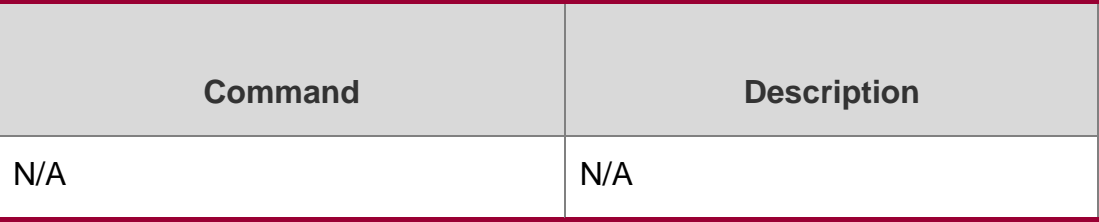

### **Platform Description**

N/A

# **remote-span**

Use this command to configure a remote SPAN VLAN in VLAN configuration mode. Use the **no** form of this command to disable the remote SPAN VLAN.

remote-span

**no remote-span**

### **Parameter Description**

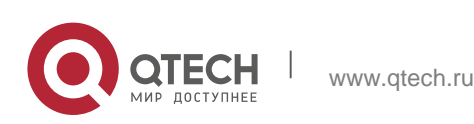

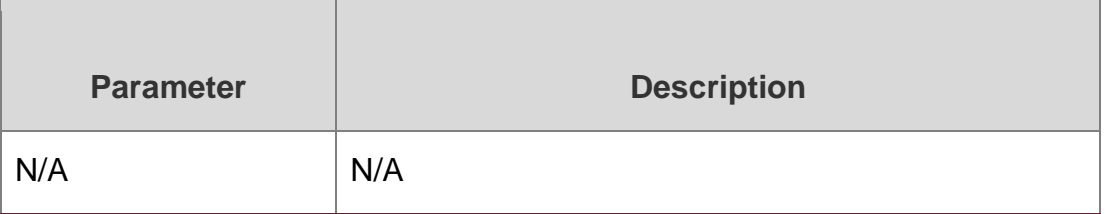

# **Defaults**

Remote SPAN VLAN is disabled by default.

# **Command mode**

VLAN configuration mode.

# **Usage Guide**

N/A

# **Configuration Examples**

The following example configures a remote SPAN VLAN.

QTECH(config)# **vlan** *100* QTECH(config-vlan)# **remote-span**

# **Related Commands**

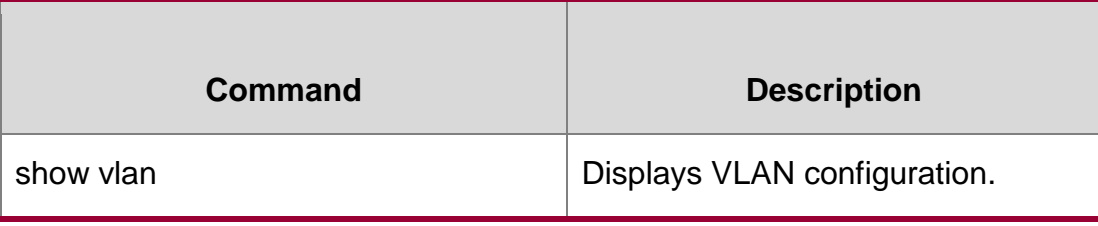

### **Platform Description**

N/A

# **show monitor**

Use this command to display the SPAN configurations.

**show monitor** [ **session** *session\_number* ]

# **Parameter Description**

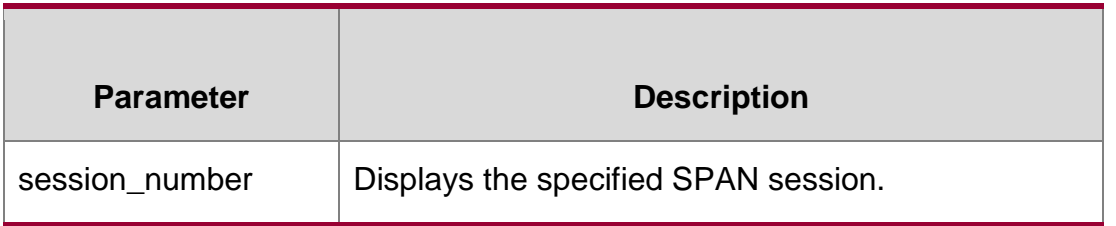

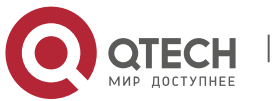

### **Defaults**

N/A

# **Command mode**

Privileged EXEC mode, global configuration mode and interface configuration mode

### **Usage Guide**

N/A

# **Configuration Examples**

```
QTECH(config)# show monitor sess-num: 2
span-type: LOCAL_SPAN
src-intf:
TenGigabitEthernet 0/5 frame-type Both
dest-intf: 
TenGigabitEthernet 0/6 
sess-num: 1
span-type: 
LOCAL_SPAN src-intf: 
TenGigabitEthernet 0/3 frame-type Both
dest-intf:
```
This following example displays all SPAN sessions.

### he following example displays SPAN session 1.

QTECH(config)# show monitor session 1 sess-num: 1 span-type: LOCAL\_SPAN src-intf: TenGigabitEthernet 0/3 frame-type Both dest-intf: TenGigabitEthernet 0/4

### Related Commands

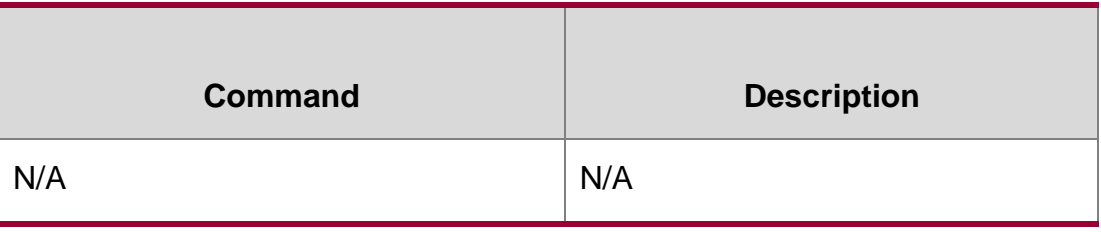

# **Platform Description**

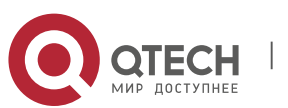

# **sflow agent**

Use this command to configure the address of the sFlow Agent.

**sflow agent** { **address** { *ip-address* **| ipv6** *ipv6-address* }} | { **interface** { *interface-name* | **ipv6**

*interface-name* }}

Use this command to delete the address of the sFlow Agent. no sflow agent { address | interface }

Use this command to restore the default setting. default sflow agent { address | interface }

# **Parameter Description**

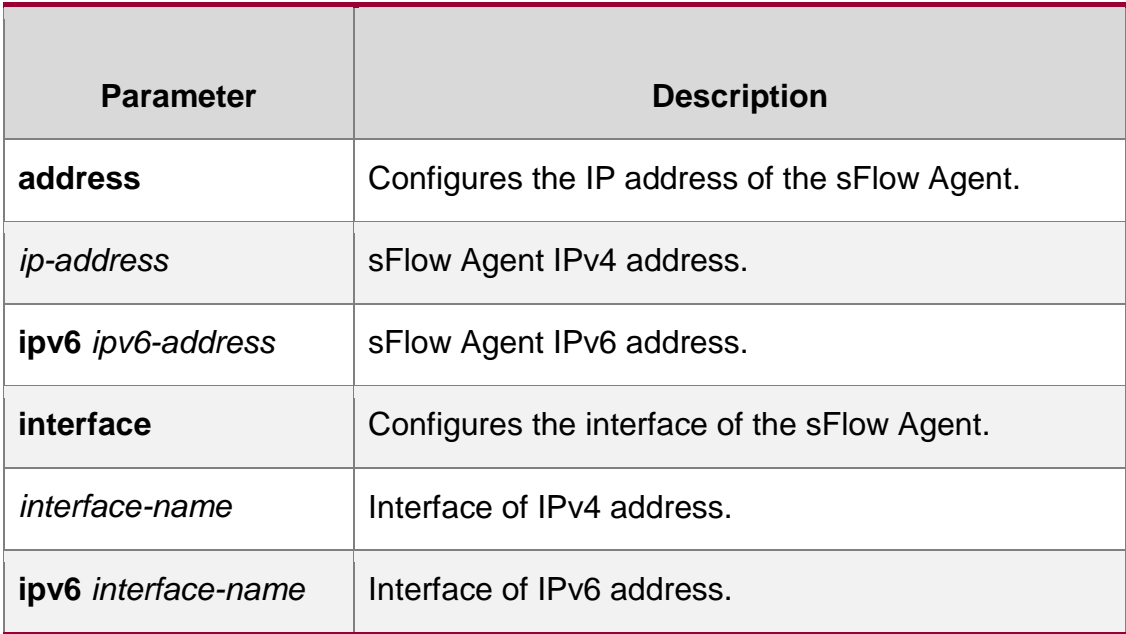

# **Defaults**

### **Command Mode**

Global configuration mode

### **Default Level**

14

### **Usage Guide**

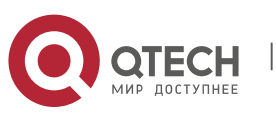

This command is used to configure the Agent IP address field in the output sFlow datagram. The datagram not configured with this filed cannot be output. The sFlow Agent address shall be a host address. When a non-host address (for example, a multicast or broadcast address) is configured as the sFlow Agent address, a message indicating configuration failure is displayed. It is recommended that the IP address of the sFlow Agent device be configured as the sFlow Agent address.

### Configuration Examples

The following example configures 192.168.2.1 as the sFlow Agent address.

QTECH(config)# sflow agent address 192.168.2.1

# **Verification**

Use the show sflow command to display the sFlow configuration.

# **Prompt**

Prompt an error message when the address is invalid.

# **Messages**

invalid host address.

Common Errors N/A

**Platforms**

N/A

# **sflow collector** *collector-id* **destination**

Use this command to configure the address of the sFlow Collector.

**sflow collector** *collector-id* **destination** { *ip-address* | **ipv6** *ipv6\_address* } *udp-port* **[ vrf**  *vrf-name* **] |**

[ **description** *collector-name* ]

Use this command to delete the address of the sFlow Collector.

**no sflow collector** *collector-id* **destination** { *ip-address |* **ipv6** *ipv6\_address* } *udp-port* **[ vrf**  *vrf-name* **]**

[ **description** *collector-name* ]

Use this command to delete the address of the sFlow Collector.

**default sflow collector** *collector-id* **destination** { *ip-address |* **ipv6** *ipv6\_address* } *udp-port*  **[vrf**

*vrf-name* ] **|** [ **description** *collector-name* ]

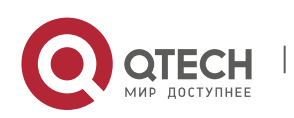

# **Parameter Description**

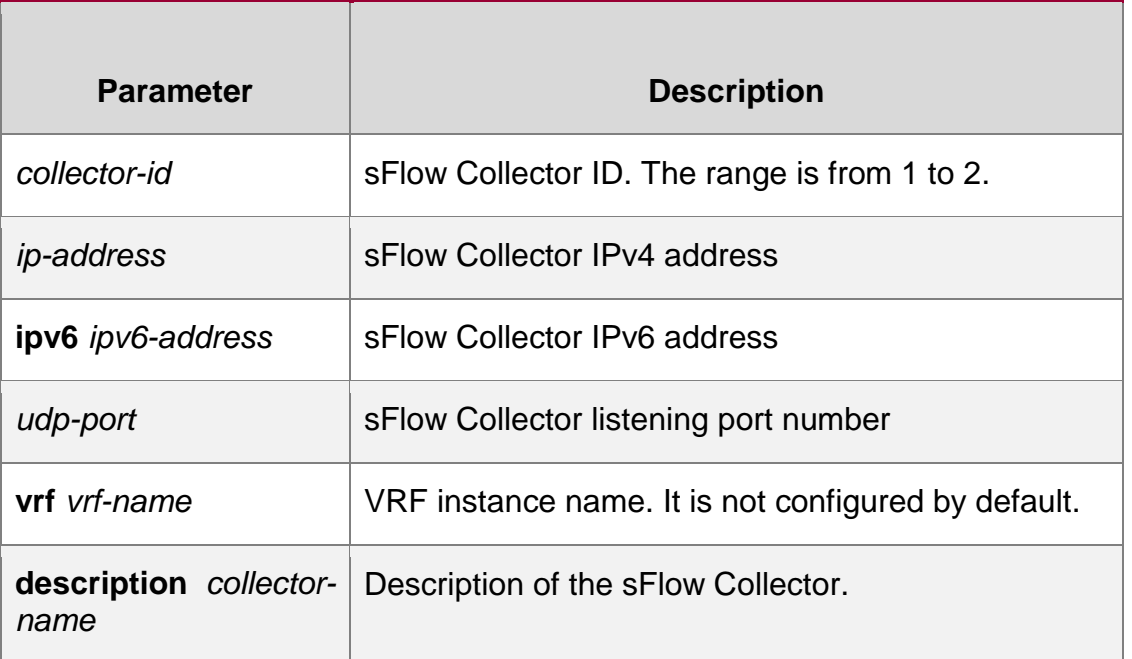

### **Defaults**

### **Command Mode**

Global configuration mod

### **Default Level**

14

# **Usage Guide**

This command is used to configure the sFlow Collector address. The sFlow Collector address shall be a host address. When a non-host address (for example, a multicast or broadcast address) is configured as the sFlow Collector address, a message indicating configuration failure is displayed. The sFlow Collector monitors the sFlow datagram on the specified port. When the vrf parameter is configured, the corresponding VRF instance must exist. When you remove the a VRF instance, the sFlow Collector address will be removed if this VRF instance is also configured for an sFlow Collector address.

# **Configuration Examples**

The following example configures 192.168.1.100 as the address of sFlow Collector 1, 6343 as the port number and vpn 1 as the VRF instance.

```
QTECH(config)# sflow collector 1 destination 192.168.2.100 6343 vrf
vpn1
```
### **Verification**

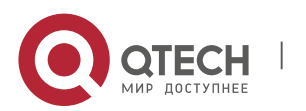

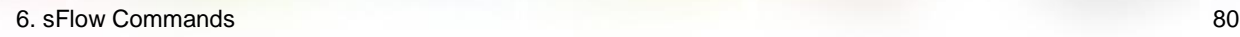

Use the **show sflow** command to display the sFlow Collector.

# **Prompt Messages**

Prompt an error message when the address is invalid.

invalid host address.

# **No VPN exists.**

vpn is not exist

# **Common Errors**

N/A

# **Platforms**

N/A

# **sflow collector** *collector-id* **max-datagram-size**

Use this command to configure the maximum length of the output sFlow datagram.

sflow collector *collector-id* max-datagram-size *datagram-size*

Use this command to restore the default maximum length of the output sFlow datagram. no sflow collector *collector-id* max-datagram-size

Use this command to restore the default maximum length of the output sFlow datagram. default sflow collector *collector-id* max-datagram-size

# **Parameter Description**

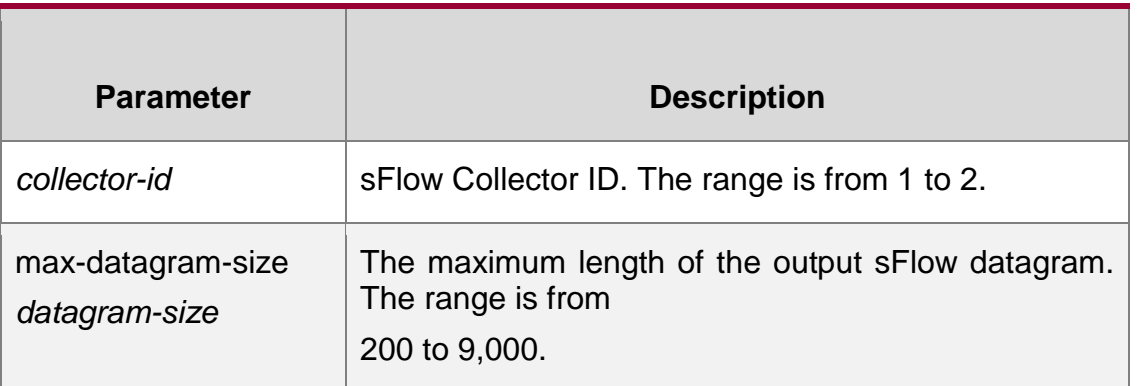

### **Defaults**

The default maximum length of the output sFlow datagram is 1,400.

# **Command Mode**

Global configuration mode

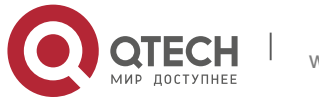

### **Default Level**

14

# **Usage Guide**

N/A

# **Configuration**

The following example configures 1,000 as the maximum length of the output sFlow datagram for sFlow

### **Examples**

Collector.

QTECH(config)# sflow collector 1 max-datagram-size 1000

### **Verification**

Use the show sflow command to display the maximum length of the output sFlow datagram.

### **Prompt Messages**

N/A

### **Common Errors**

N/A

### **Platforms**

N/A

# **sflow counter collector**

Use this command to enable the sFlow Agent to send counter samples to the sFlow Collector.

### **sflow counter collector** *collector-id*

Use this command to disable the sFlow Agent to send counter samples to the sFlow Collector.

no sflow counter collector

Use this command to disable the sFlow Agent to send counter samples to the sFlow Collector.

default sflow counter collector

### **Parameter Description**

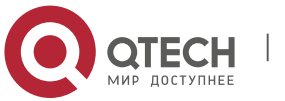

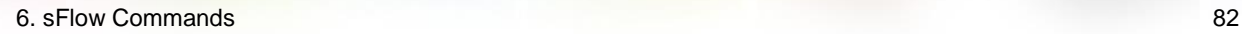

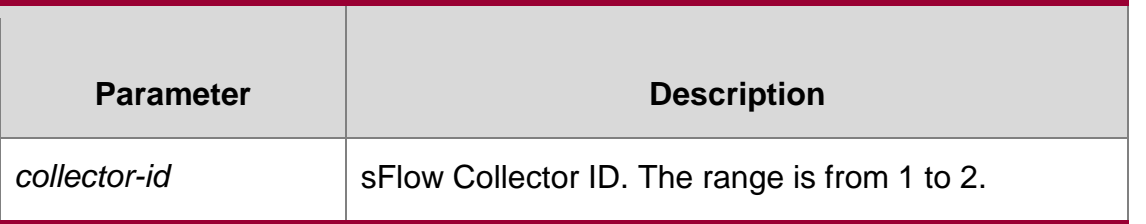

### **Defaults**

# **Command Mode**

Interface configuration mode

### **Default Level**

14

# **Usage Guide**

This command can be used for physical ports, SVI ports and sub routed ports and aggregate ports. sFlow datagrams can be output only when an IP address is configured for the corresponding sFlow Collector.

### **Configuration Examples**

The following example enables interface TenGigabitEthernet 0/5 to send counter samples to sFlow Collector 2.

QTECH(config-if-TenGigabitEthernet 0/5)# sflow counter collector 2

### **Verification**

Use the **show sflow** command to display the sFlow counter sampling configuration.

### **Prompt Messages**

N/A

### **Common Errors**

N/A

### **Platforms**

N/A

# **sflow counter interval**

Use this command to configure the sFlow counter sampling interval.

**sflow counter interval** *seconds*

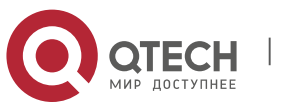

Use this command to restore the default sFlow counter sampling interval. no sflow counter interval

Use this command to restore the default sFlow counter sampling interval. default sflow counter interval

# **Parameter Description**

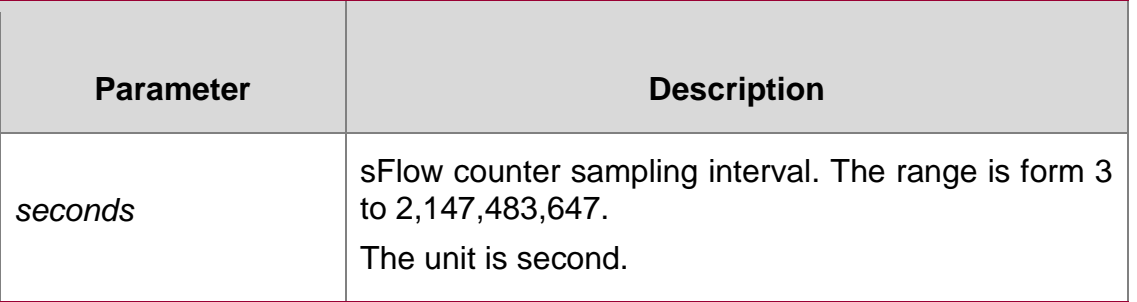

### **Defaults**

The default sFLow counter sampling interval is 30 seconds.

# **Command Mode**

Global configuration mode

### **Default Level**

14

# **Usage Guide**

This command is used to configure the global sFlow counter sampling interval, and sFlow Counter sampling of all interfaces uses this sampling interval.

### Configuration Examples

The following example configures the sFlow counter sampling interval to 60 seconds.

QTECH(config)# sflow counter interval 60

### **Verification**

Use the **show sflow** command to display the sFlow counter sampling interval.

### **Prompt Messages**

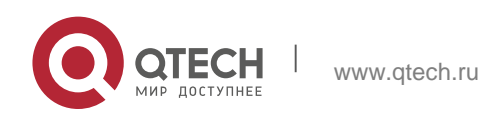

**Common** N/A

**Errors**

# **Platforms**

N/A

# **sflow enable**

Use this command to enable flow sampling and counter sampling on the interface. sflow enable [ ingress | egress ]

Use this command to disable flow sampling and counter sampling on the interface. no sflow enable

Use this command to disable flow sampling and counter sampling on the interface. default sflow enable

# **Parameter Description**

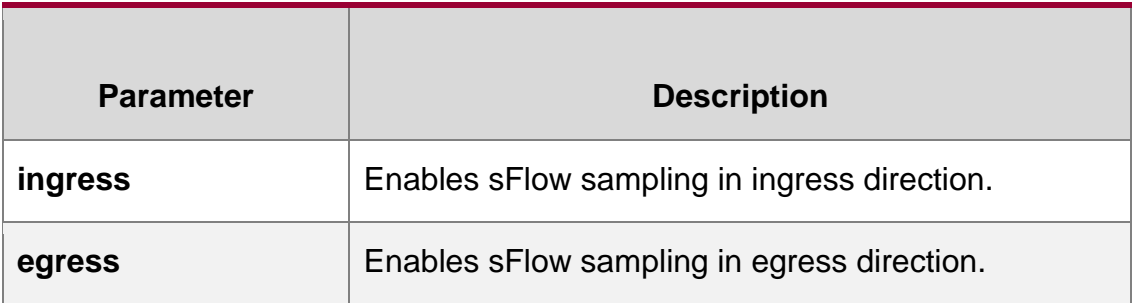

### **Defaults**

The sFlow sampling function on an interface is disabled by default.

# **Command Mode**

Interface configuration mode

# **Default Level**

14

# **Usage Guide**

If the direction parameter is not specified, sampling on both directions are enabled.

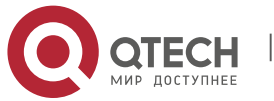

The SVI ports and sub routed ports support only the **ingress** parameter.

The ACL should be configured and applied on the interface before the flow sampling based on ACL matching is enabled.

# **Configuration Examples**

The following example enables the sFlow sampling on interface TenGigabitEthernet 0/5. QTECH(config-if-TenGigabitEthernet 0/5)# sflow enable

# **Verification**

Use the **show sflow** command to display the status of the sFlow sampling function.

**Prompt Messages** N/A

# **Common Errors**

N/A

# **Platforms**

N/A

# **sflow flow collector**

Use this command to enable the sFlow Agent to send flow samples to the sFlow Collector. **sflow flow collector** *collector-id*

Use this command to disable the sFlow Agent to send flow samples to the sFlow Collector. no sflow flow collector

Use this command to disable the sFlow Agent to send flow samples to the sFlow Collector. default sflow flow collector

### **Parameter Description**

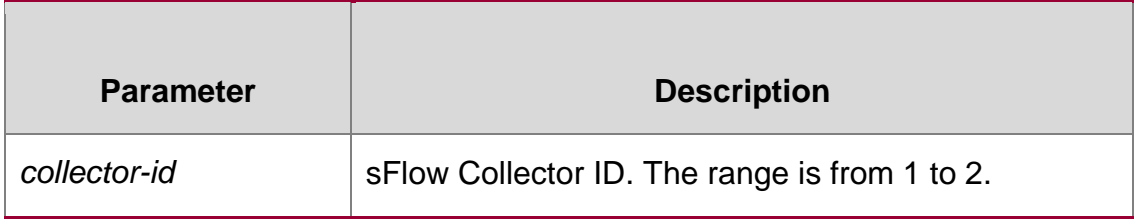

### **Defaults**

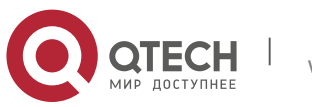

### **Command Mode**

Interface configuration mode

### **Default Level**

14

### **Usage Guide**

This command can be used for physical ports, SVI ports, sub routed ports and aggregate ports. sFlow datagrams can be output only when an IP address is configured for the corresponding sFlow Collector.

### **Configuration Examples**

The following example enables interface TenGigabitEthernet 0/5 to send flow samples to sFlow Collector 2.

QTECH(config-if-TenGigabitEthernet 0/5)# sflow flow collector 2

### **Verification**

Use the **show sflow** command to display the sFlow flow sampling configuration.

### **Prompt Messages**

N/A

### **Common Errors**

N/A

### **Platforms**

N/A

# **sflow flow max-header**

Use this command to configure the maximum length of the packet header copied during flow sampling.

### **Parameter Description**

#### **sflow flow max-header** *length*

Use this command to restore the default maximum length of the packet header copied during flow sampling.

no sflow flow max-header

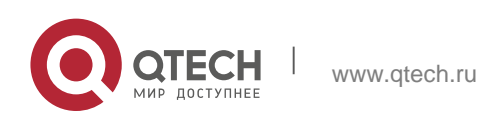

Use this command to restore the default maximum length of the packet header copied during flow sampling.

default sflow flow max-header

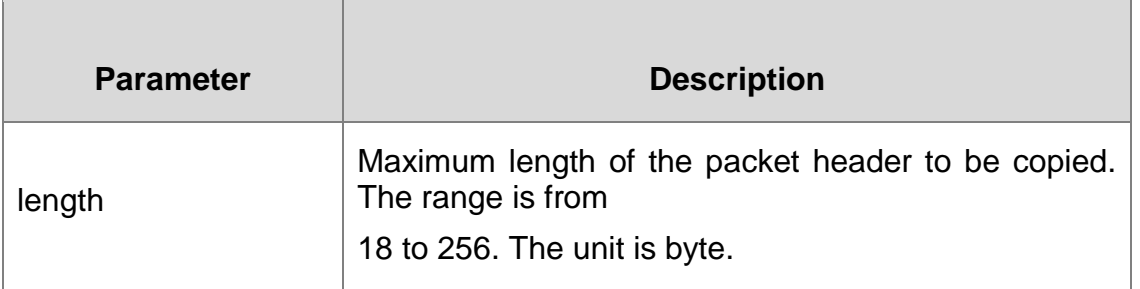

### **Defaults**

The default length is 64 bytes.

Command Mode Global configuration mode

Default Level

**14**

### **Usage Guide**

Configure the maximum number of bytes of the packet content copied from the header of the original packet. The copied content is recorded in the generated sample.

# **Configuration Examples**

The following example sets the maximum length of the packet header copied during sFlow flow sampling to 128 bytes.

QTECH(config)# sflow flow max-header 128

### **Verification**

Use the **show sflow** command to display the maximum length of the packet header copied during sFlow flow sampling.

**Prompt Messages**

N/A

**Common Errors**

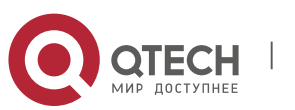

# **Platforms** N/A

# **sflow sampling-rate**

Use this command to configure the sampling rate of sFlow flow sampling. sflow sampling-rate *rate*

# **Parameter Description**

Use this command to restore the default the sampling rate of sFlow flow sampling. no sflow sampling-rate

Use this command to restore the default sampling rate of sFlow flow sampling. default sflow sampling-rate

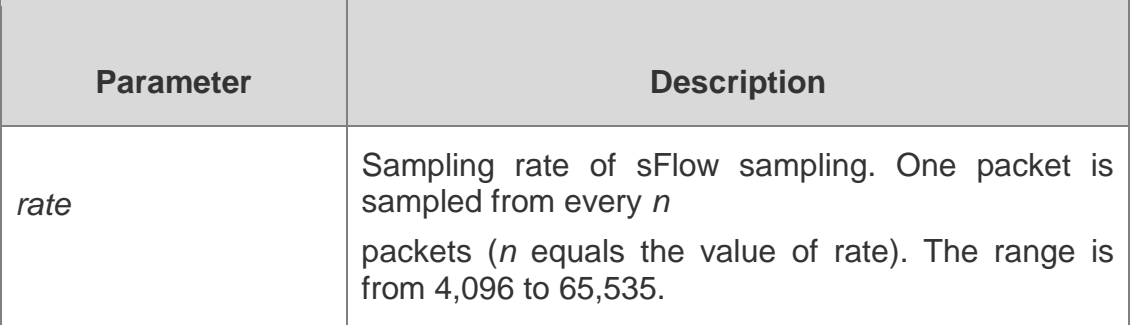

### **Defaults**

The default sFlow flow sampling rate is 8,192.

### **Command Mode**

Global configuration mode

### **Default Level**

 $14$ 

### **Usage Guide**

This command is used to configure the global sampling rate of sFlow flow sampling, and sFlow flow sampling of all interfaces uses this sampling rate.

# **Configuration Examples**

The following example sets the sFlow flow sampling rate to 4,096.

QTECH(config)# sflow sampling-rate 4096

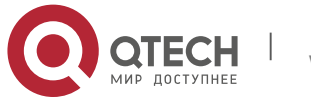

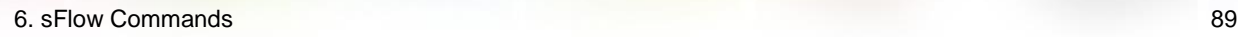

# **Verification**

Use the show sflow command to display the sFlow flow sampling rate.

### **Prompt Messages**

N/A

# **Common Errors**

N/A

**Platforms**

N/A

# **sflow source**

Use this command to configure the source address of the output packets.

**sflow source { address** {*ip-address* **| ipv6** *ipv6-address* }} | { **interface** { *interface-name* | **ipv6**

*interface-name* }}

Use this command to remove the source address of the output packets. no sflow source { address | interface }

# **Parameter Description**

Use this command to restore the default source address of the output packets. default sflow source { address | interface }

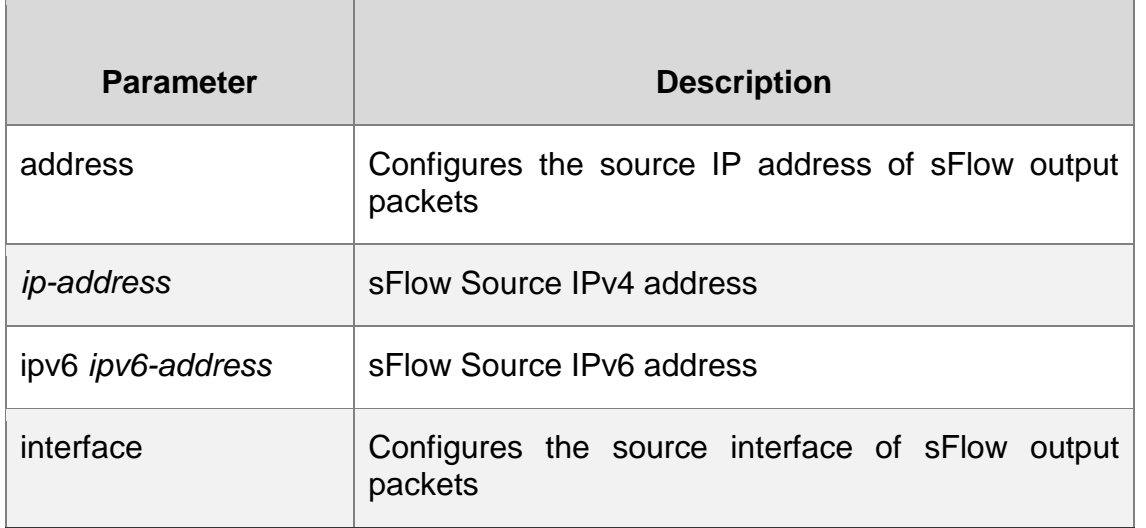

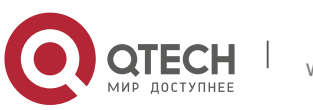

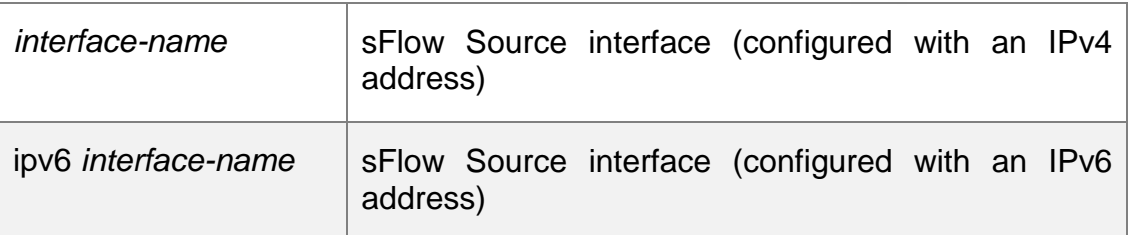

### **Defaults**

The default sFlow Source address is the local device IP address which is used to ping the destination IP

Command Mode Global configuration mode

Default Level

**14**

### **Usage Guide**

This command is used to configure the source IP address of the output packets. If a source interface is specified, the primary address of the interface will be the source IP address of the outputs packets. If the source interface is not specified or the IP address of the source interface is unreachable, for example, the interface is shutdown, the default source address will be used.

### **Configuration Examples**

The following example configures the source address of the sFlow output packets as 192.168.2.1.

QTECH(config)# sflow source address 192.168.2.1

### **Verification**

Use the **show sflow** command to display the status of the sFlow sampling function.

### **Prompt Messages**

N/A

**Common Errors**

N/A

### **Platforms**

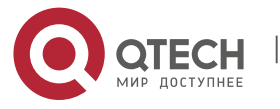

# **show sflow**

Use this command to display the sFlow configuration. show sflow

# **Parameter Description**

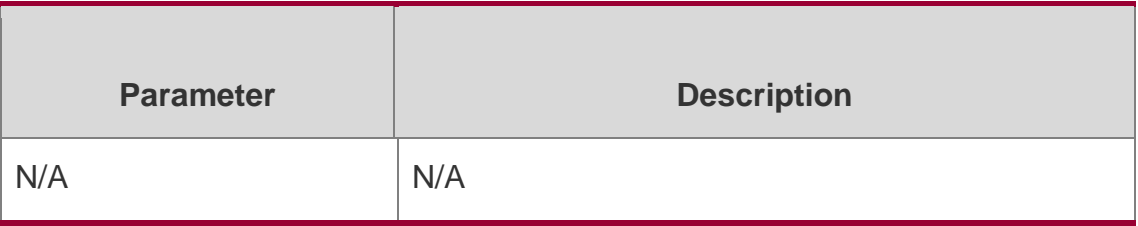

### **Command Mode**

Privileged EXEC mode/global configuration mode/interface configuration mode

### **Default Level**

14

**Usage Guide N/A**

### **Configuration Examples**

```
QTECH(config)#show sflow sFlow datagram version 5 
Global information:
Agent IP: 10.10.10.10
sflow counter interval:30 sflow flow max-header:64 
sflow sampling-rate:8192 Collector information:
ID IP Port Size VPN
1 NULL 6343 1400
2 192.168.2.100 0 1400
Port information
Interface CID FID Enable 
TenGigabitEthernet 0/1 0 1 Y
TenGigabitEthernet 0/2 0 1 N
```
The following example displays the sFlow configuration. Field Description:

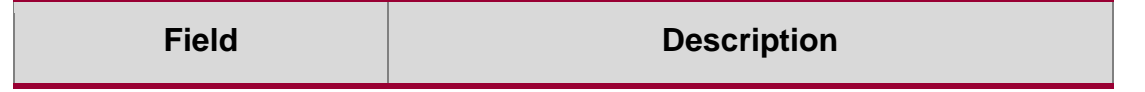

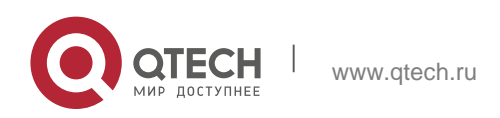

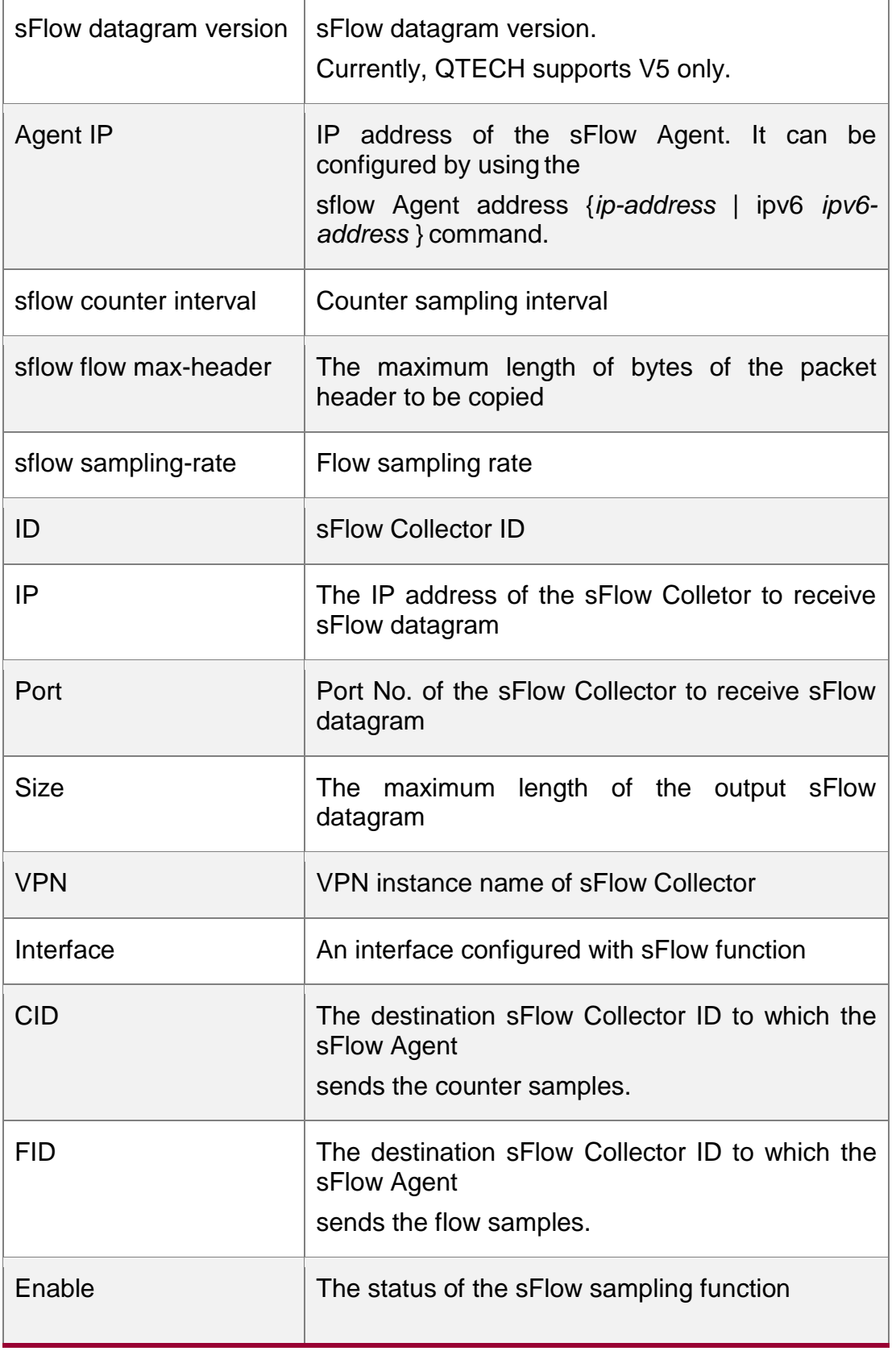

# **Prompt Messages**

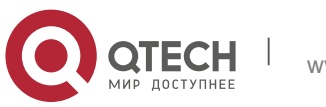

### **Platforms**

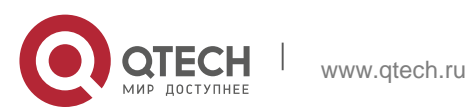